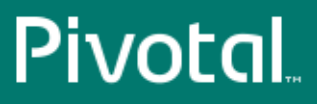

# Pivotal™ Greenplum Database®

Version 4.3

# Utility Guide

Rev: A11

© 2015 Pivotal Software, Inc.

# **Notice**

# **Copyright**

Copyright © 2015 Pivotal Software, Inc. All rights reserved.

Pivotal Software, Inc. believes the information in this publication is accurate as of its publication date. The information is subject to change without notice. THE INFORMATION IN THIS PUBLICATION IS PROVIDED "AS IS." PIVOTAL SOFTWARE, INC. ("Pivotal") MAKES NO REPRESENTATIONS OR WARRANTIES OF ANY KIND WITH RESPECT TO THE INFORMATION IN THIS PUBLICATION, AND SPECIFICALLY DISCLAIMS IMPLIED WARRANTIES OF MERCHANTABILITY OR FITNESS FOR A PARTICULAR PURPOSE.

Use, copying, and distribution of any Pivotal software described in this publication requires an applicable software license.

All trademarks used herein are the property of Pivotal or their respective owners.

Revised July 2015 (4.3.5.3)

# **Contents**

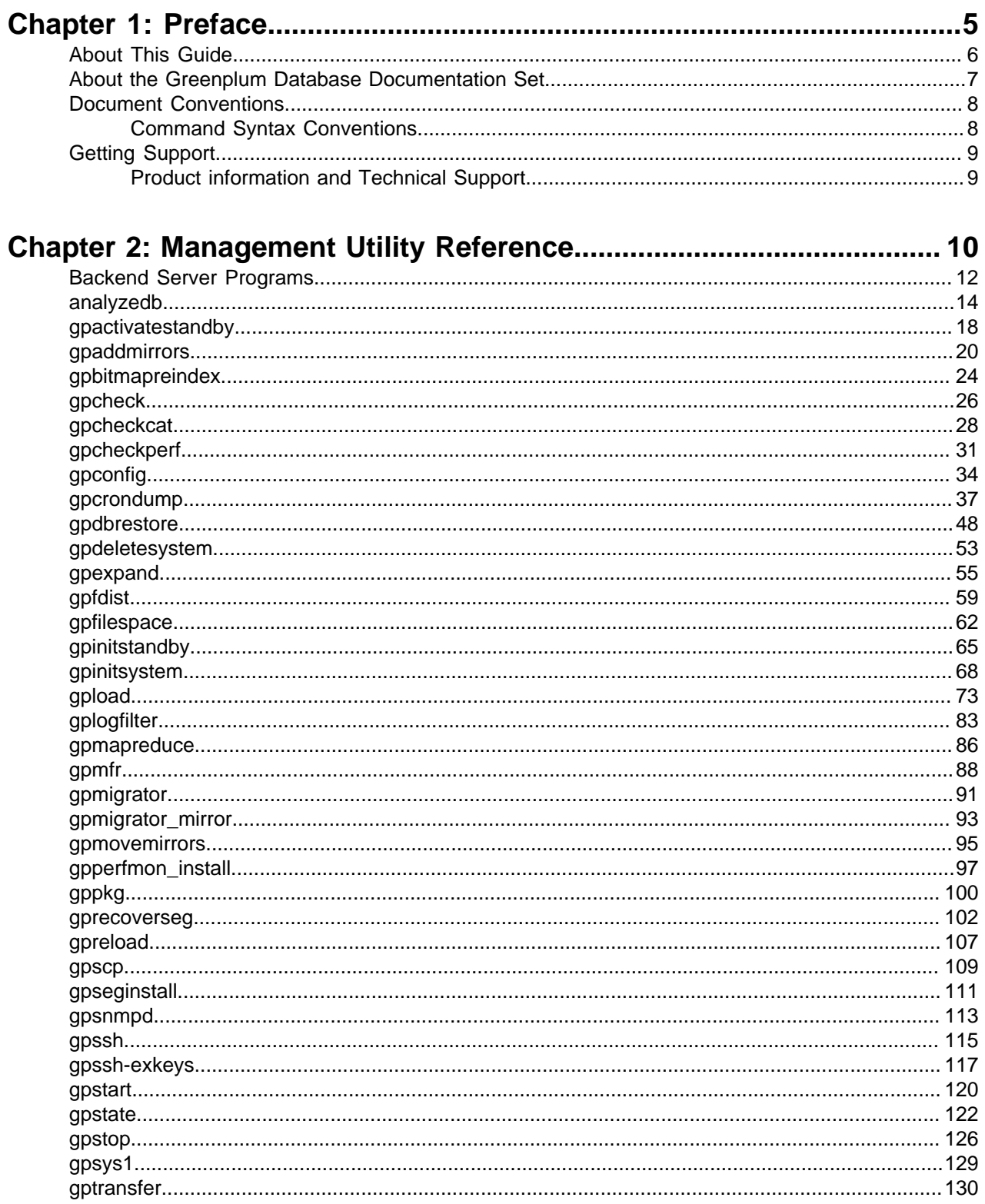

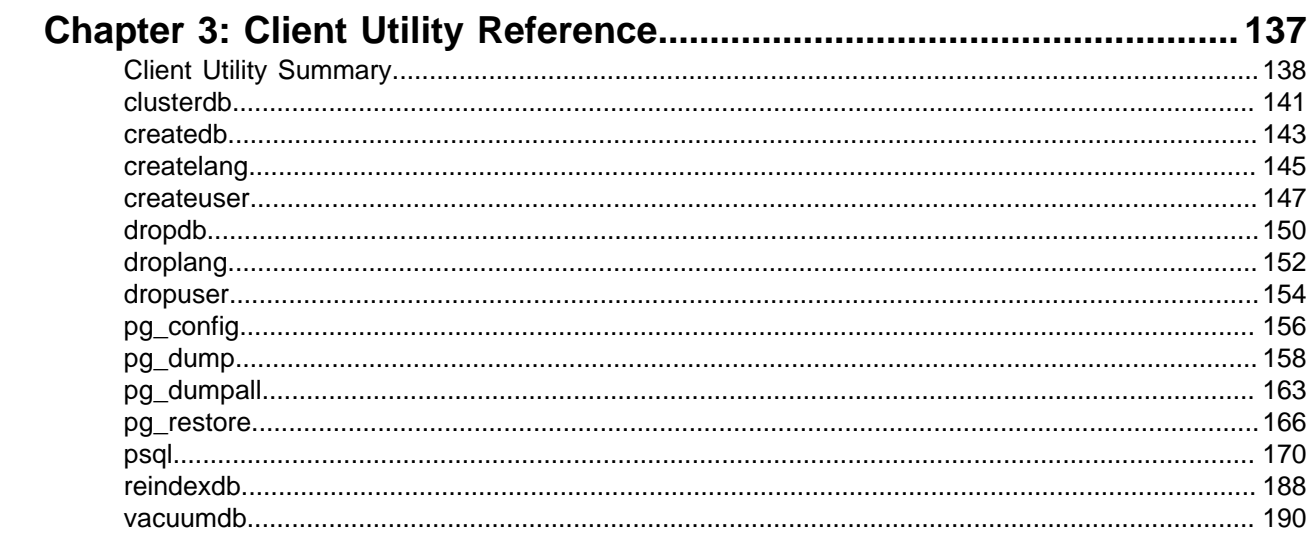

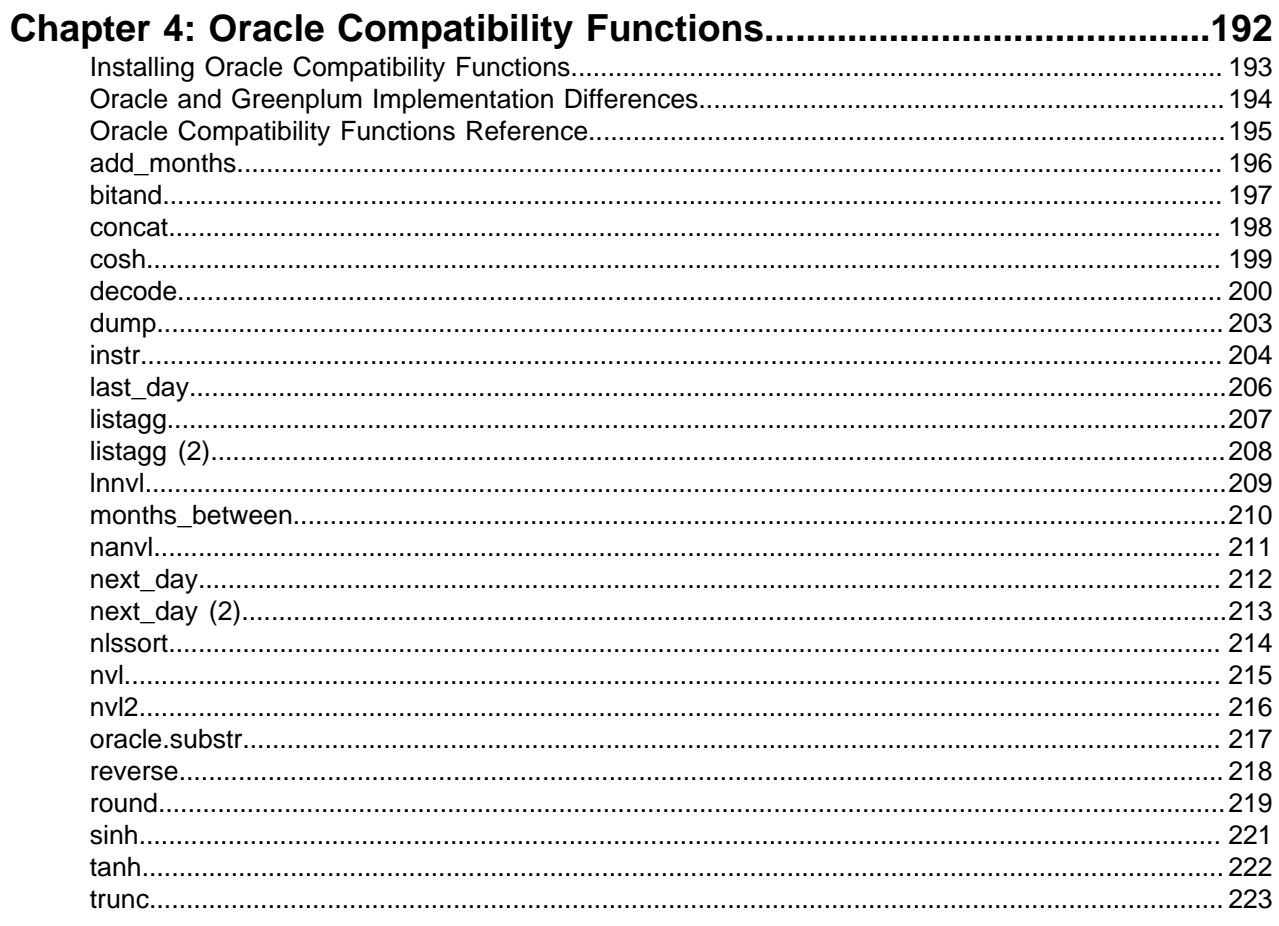

# <span id="page-4-0"></span>**Chapter 1**

# **Preface**

This guide provides information for system administrators and database superusers responsible for administering a Greenplum Database system.

- [About This Guide](#page-5-0)
- [Document Conventions](#page-7-0)
- [Getting Support](#page-8-0)

# <span id="page-5-0"></span>**About This Guide**

This guide contains reference documentation for command-line utilities and client programs. This guide is intended for system and database administrators responsible for managing a Greenplum Database system.

This guide assumes knowledge of Linux/UNIX system administration, database management systems, database administration, and structured query language (SQL).

Because Greenplum Database is based on PostgreSQL 8.2.15, this guide assumes some familiarity with PostgreSQL. Links and cross-references to [PostgreSQL documentation](http://www.postgresql.org/docs/8.2/static/index.html) are provided throughout this guide for features that are similar to those in Greenplum Database.

# <span id="page-6-0"></span>**About the Greenplum Database Documentation Set**

The Greenplum Database 4.3 server documentation set consists of the following guides.

### **Table 1: Greenplum Database server documentation set**

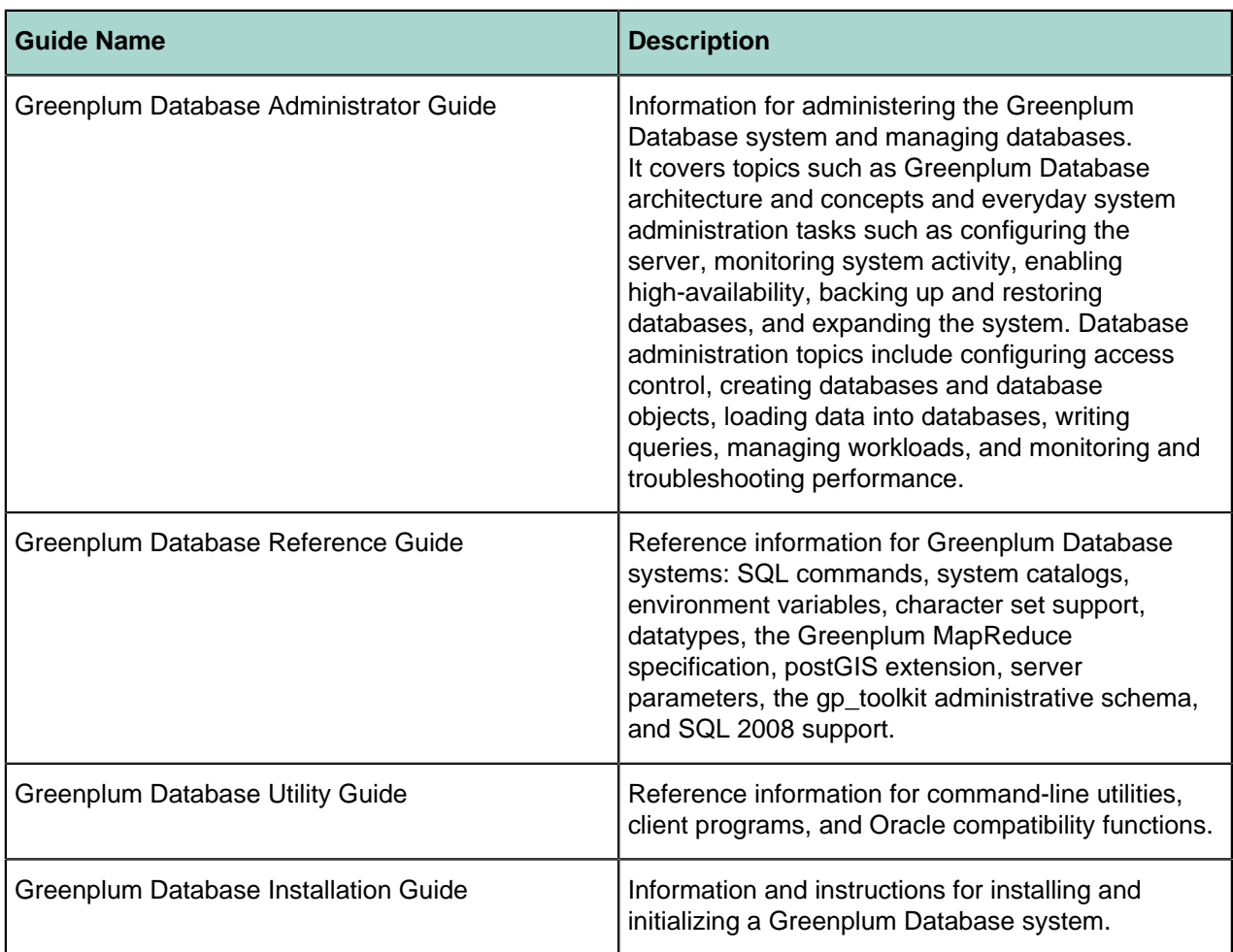

# <span id="page-7-0"></span>**Document Conventions**

The following conventions are used throughout the Greenplum Database documentation to help you identify certain types of information.

• [Command Syntax Conventions](#page-7-1)

## <span id="page-7-1"></span>**Command Syntax Conventions**

### **Table 2: Command Syntax Conventions**

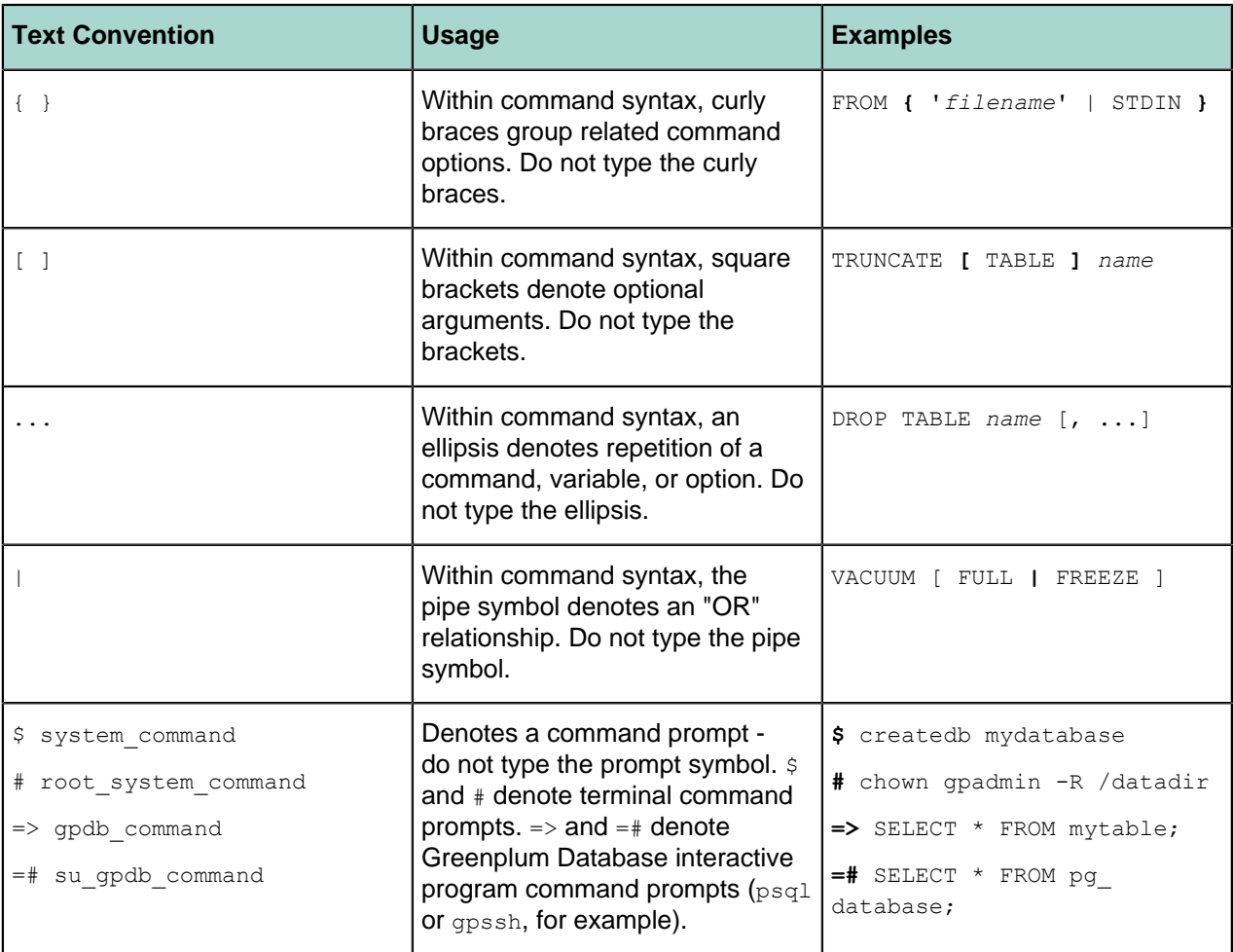

# <span id="page-8-0"></span>**Getting Support**

Pivotal/Greenplum support, product, and licensing information can be obtained as follows.

## <span id="page-8-1"></span>**Product information and Technical Support**

For technical support, documentation, release notes, software updates, or for information about Pivotal products, licensing, and services, go to [www.gopivotal.com](http://www.gopivotal.com/).

Additionally, you can still obtain product and support information from the EMC Support Site at: [http://](http://support.emc.com/) [support.emc.com](http://support.emc.com/)

# <span id="page-9-0"></span>**Chapter 2**

# **Management Utility Reference**

This reference describes the command-line management utilities provided with Greenplum Database. Greenplum Database uses the standard PostgreSQL client and server programs and provides additional management utilities for administering a distributed Greenplum Database DBMS. Greenplum Database management utilities reside in \$GPHOME/bin.

Note: When referencing IPv6 addresses in **gpfdist URLs or when using numeric IP** addresses instead of hostnames in any management utility, always enclose the IP address in brackets. For command prompt use, the best practice is to escape any brackets or put them inside quotation marks. For example, use either:

```
gpdbrestore -R \[2620:0:170:610::11\]
gpdbrestore -R '[2620:0:170:610::11]'
```
#### The following are the Greenplum Database management utilities.

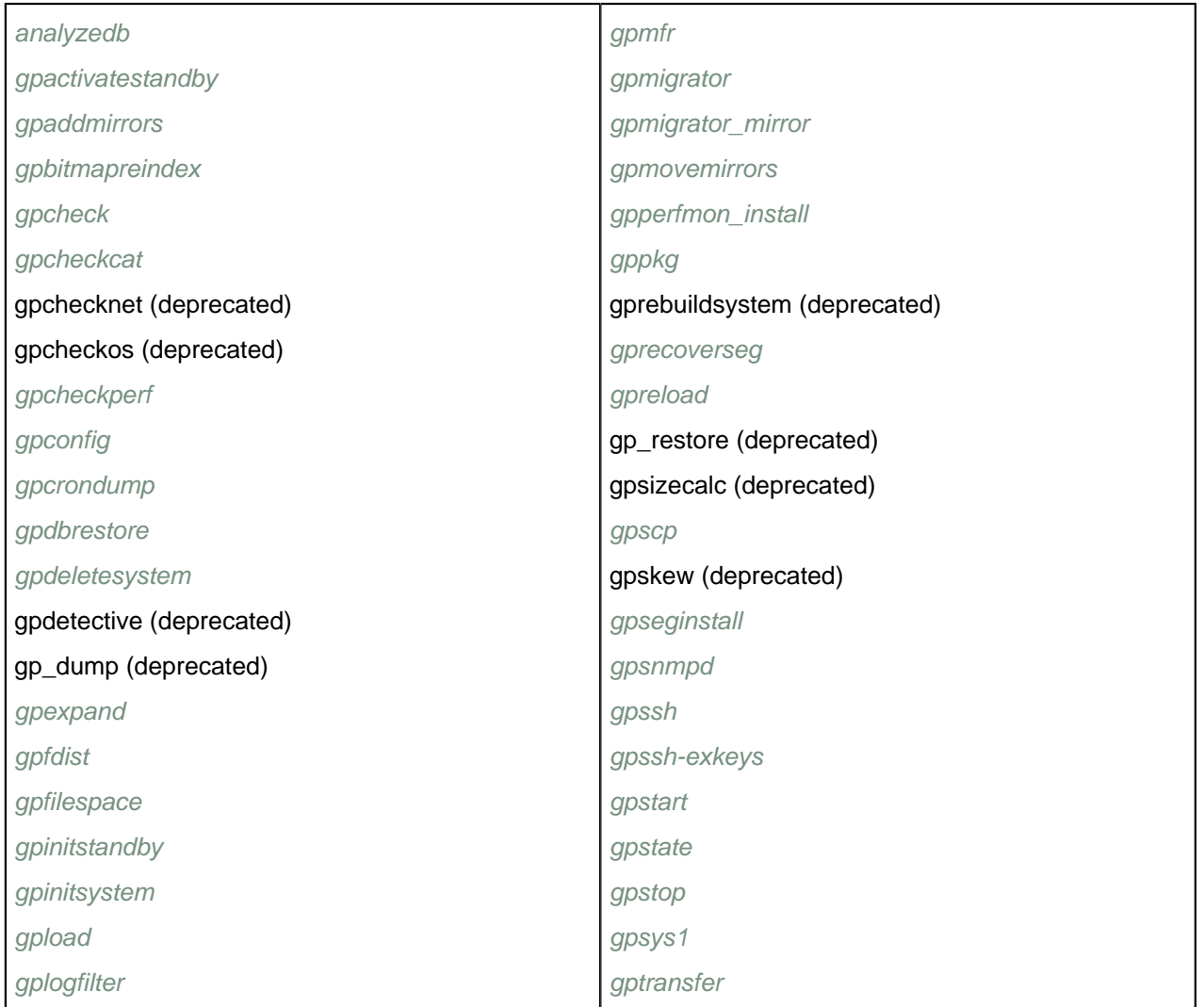

[gpmapreduce](#page-85-0)

# <span id="page-11-0"></span>**Backend Server Programs**

The following standard PostgreSQL server management programs are provided with Greenplum Database and reside in \$GPHOME/bin. They are modified to handle the parallelism and distribution of a Greenplum Database system. You access these programs only through the Greenplum Database management tools and utilities.

**Table 3: Greenplum Database Backend Server Programs**

| <b>Program Name</b> | <b>Description</b>                                                                                                    | <b>Use Instead</b>                                                                                                    |
|---------------------|----------------------------------------------------------------------------------------------------|----------------------------------------------------------------------------------------------------|
| initdb              | This program is called by<br>gpinitsystem when initializing<br>a Greenplum Database array. It<br>is used internally to create the<br>individual segment instances and<br>the master instance.                                                                                                    | gpinitsystem                                                                                                    |
| ipcclean            | Not used in Greenplum Database                                                                                                    | N/A                                                                                                    |
| gpsyncmaster        | This is the Greenplum program<br>that starts the gpsyncagent<br>process on the standby master<br>host. Administrators do not call<br>this program directly, but do<br>so through the management<br>scripts that initialize and/or<br>activate a standby master for a<br>Greenplum Database system.<br>This process is responsible for<br>keeping the standby master up<br>to date with the primary master<br>via a transaction log replication<br>process. | gpinitstandby,<br>qpactivatestandby                                                                                                    |
| pg_controldata      | Not used in Greenplum Database                                                                                                    | gpstate                                                                                                    |
| pg_ctl              | This program is called by<br>gpstart and gpstop when<br>starting or stopping a Greenplum<br>Database array. It is used<br>internally to stop and start the<br>individual segment instances and<br>the master instance in parallel<br>and with the correct options.                                                                                                    | gpstart, gpstop                                                                                                    |
| pg resetxlog        | Not used in Greenplum Database                                                                                                    | N/A                                                                                                    |
| postgres            | The postgres executable is<br>the actual PostgreSQL server<br>process that processes queries.                                                                                                    | The main postgres process<br>(postmaster) creates other<br>postgres subprocesses and<br>postgres session as needed to<br>handle client connections. |

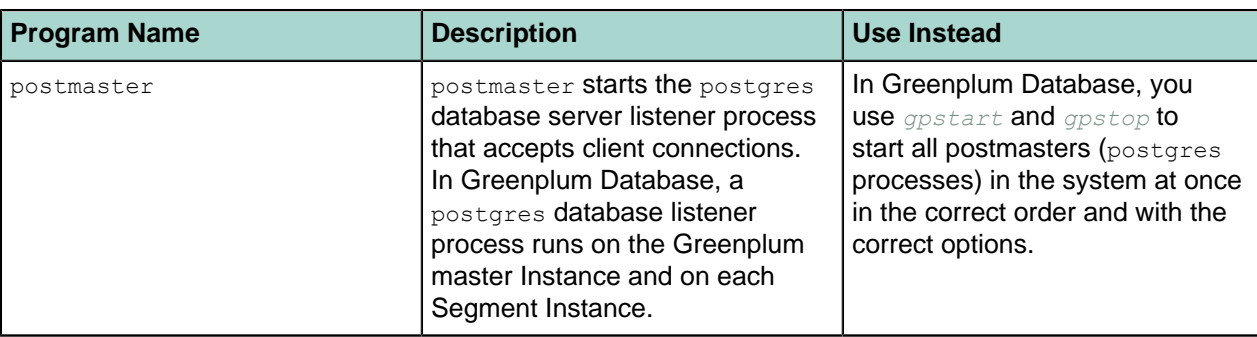

# <span id="page-13-0"></span>**analyzedb**

A utility that performs ANALYZE operations on tables incrementally and concurrently. For append optimized tables, analyzedb updates statistics only if the statistics are not current.

# **Synopsis**

```
analyzedb -d dbname
    { -s schema | 
    { -t schema.table
      [ -i col1[, col2, ...] | 
        -x col1[, col2, ...] ] } |
      { -f | --file} config-file }
    [ -l | --list ]
    [ -p parallel-level ]
    [ --full ]
    [ --skip_root_stats ]
    [ --verbose ]
    [ -a ]
analyzedb { --clean_last | --clean_all }
analyzedb --version
analyzedb { -? | -h | --help }
```
## **Description**

The analyzedb utility updates statistics on table data for the specified tables in a Greenplum database incrementally and concurrently.

While performing ANALYZE operations, analyzedb creates a snapshot of the table metadata and stores it on disk on the master host. An ANALYZE operation is performed only if the table has been modified. If a table or partition has not been modified since the last time it was analyzed,  $\text{analyzed}$  automatically skips the table or partition because it already contains up-to-date statistics.

- For append optimized tables, analyzedb updates statistics incrementally, if the statistics are not current. For example, if table data is changed after statistics were collected for the table. If there are no statistics for the table, statistics are collected.
- For heap tables, statistics are always updated.

Specify the  $\text{-full}$  option to update append-optimized table statistics even if the table statistics are current.

By default, analyzedb creates a maximum of 5 concurrent sessions to analyze tables in parallel. For each session, analyzedb issues an ANALYZE command to the database and specifies different table names. The  $-p$  option controls the maximum number of concurrent sessions.

### **Partitioned Append-Optimized Tables**

For a partitioned, append-optimized table,  $\text{analycles}$  thecks the partitioned table root partition and leaf partitions. If needed, the utility updates statistics for non-current partitions and the root partition.

The root partition statistics is required by the Pivotal Query Optimizer. By default, the analyzedb utility collects statistics on the root partition of a partitioned table if the statistics do not exist. If any of the leaf partitions have stale statistics,  $analyzedb$  also refreshes the root partition statistics. The cost of refreshing the root level statistics is comparable to analyzing one leaf partition. You can specify the option - skip root stats to disable collection of statistics on the root partition of a partitioned table.

### **Notes**

The analyzedb utility updates append optimized table statistics if the table has been modified by DML or DDL commands, including INSERT, DELETE, UPDATE, CREATE TABLE, ALTER TABLE and TRUNCATE. The utility determines if a table has been modified by comparing catalog metadata of tables with the snapshot of metadata taken during a previous analyzedb operation. The snapshots of table metadata are stored as state files in the directory  $db$  analyze in the Greenplum Database master data directory. You can specify the  $--clean$  last or  $--clean$  all option to remove state files generated by analyzedb.

If you do not specify a table, set of tables, or schema, the  $\alpha$  analyzedb utility collects the statistics as needed on all system catalog tables and user-defined tables in the database.

External tables are not affected by analyzedb.

Table names that contain spaces are not supported.

### **Options**

### **--clean\_last**

Remove the state files generated by last  $analyzed$  operation. All other options except  $-d$ are ignored.

### **--clean\_all**

Remove all the state files generated by  $\alpha$  analyzedb. All other options except  $-\alpha$  are ignored.

#### **-d dbname**

Specifies the name of the database that contains the tables to be analyzed. If this option is not specified, the database name is read from the environment variable **PGDATABASE**. If PGDATABASE is not set, the user name specified for the connection is used.

### **-f config-file | --file config-file**

Text file that contains a list of tables to be analyzed. A relative file path from current directory can be specified.

The file lists one table per line. Table names must be qualified with a schema name. Optionally, a list of columns can be specified using the  $-i$  or  $-x$ . No other options are allowed in the file. Other options such as  $-\text{full}$  must be specified on the command line.

Only one of the options can be used to specify the files to be analyzed:  $-f$  or  $-f$ ile,  $-t$ , or -s.

When performing ANALYZE operations on multiple tables, analyzedb creates concurrent sessions to analyze tables in parallel. The  $-p$  option controls the maximum number of concurrent sessions.

In the following example, the first line performs an ANALYZE operation on the table public.nation, the second line performs an ANALYZE operation only on the columns 1 shipdate and 1 receiptdate in the table public.lineitem.

```
public.nation
public.lineitem -i l_shipdate, l_receiptdate
```
### **--full**

Perform an ANALYZE operation on all the specified tables. The operation is performed even if the statistics are up to date.

### **-i col1, col2, ...**

Optional. Must be specified with the  $-t$  option. For the table specified with the  $-t$  option, collect statistics only for the specified columns.

Only  $-i$ , or  $-x$  can be specified. Both options cannot be specified.

### **-l | --list**

Lists the tables that would have been analyzed with the specified options. The ANALYZE operations are not performed.

#### **-p parallel-level**

The number of tables that are analyzed in parallel. parallel level can be an integer between 1 and 10, inclusive. Default value is 5.

#### **--skip\_root\_stats**

Skip refreshing root partition statistics if any of the leaf partitions that are also analyzed require updating.

Do not specify this option if you use the Pivotal Query Optimizer to execute queries against partitioned tables.

#### **-s schema**

Specify a schema to analyze. All tables in the schema will be analyzed. Only a single schema name can be specified on the command line.

Only one of the options can be used to specify the files to be analyzed:  $-f$  or  $-f$ ile,  $-t$ , or  $-S<sub>1</sub>$ 

#### **-t schema.table**

Collect statistics only on *schema.table*. The table name must be qualified with a schema name. Only a single table name can be specified on the command line. You can specify the  $-f$  option to specify multiple tables in a file or the  $-s$  option to specify all the tables in a schema.

Only one of these options can be used to specify the files to be analyzed:  $-f$  or  $-f$ ile,  $-t$ , or  $-s$ .

#### **-x col1, col2, ...**

Optional. Must be specified with the  $-t$  option. For the table specified with the  $-t$  option, exclude statistics collection for the specified columns. Statistics are collected only on the columns that are not listed.

Only  $-i$ , or  $-x$  can be specified. Both options cannot be specified.

#### **-a**

Quiet mode. Do not prompt for user confirmation.

#### **-h | -? | --help**

Displays the online help.

#### **-v | --verbose**

If specified, sets the logging level to verbose. Additional log information is written to the log file and the command line during command execution.

#### **--version**

Displays the version of this utility.

### **Examples**

An example that collects statistics only on a set of table columns. In the database mytest, collect statistics on the columns shipdate and receiptdate in the table public.orders:

analyzedb -d mytest -t public.orders -i shipdate, receiptdate

An example that collects statistics on a table and exclude a set of columns. In the database mytest, collect statistics on the table  $\text{public.foo}$ , and do not collect statistics on the columns  $\text{bar}$  and  $\text{test2}$ .

analyzedb -d mytest -t public.foo -x bar, test2

An example that specifies a file that contains a list of tables. This command collect statistics on the tables listed in the file analyze-tables in the database named mytest.

```
analyzedb -d mytest -f analyze-tables
```
If you do not specify a table, set of tables, or schema, the analyzedb utility collects the statistics as needed on all catalog tables and user-defined tables in the specified database. This command refreshes table statistics on the system catalog tables and user-defined tables in the database mytest.

```
analyzedb -d mytest
```
### **See Also**

ANALYZE in the Greenplum Database Reference Guide

# <span id="page-17-0"></span>**gpactivatestandby**

Activates a standby master host and makes it the active master for the Greenplum Database system.

### **Synopsis**

```
gpactivatestandby -d standby_master_datadir [-f] [-a] [-q] 
     [-l logfile_directory]
gpactivatestandby -v
gpactivatestandby -? | -h | --help
```
### **Description**

The gpactivatestandby utility activates a backup, standby master host and brings it into operation as the active master instance for a Greenplum Database system. The activated standby master effectively becomes the Greenplum Database master, accepting client connections on the master port.

When you initialize a standby master, the default is to use the same port as the active master. For information about the master port for the standby master, see *[gpinitstandby](#page-64-0)*.

You must run this utility from the master host you are activating, not the failed master host you are disabling. Running this utility assumes you have a standby master host configured for the system (see *[gpinitstandby](#page-64-0)*).

The utility will perform the following steps:

- Stops the synchronization process (walreceiver) on the standby master
- Updates the system catalog tables of the standby master using the logs
- Activates the standby master to be the new active master for the system
- Restarts the Greenplum Database system with the new master host

A backup, standby Greenplum master host serves as a 'warm standby' in the event of the primary Greenplum master host becoming non-operational. The standby master is kept up to date by transaction log replication processes (the walsender and walreceiver), which run on the primary master and standby master hosts and keep the data between the primary and standby master hosts synchronized.

If the primary master fails, the log replication process is shutdown, and the standby master can be activated in its place by using the **gpactivatestandby utility. Upon activation of** the standby master, the replicated logs are used to reconstruct the state of the Greenplum master host at the time of the last successfully committed transaction.

In order to use gpactivatestandby to activate a new primary master host, the master host that was previously serving as the primary master cannot be running. The utility checks for a postmaster. pid file in the data directory of the disabled master host, and if it finds it there, it will assume the old master host is still active. In some cases, you may need to remove the  $postmaster.pid$  file from the disabled master host data directory before running **gpactivatestandby** (for example, if the disabled master host process was terminated unexpectedly).

After activating a standby master, run ANALYZE to update the database query statistics. For example:

psql *dbname* -c 'ANALYZE;'

After you activate the standby master as the primary master, the Greenplum Database system no longer has a standby master configured. You might want to specify another host to be the new standby with the *[gpinitstandby](#page-64-0)* utility.

### **Options**

### **-a (do not prompt)**

Do not prompt the user for confirmation.

### **-d standby\_master\_datadir**

The absolute path of the data directory for the master host you are activating.

If this option is not specified, gpactivatestandby uses the value specified by the environment variable MASTER DATA DIRECTORY of the master host you are activating.

If a directory cannot be determined, the utility returns an error.

### **-f (force activation)**

Use this option to force activation of the backup master host. Use this option only if you are sure that the standby and primary master hosts are consistent.

### **-l logfile\_directory**

The directory to write the log file. Defaults to  $\sim$ /qpAdminLogs.

### **-q (no screen output)**

Run in quiet mode. Command output is not displayed on the screen, but is still written to the log file.

### **-v (show utility version)**

Displays the version, status, last updated date, and check sum of this utility.

### **-? | -h | --help (help)**

Displays the online help.

### **Example**

Activate the standby master host and make it the active master instance for a Greenplum Database system (run from backup master host you are activating):

gpactivatestandby -d /gpdata

### **See Also**

```
gpinitsystem, gpinitstandby
```
# <span id="page-19-0"></span>**gpaddmirrors**

Adds mirror segments to a Greenplum Database system that was initially configured without mirroring.

## **Synopsis**

```
gpaddmirrors [-p port_offset] [-m datadir_config_file [-a]] [-s] 
    [-d master_data_directory] [-B parallel_processes] [-l logfile_directory]
    [-v]
gpaddmirrors -i mirror_config_file [-s] [-a] [-d master_data_directory]
    [-B parallel_processes] [-l logfile_directory] [-v]
gpaddmirrors -o output_sample_mirror_config [-m datadir_config_file]
gpaddmirrors -?
gpaddmirrors --version
```
### **Description**

The gpaddmirrors utility configures mirror segment instances for an existing Greenplum Database system that was initially configured with primary segment instances only. The utility will create the mirror instances and begin the online replication process between the primary and mirror segment instances. Once all mirrors are synchronized with their primaries, your Greenplum Database system is fully data redundant.

**Important:** During the online replication process, Greenplum Database should be in a quiescent state, workloads and other queries should not be running.

By default, the utility will prompt you for the file system location(s) where it will create the mirror segment data directories. If you do not want to be prompted, you can pass in a file containing the file system locations using the -m option.

The mirror locations and ports must be different than your primary segment data locations and ports. If you have created additional filespaces, you will also be prompted for mirror locations for each of your filespaces.

The utility will create a unique data directory for each mirror segment instance in the specified location using the predefined naming convention. There must be the same number of file system locations declared for mirror segment instances as for primary segment instances. It is OK to specify the same directory name multiple times if you want your mirror data directories created in the same location, or you can enter a different data location for each mirror. Enter the absolute path. For example:

Enter mirror segment data directory location 1 of 2 > /gpdb/mirror Enter mirror segment data directory location 2 of 2 > /gpdb/mirror

OR

Enter mirror segment data directory location 1 of  $2 > /q$ pdb/ml Enter mirror segment data directory location 2 of 2 > /gpdb/m2

Alternatively, you can run the  $q$  gaddmirrors utility and supply a detailed configuration file using the  $-i$ option. This is useful if you want your mirror segments on a completely different set of hosts than your primary segments. The format of the mirror configuration file is:

```
filespaceOrder=[filespace1_fsname[:filespace2_fsname:...]
mirror[content]=content:address:port:mir_replication_port:pri_replication_
port:fselocation[:fselocation:...]
```
For example (if you do not have additional filespaces configured besides the default pg system filespace):

```
filespaceOrder=
mirror0=0:sdw1-1:60000:61000:62000:/gpdata/mir1/gp0
mirror1=1:sdw1-1:60001:61001:62001:/gpdata/mir2/gp1
```
The gp\_segment\_configuration, pg\_filespace, and pg\_filespace\_entry system catalog tables can help you determine your current primary segment configuration so that you can plan your mirror segment configuration. For example, run the following query:

```
=# SELECT dbid, content, address as host_address, port, 
   replication port, fselocation as datadir
   FROM gp_segment_configuration, pg_filespace_entry
   WHERE dbid=fsedbid
    ORDER BY dbid;
```
If creating your mirrors on alternate mirror hosts, the new mirror segment hosts must be pre-installed with the Greenplum Database software and configured exactly the same as the existing primary segment hosts.

You must make sure that the user who runs gpaddmirrors (the gpadmin user) has permissions to write to the data directory locations specified. You may want to create these directories on the segment hosts and chown them to the appropriate user before running qpaddmirrors.

### **Options**

### **-a (do not prompt)**

Run in quiet mode - do not prompt for information. Must supply a configuration file with either  $-m$  or  $-i$  if this option is used.

### **-B parallel\_processes**

The number of mirror setup processes to start in parallel. If not specified, the utility will start up to 10 parallel processes depending on how many mirror segment instances it needs to set up.

### **-d master\_data\_directory**

The master data directory. If not specified, the value set for \$MASTER DATA DIRECTORY will be used.

### **-i mirror\_config\_file**

A configuration file containing one line for each mirror segment you want to create. You must have one mirror segment listed for each primary segment in the system. The format of this file is as follows (as per attributes in the gp\_segment\_configuration, pg\_filespace, and pg filespace entry catalog tables):

```
filespaceOrder=[filespace1_fsname[:filespace2_fsname:...]
mirror[content]=content:address:port:mir_replication_port:pri_replication_
port:fselocation[:fselocation:...]
```
Note that you only need to specify a name for  $filespaceOrder$  if your system has multiple filespaces configured. If your system does not have additional filespaces configured besides the default  $pq$  system filespace, this file will only have one location (for the default data directory filespace,  $pq$  system). pg system does not need to be listed in the filespaceOrder line. It will always be the first fselocation listed after replication port.

### **-l logfile\_directory**

The directory to write the log file. Defaults to  $\sim$ /gpAdminLogs.

### **-m datadir\_config\_file**

A configuration file containing a list of file system locations where the mirror data directories will be created. If not supplied, the utility will prompt you for locations. Each line in the file specifies a mirror data directory location. For example:

/gpdata/m1 /gpdata/m2 /gpdata/m3 /gpdata/m4

If your system has additional filespaces configured in addition to the default  $pq$  system filespace, you must also list file system locations for each filespace as follows:

```
filespace filespace1
/gpfs1/m1
/gpfs1/m2
/gpfs1/m3
/gpfs1/m4
```
#### **-o output\_sample\_mirror\_config**

If you are not sure how to lay out the mirror configuration file used by the  $-i$  option, you can run gpaddmirrors with this option to generate a sample mirror configuration file based on your primary segment configuration. The utility will prompt you for your mirror segment data directory locations (unless you provide these in a file using  $-m$ ). You can then edit this file to change the host names to alternate mirror hosts if necessary.

#### **-p port\_offset**

Optional. This number is used to calculate the database ports and replication ports used for mirror segments. The default offset is 1000. Mirror port assignments are calculated as follows:

primary port + offset = mirror database port

primary port  $+$  (2  $*$  offset) = mirror replication port

primary port  $+$  (3  $*$  offset) = primary replication port

For example, if a primary segment has port 50001, then its mirror will use a database port of 51001, a mirror replication port of 52001, and a primary replication port of 53001 by default.

### **-s (spread mirrors)**

Spreads the mirror segments across the available hosts. The default is to group a set of mirror segments together on an alternate host from their primary segment set. Mirror spreading will place each mirror on a different host within the Greenplum Database array. Spreading is only allowed if there is a sufficient number of hosts in the array (number of hosts is greater than or equal to the number of segment instances per host).

#### **-v (verbose)**

Sets logging output to verbose.

#### **--version (show utility version)**

Displays the version of this utility.

**-? (help)**

Displays the online help.

### **Examples**

Add mirroring to an existing Greenplum Database system using the same set of hosts as your primary data. Calculate the mirror database and replication ports by adding 100 to the current primary segment port numbers:

\$ gpaddmirrors -p 100

Add mirroring to an existing Greenplum Database system using a different set of hosts from your primary data:

```
$ gpaddmirrors -i mirror config file
```
Where mirror\_config\_file looks something like this (if you do not have additional filespaces configured besides the default pg\_system filespace):

```
filespaceOrder=
mirror0=0:sdw1-1:52001:53001:54001:/gpdata/mir1/gp0
mirror1=1:sdw1-2:52002:53002:54002:/gpdata/mir2/gp1
mirror2=2:sdw2-1:52001:53001:54001:/gpdata/mir1/gp2
mirror3=3:sdw2-2:52002:53002:54002:/gpdata/mir2/gp3
```
Output a sample mirror configuration file to use with  $q$  paddmirrors  $-i$ :

```
$ gpaddmirrors -o /home/gpadmin/sample_mirror_config
```
### **See Also**

*[gpinitsystem](#page-67-0)*, *[gpinitstandby](#page-64-0)*, *[gpactivatestandby](#page-17-0)*

# <span id="page-23-0"></span>**gpbitmapreindex**

Rebuilds bitmap indexes after a 3.3.x to 4.0.x upgrade.

## **Synopsis**

```
gpbitmapreindex -m { r | d | {l [-o output_sql_file]} }
    [-h master_host] [-p master_port] [-n number_of_processes] [-v]
gpmigrator --version
gpmigrator --help | -?
```
## **Description**

The on-disk format of bitmap indexes has changed from release 3.3.x to 4.0.x. Users who upgrade must rebuild all bitmap indexes after upgrading to 4.0. The **gpbitmapreindex** utility facilitates the upgrade of bitmap indexes by either running the REINDEX command to reindex them, or running the DROP INDEX command to simply remove them. If you decide to drop your bitmap indexes rather than reindex, run gpbitmapreindex in list  $-$ -outfile mode first to output a SQL file that you can use to recreate the indexes later. You must be the Greenplum Database superuser (gpadmin) in order to run gpbitmapreindex.

### **Options**

### **-h host | --hosthost**

Specifies the host name of the machine on which the Greenplum master database server is running. If not specified, reads from the environment variable PGHOST or defaults to localhost.

### **-m {r|d|l} | --mode {reindex|drop|list}**

Required. The bitmap index upgrade mode: either reindex, drop, or list all bitmap indexes in the system.

### **-n number\_of\_processes | --parallel number\_of\_processes**

The number of bitmap indexes to reindex or drop in parallel. Valid values are 1-16. The default is 1.

### **-o output\_sql\_file | --outfile output\_sql\_file**

When used with  $\text{list mode}$ , outputs a SQL file that can be used to recreate the bitmap indexes.

### **-p port | --port port**

Specifies the TCP port on which the Greenplum master database server is listening for connections. If not specified, reads from the environment variable PGPORT or defaults to 5432.

### **-v | --verbose**

Show verbose output.

### **--version**

Displays the version of this utility.

### **-? | --help**

Displays the online help.

### **Examples**

Reindex all bitmap indexes:

gpbitmapreindex -m r

Output a file of SQL commands that can be used to recreate all bitmap indexes:

gpbitmapreindex -m list --outfile /home/gpadmin/bmp\_ix.sql

Drop all bitmap indexes and run in verbose mode:

```
gpbitmapreindex -m d -v
```
### **See Also**

Greenplum Database Reference Guide: REINDEX, DROP INDEX, CREATE INDEX

# <span id="page-25-0"></span>**gpcheck**

Verifies and validates Greenplum Database platform settings.

### **Synopsis**

```
gpcheck {{-f | --file} hostfile_gpcheck | {-h | --host} host_ID| --local } 
    [-m master_host] [-s standby_master_host] [--stdout | --zipout] 
    [--config config_file]
gpcheck --zipin gpcheck_zipfile
gpcheck -?
gpcheck --version
```
## **Description**

The gpcheck utility determines the platform on which you are running Greenplum Database and validates various platform-specific configuration settings. gpcheck can use a host file or a file previously created with the  $\text{-zipout}$  option to validate platform settings. At the end of a successful validation process, GPCHECK\_NORMAL message displays. If GPCHECK\_ERROR displays, one or more validation checks failed. You can use also gpcheck to gather and view platform settings on hosts without running validation checks.

Greenplum recommends that you run  $\text{gpeheck}$  as  $\text{root}$ . If you do not run  $\text{gpeheck}$  as  $\text{root}$ , the utility displays a warning message and will not be able to validate all configuration settings; Only some of these settings will be validated.

### **Options**

### **--config config\_file**

The name of a configuration file to use instead of the default file  $$GPHOME/etc/gphere$ .cnf (or  $\sim$ /gpconfigs/gpcheck dca config on the EMC Greenplum Data Computing Appliance). This file specifies the OS-specific checks to run.

### **{-f | --file} hostfile\_gpcheck**

The name of a file that contains a list of hosts that  $q$  $p$ check uses to validate platform-specific settings. This file should contain a single host name for all hosts in your Greenplum Database system (master, standby master, and segments).  $q$ pcheck uses SSH to connect to the hosts.

### **{--h | --host} host\_ID**

Checks platform-specific settings on the host in your Greenplum Database system specified by host\_ID. gpcheck uses SSH to connect to the host.

### **--local**

Checks platform-specific settings on the segment host where gpcheck is run. This option does not require SSH authentication.

### **-m master\_host**

This option is deprecated and will be removed in a future release.

### **-s standby\_master\_host**

This option is deprecated and will be removed in a future release.

### **--stdout**

Display collected host information from gpcheck. No checks or validations are performed.

### **--zipout**

Save all collected data to a  $.$  zip file in the current working directory.  $q$ pcheck automatically creates the .zip file and names it gpcheck\_timestamp.tar.gz. No checks or validations are performed.

### **--zipin gpcheck\_zipfile**

Use this option to decompress and check a  $.$ zip file created with the  $--$ zipout option. gpcheck performs validation tasks against the file you specify in this option.

### **-? (help)**

Displays the online help.

#### **--version**

Displays the version of this utility.

### **Examples**

Verify and validate the Greenplum Database platform settings by entering a host file:

# gpcheck -f hostfile\_gpcheck

Save Greenplum Database platform settings to a zip file:

# gpcheck -f hostfile\_gpcheck --zipout

Verify and validate the Greenplum Database platform settings using a zip file created with the --zipout option:

# gpcheck --zipin gpcheck\_timestamp.tar.gz

View collected Greenplum Database platform settings:

```
# gpcheck -f hostfile_gpcheck --stdout
```
### **See Also**

*[gpssh](#page-114-0)*, *[gpscp](#page-108-0)*, *[gpcheckperf](#page-30-0)*

# <span id="page-27-0"></span>**gpcheckcat**

The gpcheckcat utility tests Greenplum Database catalog tables for inconsistencies.

The utility is in \$GPHOME/bin/lib.

# **Synopsis**

```
gpcheckcat [ options] [ dbname] 
   Options:
      -g dir
      -p port
      -P password
      -U user_name
      -S {none | only}
      -O
      -R test_name
      -C catalog_name
      -v
      -A
gpcheckcat -l
gpcheckcat -?
```
# **Description**

The **gpcheckcat utility runs multiple tests that check** for database catalog inconsistencies. Some of the tests cannot be run concurrently with other workload statements or the results will not be usable. Pivotal recommends restarting the database in restricted mode when running *gpcheckcat*, otherwise gpcheckcat might report inconsistencies due to ongoing database operations rather than the actual number of inconsistencies. If you run  $q$   $q$   $q$   $q$  and  $q$  is thout stopping database activity, run it with  $-q$  option.

Catalog inconsistencies are inconsistencies that occur between Greenplum Database system tables. In general, there are three types of inconsistencies:

- Inconsistencies in system tables at the segment level. For example, an inconsistency between a system table that contains table data and a system table that contains column data. As another, a system table that contains duplicates in a column that should to be unique.
- Inconsistencies between same system table across segments. For example, a system table is missing row on one segment, but other segments have this row. As another example, the values of specific row column data are different across segments, such as table owner or table access privileges.
- Persistent Table inconsistencies are inconsistencies in persistence object state and file system objects on a segment. For example, there are no running transactions, all transactions are complete, but there is object that is marked as creation incomplete in persistent tables. As another example, a file exists in database directory, but there is no corresponding object existing in the database system tables.

## **Options**

**-A**

Run gpcheckcat on all databases in the Greenplum Database installation.

### **-b parallel\_processes**

The number of processes to run in parallel.

### **-C catalog\_table**

Run cross consistency, foreign key, and ACL tests for the specified catalog table.

### **-g data\_directory**

Generate SQL scripts to fix catalog inconsistencies. The scripts are placed in *data\_directory*.

**-l**

List the gpcheckcat tests.

### **-O**

Run only the gpcheckcat tests that can be run in online (not restricted) mode.

### **-p port**

This option specifies the port that is used by the Greenplum Database.

### **-P password**

The password of the user connecting to Greenplum Database.

### **-R test\_name**

Specify a test to run. Some tests can be run only when Greenplum Database is in restricted mode.

These are the tests that can be performed:

duplicate - Check for duplicate entries

missing extraneous - Cross consistency check for missing or extraneous entries

inconsistent - Cross consistency check for master segment inconsistency

foreign key - Check foreign keys

acl - Cross consistency check for access control privileges

persistent - Check persistent tables (restricted mode only)

pgclass - Check pg\_class entry that does not have any corresponding pg\_attribute entry (restricted mode only)

namespace - Check for leaked temporary schema and missing schema definition (restricted mode only)

distribution policy - Check constraints on randomly distributed tables (restricted mode only)

dependency - Check for dependency on non-existent objects (restricted mode only)

owner - Check table ownership that is inconsistent with the master database

part integrity - Check pg\_partition branch integrity, partition with OIDs, partition distribution policy

part\_constraint - Check constraints on partitioned tables

duplicate persistent - Check for duplicate gp\_persistent\_relation\_node entries

### **-S {none | only}**

Specify this option to control the testing of catalog tables that are shared across all databases in the Greenplum Database installation, such as pg\_database.

The value none disables testing of shared catalog tables. The value  $\text{only tests}$  only the shared catalog tables.

### **-U user\_name**

The user connecting to Greenplum Database.

### **-? (help)**

Displays the online help.

### **-v (verbose)**

Displays detailed information about the tests that are performed.

### **Notes**

If gpcheckcat detects inconsistent OID (Object ID) information, it generates one or more verification files that contain an SQL query. You can run the SQL query to see details about the OID inconsistencies and investigate the inconsistencies. The files are generated in the directory where  $g$ pcheckcat is invoked.

This is the format of the file:

gpcheckcat.verify.*dbname*.*catalog\_table\_name*.*test\_name*.*TIMESTAMP*.sql

This is an example verification filename created by **gpcheckcat** when it detects inconsistent OID (Object ID) information in the catalog table  $pg\_type$  in the database  $mydb$ :

gpcheckcat.verify.mydb.pg\_type.missing\_extraneous.20150420102715.sql

This is an example query from a verification file:

```
SELECT *
  FROM (
       SELECT relname, oid FROM pg_class WHERE reltype 
          IN (1305822,1301043,1301069,1301095)
        UNION ALL
        SELECT relname, oid FROM gp_dist_random('pg_class') WHERE reltype 
          IN (1305822,1301043,1301069,1301095)
        ) alltyprelids
  GROUP BY relname, oid ORDER BY count(*) desc ;
```
# <span id="page-30-0"></span>**gpcheckperf**

Verifies the baseline hardware performance of the specified hosts.

## **Synopsis**

```
gpcheckperf -d test_directory [-d test_directory ...] 
     {-f hostfile_gpcheckperf | - h hostname [-h hostname ...]} 
     [-r ds] [-B block_size] [-S file_size] [-D] [-v|-V]
gpcheckperf -d temp_directory
     {-f hostfile_gpchecknet | - h hostname [-h hostname ...]} 
     [ -r n|N|M [--duration time] [--netperf] ] [-D] [-v | -V]
gpcheckperf -?
gpcheckperf --version
```
### **Description**

The gpcheckperf utility starts a session on the specified hosts and runs the following performance tests:

- **Disk I/O Test (dd test)** To test the sequential throughput performance of a logical disk or file system, the utility uses the **dd** command, which is a standard UNIX utility. It times how long it takes to write and read a large file to and from disk and calculates your disk I/O performance in megabytes (MB) per second. By default, the file size that is used for the test is calculated at two times the total random access memory (RAM) on the host. This ensures that the test is truly testing disk I/O and not using the memory cache.
- **Memory Bandwidth Test (stream)** To test memory bandwidth, the utility uses the STREAM benchmark program to measure sustainable memory bandwidth (in MB/s). This tests that your system is not limited in performance by the memory bandwidth of the system in relation to the computational performance of the CPU. In applications where the data set is large (as in Greenplum Database), low memory bandwidth is a major performance issue. If memory bandwidth is significantly lower than the theoretical bandwidth of the CPU, then it can cause the CPU to spend significant amounts of time waiting for data to arrive from system memory.
- **Network Performance Test (gpnetbench\*)** To test network performance (and thereby the performance of the Greenplum Database interconnect), the utility runs a network benchmark program that transfers a 5 second stream of data from the current host to each remote host included in the test. The data is transferred in parallel to each remote host and the minimum, maximum, average and median network transfer rates are reported in megabytes (MB) per second. If the summary transfer rate is slower than expected (less than 100 MB/s), you can run the network test serially using the  $-r$ n option to obtain per-host results. To run a full-matrix bandwidth test, you can specify  $-r$  M which will cause every host to send and receive data from every other host specified. This test is best used to validate if the switch fabric can tolerate a full-matrix workload.

To specify the hosts to test, use the  $-\epsilon$  option to specify a file containing a list of host names, or use the  $-n$ option to name single host names on the command-line. If running the network performance test, all entries in the host file must be for network interfaces within the same subnet. If your segment hosts have multiple network interfaces configured on different subnets, run the network test once for each subnet.

You must also specify at least one test directory (with  $-d$ ). The user who runs  $q$  pcheckperf must have write access to the specified test directories on all remote hosts. For the disk I/O test, the test directories should correspond to your segment data directories (primary and/or mirrors). For the memory bandwidth and network tests, a temporary directory is required for the test program files.

Before using gpcheckperf, you must have a trusted host setup between the hosts involved in the performance test. You can use the utility **gpssh-exkeys** to update the known host files and exchange public keys between hosts if you have not done so already. Note that  $q$  pcheckperf calls to  $q$  pssh and gpscp, so these Greenplum utilities must also be in your \$PATH.

### **Options**

### **-B block\_size**

Specifies the block size (in KB or MB) to use for disk I/O test. The default is 32KB, which is the same as the Greenplum Database page size. The maximum block size is 1 MB.

### **-d test\_directory**

For the disk I/O test, specifies the file system directory locations to test. You must have write access to the test directory on all hosts involved in the performance test. You can use the d option multiple times to specify multiple test directories (for example, to test disk I/O of your primary and mirror data directories).

### **-d temp\_directory**

For the network and stream tests, specifies a single directory where the test program files will be copied for the duration of the test. You must have write access to this directory on all hosts involved in the test.

### **-D (display per-host results)**

Reports performance results for each host for the disk I/O tests. The default is to report results for just the hosts with the minimum and maximum performance, as well as the total and average performance of all hosts.

### **--duration time**

Specifies the duration of the network test in seconds (s), minutes (m), hours (h), or days (d). The default is 15 seconds.

### **-f hostfile\_gpcheckperf**

For the disk I/O and stream tests, specifies the name of a file that contains one host name per host that will participate in the performance test. The host name is required, and you can optionally specify an alternate user name and/or SSH port number per host. The syntax of the host file is one host per line as follows:

[*username*@]*hostname*[:*ssh\_port*]

### **-f hostfile\_gpchecknet**

For the network performance test, all entries in the host file must be for host adresses within the same subnet. If your segment hosts have multiple network interfaces configured on different subnets, run the network test once for each subnet. For example (a host file containing segment host address names for interconnect subnet 1):

 $sdw1-1$  $sdw2-1$ sdw3-1

### **-h hostname**

Specifies a single host name (or host address) that will participate in the performance test. You can use the -h option multiple times to specify multiple host names.

### **--netperf**

Specifies that the netperf binary should be used to perform the network test instead of the Greenplum network test. To use this option, you must download netperf from [http://](http://www.netperf.org) WWW.netperf.org and install it into \$GPHOME/bin/lib on all Greenplum hosts (master and segments).

### **-r ds{n|N|M}**

Specifies which performance tests to run. The default is  $dsn$ :

- Disk I/O test (d)
- Stream test  $(s)$
- Network performance test in sequential  $(n)$ , parallel  $(N)$ , or full-matrix  $(M)$  mode. The optional --duration option specifies how long (in seconds) to run the network test. To use the parallel  $(N)$  mode, you must run the test on an even number of hosts.

If you would rather use netperf (<http://www.netperf.org>) instead of the Greenplum network test, you can download it and install it into  $\frac{2}{3}$ GPHOME/bin/lib on all Greenplum hosts (master and segments). You would then specify the optional --netperf option to use the netperf binary instead of the default  $q$ pnetbench\* utilities.

### **-S file\_size**

Specifies the total file size to be used for the disk I/O test for all directories specified with -d. file\_size should equal two times total RAM on the host. If not specified, the default is calculated at two times the total RAM on the host where  $g_{\text{pcheckperf}}$  is executed. This ensures that the test is truly testing disk I/O and not using the memory cache. You can specify sizing in KB, MB, or GB.

### **-v (verbose) | -V (very verbose)**

Verbose mode shows progress and status messages of the performance tests as they are run. Very verbose mode shows all output messages generated by this utility.

### **--version**

Displays the version of this utility.

### **-? (help)**

Displays the online help.

### **Examples**

Run the disk I/O and memory bandwidth tests on all the hosts in the file *host\_file* using the test directory of /data1 and /data2:

\$ gpcheckperf -f hostfile\_gpcheckperf -d /data1 -d /data2 -r ds

Run only the disk I/O test on the hosts named sdw1 and sdw2 using the test directory of /data1. Show individual host results and run in verbose mode:

```
$ gpcheckperf -h sdw1 -h sdw2 -d /data1 -r d -D -v
```
Run the parallel network test using the test directory of  $\ell$ tmp, where hostfile gpcheck ic\* specifies all network interface host address names within the same interconnect subnet:

```
$ gpcheckperf -f hostfile_gpchecknet_ic1 -r N -d /tmp
$ gpcheckperf -f hostfile_gpchecknet_ic2 -r N -d /tmp
```
Run the same test as above, but use  $neq$  netperf instead of the Greenplum network test (note that  $neq$ must be installed in \$GPHOME/bin/lib on all Greenplum hosts):

```
$ gpcheckperf -f hostfile_gpchecknet_ic1 -r N --netperf -d /tmp
$ gpcheckperf -f hostfile_gpchecknet_ic2 -r N --netperf -d /tmp
```
### **See Also**

*[gpssh](#page-114-0)*, *[gpscp](#page-108-0)*, *[gpcheck](#page-25-0)*

# <span id="page-33-0"></span>**gpconfig**

Sets server configuration parameters on all segments within a Greenplum Database system.

## **Synopsis**

```
gpconfig -c param_name -v value [-m master_value | --masteronly]
        | -r param_name [--masteronly | -l
        [--skipvalidation] [--verbose] [--debug]
gpconfig -s param_name [--verbose] [--debug]
gpconfig --help
```
## **Description**

The  $q$  gpconfig utility allows you to set, unset, or view configuration parameters from the  $postgresq1.config$ files of all instances (master, segments, and mirrors) in your Greenplum Database system. When setting a parameter, you can also specify a different value for the master if necessary. For example, parameters such as max connections require a different setting on the master than what is used for the segments. If you want to set or unset a global or master only parameter, use the --masteronly option.

gpconfig can only be used to manage certain parameters. For example, you cannot use it to set parameters such as  $port$ , which is required to be distinct for every segment instance. Use the  $-1$  (list) option to see a complete list of configuration parameters supported by **gpconfig**.

When  $q$  pconfig sets a configuration parameter in a segment  $postgresq1.config$  file, the new parameter setting always displays at the bottom of the file. When you use  $q$   $q$  $\text{const}$  to remove a configuration parameter setting, gpconfig comments out the parameter in all segment postgresql.conf files, thereby restoring the system default setting. For example, if you use  $q$  $p$ config to remove (comment out) a parameter and later add it back (set a new value), there will be two instances of the parameter; one that is commented out, and one that is enabled and inserted at the bottom of the  $postgresq1.config$  file.

After setting a parameter, you must restart your Greenplum Database system or reload the postgresql.conf files in order for the change to take effect. Whether you require a restart or a reload depends on the parameter.

For more information about the server configuration parameters, see the Greenplum Database Reference Guide.

To show the currently set values for a parameter across the system, use the  $-$ s option.

gpconfig uses the following environment variables to connect to the Greenplum Database master instance and obtain system configuration information:

- PGHOST
- PGPORT
- PGUSER
- PGPASSWORD
- PGDATABASE

### **Options**

### **-c | --change param\_name**

Changes a configuration parameter setting by adding the new setting to the bottom of the postgresql.conf files.

### **-v | --value value**

The value to use for the configuration parameter you specified with the  $-c$  option. By default, this value is applied to all segments, their mirrors, the master, and the standby master.

#### **-m | --mastervalue master\_value**

The master value to use for the configuration parameter you specified with the  $-c$  option. If specified, this value only applies to the master and standby master. This option can only be used with  $-v$ .

### **--masteronly**

When specified, gpconfig will only edit the master postgresql.conf file.

### **-r | --remove param\_name**

Removes a configuration parameter setting by commenting out the entry in the postgresql.conf files.

#### **-l | --list**

Lists all configuration parameters supported by the **gpconfig** utility.

#### **-s | --show param\_name**

Shows the value for a configuration parameter used on all instances (master and segments) in the Greenplum Database system. If there is a discrepancy in a parameter value between segment instances, the  $q$ pconfig utility displays an error message. Note that the  $q$ pconfig utility reads parameter values directly from the database, and not the  $postarest$ ,  $conf$  file. If you are using gpconfig to set configuration parameters across all segments, then running  $q$   $\gamma$   $\gamma$   $\gamma$   $\gamma$   $\gamma$  to verify the changes, you might still see the previous (old) values. You must reload the configuration files ( $q$ pstop  $-u$ ) or restart the system ( $q$ pstop  $-r$ ) for changes to take effect.

### **--skipvalidation**

Overrides the system validation checks of **gpconfig** and allows you to operate on any server configuration parameter, including hidden parameters and restricted parameters that cannot be changed by  $q$  pconfig. When used with the  $-1$  option (list), it shows the list of restricted parameters. This option should only be used to set parameters when directed by Pivotal Customer Support.

#### **--verbose**

Displays additional log information during gpconfig command execution.

#### **--debug**

Sets logging output to debug level.

### **-? | -h | --help**

Displays the online help.

### **Examples**

Set the  $qp$  snmp community parameter to testeny in the master host file only:

```
gpconfig -c gp_snmp_community -v testenv --masteronly
```
Set the max connections setting to 100 on all segments and 10 on the master:

```
gpconfig -c max_connections -v 100 -m 10
```
Set the server configuration parameters gp\_email\_to and gp\_email\_from. These parameters require single quotes around the values. When you specify the values for the parameters, enclose the values with double quotes (").

```
$ gpconfig -c gp_email_from -v "'gpdb-server@my-email.com'"
$ gpconfig -c gp_email_to -v "'gpdb-admin@my-email.com'"
```
In the postgresql.conf file, the parameters are set correctly, with single quotes around the values:

```
gp_email_from='gpdb-server@my-email.com'
gp_email_to='gpdb-admin@my-email.com'
```
Comment out all instances of the default\_statistics\_target configuration parameter, and restore the system default:

```
gpconfig -r default_statistics_target
```
List all configuration parameters supported by gpconfig:

gpconfig -l

Show the values of a particular configuration parameter across the system:

gpconfig -s max\_connections

### **See Also**

*[gpstop](#page-125-0)*
# <span id="page-36-0"></span>**gpcrondump**

Writes out a database to SQL script files. The script files can be used to restore the database using the *[gpdbrestore](#page-47-0)* utility. The gpcrondump utility can be called directly or from a crontab entry.

# **Synopsis**

```
gpcrondump -x database_name
    [-s schema | -S schema | -t schema.table | -T schema.table] 
    [--table-file=filename | --exclude-table-file=filename] 
    [--schema-file=filename | --exclude-schema-file=filename] 
    [-u backup_directory] [-R post_dump_script] [--incremental] 
    [-K timestamp [--list-backup-files] ]
    [--prefix prefix_string [--list-filter-tables] [-c] [-z] [-r] 
    [-f free_space_percent] [-b] [-h] [-j | -k] [-g] [-G] [-C] 
    [-d master_data_directory] [-B parallel_processes] [-a] [-q]
    [-y reportfile] [-l logfile_directory]
    [--email-file path_to_file] [-v]
    { [-E encoding] [--inserts | --column-inserts] [--oids] 
      [--no-owner | --use-set-session-authorization] [--no-privileges] 
      [--rsyncable]
      { [--ddboost [--replicate --max-streams max_IO_streams
      [--ddboost-skip-ping] ] ] } | 
      { [--netbackup-service-host netbackup_server
      --netbackup-policy netbackup_policy
      --netbackup-schedule netbackup_schedule [--netbackup-block-size size] ]
      [--netbackup-keyword keyword] ] } }
gpcrondump --ddboost-host ddboost_hostname
    [--ddboost-host ddboost_hostname ... ]
    --ddboost-user ddboost_user --ddboost-backupdir backup_directory
    [--ddboost-remote] [--ddboost-skip-ping] 
gpcrondump --ddboost-config-remove
gpcrondump -o
gpcrondump -?
gpcrondump --version
```
## **Description**

The gpcrondump utility dumps the contents of a database into SQL script files, which can then be used to restore the database schema and user data at a later time using gpdbrestore. During a dump operation, users will still have full access to the database.

By default, dump files are created in their respective master and segment data directories in a directory named db\_dumps/*YYYYMMDD*. The data dump files are compressed by default using gzip.

gpcrondump allows you to schedule routine backups of a Greenplum database using cron (a scheduling utility for UNIX operating systems). Cron jobs that call **gpcrondump** should be scheduled on the master host.

**Warning:** Backing up a database with gpcrondump while simultaneously running ALTER TABLE might cause gpcrondump to fail.

### **Data Domain Boost**

gpcrondump is used to schedule Data Domain Boost backup and restore operations. gpcrondump is also used to set or remove one-time credentials for Data Domain Boost.

### **NetBackup**

Greenplum Database must be configured to communicate with the Symantec NetBackup master server that is used to backup the database. See the Greenplum Database Administrator Guide for information on configuring Greenplum Database and NetBackup and backing up and restoring with NetBackup.

#### **Return Codes**

The following is a list of the codes that *gpcrondump* returns.

- **0** Dump completed with no problems
- **1** Dump completed, but one or more warnings were generated
- **2** Dump failed with a fatal error

#### **Email Notifications**

To have gpcrondump send out status email notifications after a back up operation completes, you must place a file named  $_{\text{mail} \text{ contacts}}$  in the home directory of the Greenplum superuser ( $_{\text{spadmin}}$ ) or in the same directory as the gpcrondump utility (\$GPHOME/bin). This file should contain one email address per line. gpcrondump will issue a warning if it cannot locate a mail contacts file in either location. If both locations have a mail contacts file, then the one in \$HOME takes precedence.

You can customize the email Subject and From lines of the email notifications that gpcrondump sends after a back up completes for a database. You specify the option  $--$ email-file with the location of a YAML file that contains email Subject and From lines that **gpcrondump** uses. for information about the format of the YAML file, see [File Format for Customized Emails](#page-45-0).

**Note:** The UNIX mail utility must be running on Greenplum Database host and must be configured to allow the Greenplum superuser (gpadmin) to send email.

#### **Limitations**

NetBackup is not compatible with DDBoost. Both NetBackup and DDBoost cannot be used in a single back up operation.

For incremental back up sets, a full backup and associated incremental backups, the backup set must be on a single device. For example, a backup set must all be on a file system. The backup set cannot have some backups on the local file system and others on a Data Domain system or a NetBackup system.

## **Options**

### **-a (do not prompt)**

Do not prompt the user for confirmation.

#### **-b (bypass disk space check)**

Bypass disk space check. The default is to check for available disk space, unless --ddboost is specified. When using Data Domain Boost, this option is always enabled.

**Note:** Bypassing the disk space check generates a warning message. With a warning message, the return code for **gpcrondump** is 1 if the dump is successful. (If the dump fails, the return code is 2, in all cases.)

#### **-B parallel\_processes**

The number of segments to check in parallel for pre/post-dump validation. If not specified, the utility will start up to 60 parallel processes depending on how many segment instances it needs to dump.

#### **-c (clear old dump files first)**

Specify this option to delete old backups before performing a back up. In the db  $\frac{dumps}{dt}$ directory, the directory where the name is the oldest date is deleted. If the directory name is the current date, the directory is not deleted. The default is to not delete old backup files.

The deleted directory might contain files from one or more backups.

**Warning:** Before using this option, ensure that incremental backups required to perform the restore are not deleted. The  $qpdbrestore$  utility option  $--list$ backup lists the backup sets required to perform a backup.

If --ddboost is specified, only the old files on Data Domain Boost are deleted.

This option is not supported with the  $-u$  option.

#### **-C (clean catalog before restore)**

Clean out the catalog schema prior to restoring database objects. gpcrondump adds the DROP command to the SQL script files when creating the backup files. When the script files are used by the gpdbrestore utility to restore database objects, the DROP commands remove existing database objects before restoring them.

If  $\text{-} \text{incremental}$  is specified and the files are on NFS storage, the  $\text{-} \text{c}$  option is not supported. The database objects are not dropped if the -c option is specified.

#### **--column-inserts**

Dump data as INSERT commands with column names.

If --incremental is specified, this option is not supported.

#### **-d master\_data\_directory**

The master host data directory. If not specified, the value set for \$MASTER\_DATA\_DIRECTORY will be used.

#### **--ddboost [--replicate --max-streams max\_IO\_streams [--ddboost-skip-ping] ]**

Use Data Domain Boost for this backup. Before using Data Domain Boost, set up the Data Domain Boost credential, as described in the next option below.

If --ddboost is specified, the -z option (uncompressed) is recommended.

Backup compression (turned on by default) should be turned off with the  $-z$  option. Data Domain Boost will deduplicate and compress the backup data before sending it to the Data Domain system.

--replicate --max-streams max\_IO\_streams is optional. If you specify this option, gpcrondump replicates the backup on the remote Data Domain server after the backup is complete on the primary Data Domain server. max\_IO\_streams specifies the maximum number of Data Domain I/O streams that can be used when replicating the backup set on the remote Data Domain server from the primary Data Domain server.

You can use  $g_{p m f r}$  to replicate a backup if replicating a backup with  $g_{p c r}$  ondump takes a long time and prevents other backups from occurring. Only one instance of gpcrondump can be running at a time. While **gpcrondump** is being used to replicate a backup, it cannot be used to create a backup.

You can run a mixed backup that writes to both a local disk and Data Domain. If you want to use a backup directory on your local disk other than the default, use the  $-\alpha$  option. Mixed backups are not supported with incremental backups. For more information about mixed backups and Data Domain Boost, see "Backing Up and Restoring Databases" in the Greenplum Database Administrator Guide.

**Important:** Never use the Greenplum Database default backup options with Data Domain Boost.

To maximize Data Domain deduplication benefits, retain at least 30 days of backups.

**Note:** The  $-b$ ,  $-c$ ,  $-f$ ,  $-g$ ,  $-g$ ,  $-R$ , and  $-u$  options change if  $-ddboost$  is specified. See the options for details.

The DDBoost backup options are not supported if the NetBackup options are specified.

#### **--ddboost-host ddboost\_hostname**

#### **[--ddboost-host ddboost\_hostname ...] --ddboost-user ddboost\_user --ddboost-backupdir backup\_directory**

### **[--ddboost-remote] [--ddboost-skip-ping]**

Sets the Data Domain Boost credentials. Do not combine this options with any other gpcrondump options. Do not enter just one part of this option.

ddboost\_hostname is the IP address (or hostname associated to the IP) of the host. There is a 30-character limit. If you use two or more network connections to connect to the Data Domain system, specify each connection with the --ddboost-host option.

ddboost\_user is the Data Domain Boost user name. There is a 30-character limit.

backup\_directory is the location for the backup files, configuration files, and global objects on the Data Domain system. The location on the system is GPDB/backup directory.

--ddboost-remote is optional. Indicates that the configuration parameters are for the remote Data Domain system that is used for backup replication Data Domain Boost managed file replication.

#### For example:

gpcrondump --ddboost-host 172.28.8.230 --ddboost-user ddboostusername ddboost-backupdir gp\_production

After running **gpcrondump** with these options, the system verifies the limits on the host and user names and prompts for the Data Domain Boost password. Enter the password when prompted; the password is not echoed on the screen. There is a 40-character limit on the password that can include lowercase letters (a-z), uppercase letters (A-Z), numbers (0-9), and special characters (\$, %, #, +, etc.).

The system verifies the password. After the password is verified, the system creates encrypted DDBOOST\_CONFIG files in the user's home directory.

In the example, the --ddboost-backupdir option specifies the backup directory gp\_production in the Data Domain Storage Unit GPDB.

**Note:** If there is more than one operating system user using Data Domain Boost for backup and restore operations, repeat this configuration process for each of those users.

**Important:** Set up the Data Domain Boost credential before running any Data Domain Boost backups with the --ddboost option, described above.

#### **--ddboost-config-remove**

Removes all Data Domain Boost credentials from the master and all segments on the system. Do not enter this option with any other gpcrondump option.

#### **--ddboost-skip-ping**

Specify this option to skip the ping of a Data Domain system. When working with a Data Domain system, ping is used to ensure that the Data Domain system is reachable. If the Data Domain system is configured to block ICMP ping probes, specify this option.

#### **-E encoding**

Character set encoding of dumped data. Defaults to the encoding of the database being dumped. See the Greenplum Database Reference Guide for the list of supported character sets.

#### **-email-file path\_to\_file**

Specify the fully-qualified location of the YAML file that contains the customized Subject and From lines that are used when  $q$   $peron$  dump sends notification emails about a database back up.

For information about the format of the YAML file, see [File Format for Customized Emails](#page-45-0).

#### **-f free\_space\_percent**

When checking that there is enough free disk space to create the dump files, specifies a percentage of free disk space that should remain after the dump completes. The default is 10 percent.

This is option is not supported if  $-$ -ddboost or  $-$ incremental is specified.

#### **-g (copy config files)**

Secure a copy of the master and segment configuration files  $postgresgl.comf,$ pg\_ident.conf, and pg\_hba.conf. These configuration files are dumped in the master or segment data directory to db\_dumps/YYYYMMDD/config\_files\_timestamp.tar.

If  $\text{-}\text{-}\text{ddboost}$  is specified, the backup is located on the default storage unit in the directory specified by --ddboost-backupdir when the Data Domain Boost credentials were set.

#### **-G (dump global objects)**

Use  $pq\$  dumpall to dump global objects such as roles and tablespaces. Global objects are dumped in the master data directory to db\_dumps/YYYYMMDD/qp\_global\_1\_1\_timestamp.

If --ddboost is specified, the backup is located on the default storage unit in the directory specified by --ddboost-backupdir when the Data Domain Boost credentials were set.

#### **-h (record dump details)**

Record details of database dump in database table public.gpcrondump\_history in database supplied via  $-x$  option. Utility will create table if it does not currently exist.

#### **--incremental (backup changes to append-optimized tables)**

Adds an incremental backup to a backup set. When performing an incremental backup, the complete backup set created prior to the incremental backup must be available. The complete backup set includes the following backup files:

- The last full backup before the current incremental backup
- All incremental backups created between the time of the full backup the current incremental backup

An incremental backup is similar to a full back up except for append-optimized tables, including column-oriented tables. An append-optimized table is backed up only if one of the following operations was performed on the table after the last backup.

```
ALTER TABLE 
INSERT 
DELETE 
UPDATE 
TRUNCATE 
DROP and then re-create the table
```
For partitioned append-optimized tables, only the changed table partitions are backed up.

The  $-u$  option must be used consistently within a backup set that includes a full and incremental backups. If you use the  $-\mu$  option with a full backup, you must use the  $-\mu$  option when you create incremental backups that are part of the backup set that includes the full backup.

You can create an incremental backup for a full backup of set of database tables. When you create the full backup, specify the  $-\text{prefix}$  option to identify the backup. To include a set of tables in the full backup, use either the  $-t$  option or  $-t$  able-file option. To exclude a set of tables, use either the -T option or the --exclude-table-file option. See the description of the option for more information on its use.

To create an incremental backup based on the full backup of the set of tables, specify the option --incremental and the --prefix option with the string specified when creating the full backup. The incremental backup is limited to only the tables in the full backup.

**Warning: gpcrondump does not check for available disk space prior to** performing an incremental backup.

**Important:** An incremental back up set, a full backup and associated incremental backups, must be on a single device. For example, a the backups in a backup set must all be on a file system or must all be on a Data Domain system.

#### **--inserts**

Dump data as INSERT, rather than COPY commands.

If --incremental is specified, this option is not supported.

#### **-j (vacuum before dump)**

Run VACUUM before the dump starts.

#### **-K timestamp [--list-backup-files]**

Specify the timestamp that is used when creating a backup. The timestamp is 14-digit string that specifies a date and time in the format yyyymmddhhmmss. The date is used for backup directory name. The date and time is used in the backup file names. If  $-K$  timestamp is not specified, a timestamp is generated based on the system time.

When adding a backup to set of backups, *gpcrondump* returns an error if the timestamp does not specify a date and time that is more recent than all other backups in the set.

 $-$ list-backup-files is optional. When you specify both this option and the  $-K$  timestamp option, gpcrondump does not perform a backup. gpcrondump creates two text files that contain the names of the files that will be created when  $q$  pcrondump backs up a Greenplum database. The text files are created in the same location as the backup files.

The file names use the  $t_{\text{timestemp}}$  specified by the  $-K$  timestamp option and have the suffix pipes and regular files. For example:

```
gp_dump_20130514093000_pipes
gp_dump_20130514093000_regular_files
```
The  $_{\rm pipes}$  file contains a list of file names that be can be created as named pipes. When gpcrondump performs a backup, the backup files will generate into the named pipes. The  $r$ regular  $files$  files ontains a list of backup files that must remain regular files. gpcrondump and gpdbrestore use the information in the regular files during backup and restore operations. To backup a complete set of Greenplum Database backup files, the files listed in the  $r$  regular  $files$  file must also be backed up after the completion of the backup job.

To use named pipes for a backup, you need to create the named pipes on all the Greenplum Database and make them writeable before running gpcrondump.

If --ddboost is specified, -K *timestamp* [--list-backup-files] is not supported.

#### **-k (vacuum after dump)**

Run VACUUM after the dump has completed successfully.

#### **-l logfile\_directory**

The directory to write the log file. Defaults to  $\sim$ /gpAdminLogs.

#### **--netbackup-block-size size**

Specify the block size, in bytes, of data being transferred to the Symantec NetBackup server. The default is 512 bytes.

NetBackup options are not supported if DDBoost backup options are specified.

#### **--netbackup-keyword keyword**

Specify a keyword for the backup that is transferred to the Symantec NetBackup server. NetBackup adds the keyword property and the specified keyword value to the NetBackup .img files that are created for the backup.

The minimum length is 1 character, and the maximum length is 100 characters.

NetBackup options are not supported if DDBoost backup options are specified.

#### **--netbackup-policy netbackup\_policy**

The name of the NetBackup policy created for backing up Greenplum Database.

NetBackup options are not supported if DDBoost backup options are specified.

#### **--netbackup-service-host netbackup\_server**

The NetBackup master server that Greenplum Database connects to when backing up to NetBackup.

NetBackup options are not supported if DDBoost backup options are specified.

#### **--netbackup-schedule netbackup\_schedule**

The name of the NetBackup schedule created for backing up Greenplum Database.

NetBackup options are not supported if DDBoost backup options are specified

#### **--no-owner**

Do not output commands to set object ownership.

#### **--no-privileges**

Do not output commands to set object privileges (GRANT/REVOKE commands).

#### **-o (clear old dump files only)**

Clear out old dump files only, but do not run a dump. This will remove the oldest dump directory except the current date's dump directory. All dump sets within that directory will be removed.

Warning: Before using this option, ensure that incremental backups required to perform the restore are not deleted. The gpdbrestore utility option --list-backup lists the backup sets required to perform a restore.

If --ddboost is specified, only the old files on Data Domain Boost are deleted.

If --incremental is specified, this option is not supported.

#### **--oids**

Include object identifiers (oid) in dump data.

If --incremental is specified, this option is not supported.

#### **--prefix prefix\_string [--list-filter-tables]**

Prepends  $prefix \ string$  followed by an underscore character  $()$  to the names of all the backup files created during a backup.

 $-$ list-filter-tables is optional. When you specify both options,  $q$ pcrondump does not perform a backup. For the full backup created by **gpcrondump** that is identified by the prefix-string, the tables that were included or excluded for the backup are listed. You must also specify the --incremental option if you specify the --list-filter-tables option.

If --ddboost is specified, --prefixprefix\_string [--list-filter-tables] is not supported.

#### **-q (no screen output)**

Run in quiet mode. Command output is not displayed on the screen, but is still written to the log file.

#### **-r (rollback on failure)**

Rollback the dump files (delete a partial dump) if a failure is detected. The default is to not rollback.

**Note:** This option is not supported if  $-\text{ddboost}$  is specified.

#### **-R post\_dump\_script**

The absolute path of a script to run after a successful dump operation. For example, you might want a script that moves completed dump files to a backup host. This script must reside in the same location on the master and all segment hosts.

#### **--rsyncable**

Passes the --xsyncable flag to the gzip utility to synchronize the output occasionally, based on the input during compression. This synchronization increases the file size by less than 1% in most cases. When this flag is passed, the  $rsync(1)$  program can synchronize compressed files much more efficiently. The  $\frac{qunz}{p}$  utility cannot differentiate between a compressed file created with this option, and one created without it.

#### **-s schema\_name**

Dump all the tables that are qualified by the specified schema in the database. The  $-$ s option can be specified multiple times. System catalog schemas are not supported. If you want to specify multiple schemas, you can also use the --schema-file=filename option in order not to exceed the maximum token limit.

Only a set of tables or set of schemas can be specified. For example, the  $-$ s option cannot be specified with the  $-t$  option.

If --incremental is specified, this option is not supported.

#### **-S schema\_name**

A schema name to exclude from the database dump. The -s option can be specified multiple times. If you want to specify multiple schemas, you can also use the --exclude-schemafile=filename option in order not to exceed the maximum token limit.

Only a set of tables or set of schemas can be specified. For example, this option cannot be specified with the  $-t$  option.

If --incremental is specified, this option is not supported.

#### **-t schema.table\_name**

Dump only the named table in this database. The  $-t$  option can be specified multiple times. If you want to specify multiple tables, you can also use the  $-\text{table}-\text{file}=$  filename option in order not to exceed the maximum token limit.

Only a set of tables or set of schemas can be specified. For example, this option cannot be specified with the  $-s$  option.

If --incremental is specified, this option is not supported.

#### **-T schema.table\_name**

A table name to exclude from the database dump. The  $-\tau$  option can be specified multiple times. If you want to specify multiple tables, you can also use the --exclude-tablefile=filename option in order not to exceed the maximum token limit.

Only a set of tables or set of schemas can be specified. For example, this option cannot be specified with the  $-s$  option.

If --incremental is specified, this option is not supported.

#### **--exclude-schema-file=filename**

Excludes all the tables that are qualified by the specified schemas listed in the filename from the database dump. The file filename contains any number of schemas, listed one per line.

Only a set of tables or set of schemas can be specified. For example, this option cannot be specified with the  $-t$  option.

If --incremental is specified, this option is not supported.

#### **--exclude-table-file=filename**

Excludes all tables listed in the filename from the database dump. The file filename contains any number of tables, listed one per line.

Only a set of tables or set of schemas can be specified. For example, this cannot be specified with the  $-s$  option.

If --incremental is specified, this option is not supported.

#### **--schema-file=filename**

Dumps only the tables that are qualified by the schemas listed in the filename. The file filename contains any number of schemas, listed one per line.

Only a set of tables or set of schemas can be specified. For example, this option cannot be specified with the  $-t$  option.

If --incremental is specified, this option is not supported.

#### **--table-file=filename**

Dumps only the tables listed in the *filename*. The file *filename* contains any number of tables, listed one per line.

Only a set of tables or set of schemas can be specified. For example, this cannot be specified with the  $-s$  option.

If --incremental is specified, this option is not supported.

#### **-u backup\_directory**

Specifies the absolute path where the backup files will be placed on each host. If the path does not exist, it will be created, if possible. If not specified, defaults to the data directory of each instance to be backed up. Using this option may be desirable if each segment host has multiple segment instances as it will create the dump files in a centralized location rather than the segment data directories.

**Note:** This option is not supported if  $-\text{ddboost}$  is specified.

#### **--use-set-session-authorization**

Use SET SESSION AUTHORIZATION commands instead of ALTER OWNER commands to set object ownership.

#### **-v | --verbose**

Specifies verbose mode.

#### **--version (show utility version)**

Displays the version of this utility.

#### **-x database\_name**

Required. The name of the Greenplum database to dump. Multiple databases can be specified in a comma-separated list.

#### **-y reportfile**

This option is deprecated and will be removed in a future release. If specified, a warning message is returned stating that the -y option is deprecated.

Specifies the full path name where a copy of the backup job log file is placed on the master host. The job log file is created in the master data directory or if running remotely, the current working directory.

#### **-z (no compression)**

Do not use compression. Default is to compress the dump files using  $qzip$ .

Pivotal recommends this option  $(-z)$  be used for NFS and Data Domain Boost backups.

#### **-? (help)**

Displays the online help.

## <span id="page-45-0"></span>**File Format for Customized Emails**

You can configure **gpcrondump** to send an email notification after a back up operation completes for a database. To customize the From and Subject lines of the email that are sent for a database, you create a YAML file and specify the location of the file with the option  $--$ email-file. In the YAML file, you can specify a different From and Subject line for each database that  $q$  pcrondump backs up. This is the format of the YAML file to specify a custom From and Subject line for a database:

```
EMAIL_DETAILS:
 -
         DBNAME: database_name
         FROM: from_user
         SUBJECT: subject_text
```
When email notification is configured for gpcrondump, the from\_user and the subject\_text are the strings that gpcrondump uses in the email notification after completing the back up for *database\_name*.

This example YAML file specifies different From and Subject lines for the databases testdb100 and testdb200.

```
EMAIL_DETAILS:
 -
        DBNAME: testdb100
         FROM: RRP_MPE2_DCA_1
        SUBJECT: backup completed for Database 'testdb100'
 -
        DBNAME: testdb200
        FROM: Report from DCDDEV host
```
## **Examples**

Call gpcrondump directly and dump mydatabase (and global objects):

SUBJECT: Completed backup for database 'testdb200'

```
gpcrondump -x mydatabase -c -g -G
```
A crontab entry that runs a backup of the sales database (and global objects) nightly at one past midnight:

01 0 \* \* \* /home/gpadmin/gpdump.sh >> gpdump.log

The content of dump script gpdump.sh is:

```
#!/bin/bash
  export GPHOME=/usr/local/greenplum-db
  export MASTER_DATA_DIRECTORY=/data/gpdb_p1/gp-1
   . $GPHOME/greenplum_path.sh 
  gpcrondump -x sales -c -g -G -a -q
```
This example creates two text files, one with the suffix  $\,$  pipes and the other with  $\,$  regular  $\,$  files. The  $\,$ pipes file contain the file names that can be named pipes when you backup the Greenplum database mytestdb.

gpcrondump -x mytestdb -K 20131030140000 --list-backup-files

To use incremental backup with a set of database tables, you must create a full backup of the set of tables and specify the  $-\text{prefix}$  option to identify the backup set. The following example uses the  $-\text{table-file}$ option to create a full backup of the set of files listed in the file user-tables. The prefix user backup identifies the backup set.

```
gpcrondump -x mydatabase --table-file=user-tables
   --prefix user_backup
```
To create an incremental backup for the full backup created in the previous example, specify the - incremental option and the option --prefix user backup to identify backup set. This example creates an incremental backup.

gpcrondump -x mydatabase --incremental --prefix user\_backup

This command lists the tables that were included or excluded for the full backup.

```
gpcrondump -x mydatabase --incremental --prefix user_backup 
   --list-filter-tables
```
This command backs up the database *customer* and specifies a NetBackup policy and schedule that are defined on the NetBackup master server nbu server1. A block size of 1024 bytes is used to transfer data to the NetBackup server.

```
gpcrondump -x customer --netbackup-service-host=nbu_server1
  --netbackup-policy=gpdb_cust --netbackup-schedule=gpdb_backup
  --netbackup-block-size=1024
```
## **See Also**

*[gpdbrestore](#page-47-0)*

# <span id="page-47-0"></span>**gpdbrestore**

Restores a database from a set of dump files generated by *[gpcrondump](#page-36-0)*.

## **Synopsis**

```
gpdbrestore { -t timestamp_key { [-L] |
    [--netbackup-service-host netbackup_server
    [--netbackup-block-size size] ] }
   -b YYYYMMDD | -R hostname:path_to_dumpset | -s database_name } 
    [--noplan] [--noanalyze] [-u backup_directory] [--list-backup]
    [--prefix prefix_string] [--report-status-dir report_directory]
    [-T schema.table [,...]] [--table-file file_name] [--truncate] [-e] [-G] 
    [-B parallel_processes] [-d master_data_directory] [-a] [-q] 
    [-l logfile_directory] [-v] [--ddboost] 
    [--redirect database_name ]
gpdbrestore -?
gpdbrestore --version
```
## **Description**

The gpdbrestore utility recreates the data definitions (schema) and user data in a Greenplum database using the script files created by *[gpcrondump](#page-36-0)* operations.

When you restore from an incremental backup, the  $q$  $\beta$ dbrestore utility assumes the complete backup set is available. The complete backup set includes the following backup files:

- The last full backup before the specified incremental backup
- All incremental backups created between the time of the full backup the specified incremental backup

The gpdbrestore utility provides the following functionality:

- Automatically reconfigures for compression.
- Validates the number of dump files are correct (for primary only, mirror only, primary and mirror, or a subset consisting of some mirror and primary segment dump files).
- If a failed segment is detected, restores to active segment instances.
- Except when restoring data from a NetBackup server, you do not need to know the complete timestamp key  $(-t)$  of the backup set to restore. Additional options are provided to instead give just a date  $(-b)$ , backup set directory location  $(-R)$ , or database name  $(-s)$  to restore.
- The  $-R$  option allows the ability to restore from a backup set located on a host outside of the Greenplum Database array (archive host). Ensures that the correct dump file goes to the correct segment instance.
- Identifies the database name automatically from the backup set.
- Allows you to restore particular tables only  $(- $\tau$  option) instead of the entire database. Note that single$ tables are not automatically dropped or truncated prior to restore.

Performs an ANALYZE operation on the tables that are restored. You can disable the ANALYZE operation by specifying the option --noanalyze.

- Can restore global objects such as roles and tablespaces (-G option).
- Detects if the backup set is primary segments only or primary and mirror segments and performs the appropriate restore operation.
- Allows you to drop the target database before a restore in a single operation.

#### **Restoring a Database from NetBackup**

Greenplum Database must be configured to communicate with the Symantec NetBackup master server that is used to restore database data. See the Greenplum Database System Administrator Guide for information about configuring Greenplum Database and NetBackup.

When restoring from NetBackup server, you must specify the timestamp of the backup with the  $-t$  option.

NetBackup is not compatible with DDBoost. Both NetBackup and DDBoost cannot be used in a single back up operation.

#### **Restoring a Database with Named Pipes**

If you used named pipes when you backed up a database with **gpcrondump**, named pipes with the backup data must be available when restoring the database from the backup.

#### **Error Reporting**

gpdbrestore does not report errors automatically. After the restore is completed, check the report status files to verify that there are no errors. The restore status files are stored in the db dumps/*date*/ directory by default.

## **Options**

### **-a (do not prompt)**

Do not prompt the user for confirmation.

#### **-b YYYYMMDD**

Looks for dump files in the segment data directories on the Greenplum Database array of hosts in db\_dumps/YYYYMMDD. If --ddboost is specified, the systems looks for dump files on the Data Domain Boost host.

#### **-B parallel\_processes**

The number of segments to check in parallel for pre/post-restore validation. If not specified, the utility will start up to 60 parallel processes depending on how many segment instances it needs to restore.

#### **-d master\_data\_directory**

Optional. The master host data directory. If not specified, the value set for \$MASTER DATA DIRECTORY will be used.

#### **--ddboost**

Use Data Domain Boost for this restore, if the --ddboost option was passed when the data was dumped. Before using Data Domain Boost, make sure the one-time Data Domain Boost credential setup is complete. See "Backing Up and Restoring Databases" in the Greenplum Database Administrator Guide for details.

If you backed up Greenplum Database configuration files with the  $q$  g  $q$  ondump option  $-q$  and specified the  $-\text{ddboost}$  option, you must manually restore the backup from the Data Domain system. The configuration files must be restored for the Greenplum Database master and all the hosts and segments. The backup location on the Data Domain system is the directory  $GPDB/backup$  directory/date. The backup directory is set when you specify the Data Domain credentials with **gpcrondump**.

This option is not supported if --netbackup-service-host is specified.

#### **-e (drop target database before restore)**

Drops the target database before doing the restore and then recreates it.

#### **-G (restore global objects)**

Restores global objects such as roles and tablespaces if the global object dump file db\_dumps/*date*/gp\_global\_1\_1\_*timestamp* is found in the master data directory.

#### **-l logfile\_directory**

The directory to write the log file. Defaults to  $\sim$ /qpAdminLogs.

### **--list-backup**

Lists the set of full and incremental backup sets required to perform a restore based on the timestamp key specified with the  $-t$  option and the location of the backup set.

This option is supported only if the *timestamp\_key* is for an incremental backup.

### **-L (list tablenames in backup set)**

When used with the  $-t$  option, lists the table names that exist in the named backup set and exits. Does not perform a restore.

### **--netbackup-block-size size**

Specify the block size, in bytes, of data being transferred from the Symantec NetBackup server. The default is 512 bytes.

NetBackup options are not supported if DDBoost backup options are specified.

### **--netbackup-service-host netbackup\_server**

The NetBackup master server that Greenplum Database connects to when backing up to NetBackup. If you specify this option, you must specify the timestamp of the backup with the -t option.

This option is not supported with any of the these options:  $-R$ ,  $-s$ ,  $-L$ ,  $\sigma$   $-d$   $\sigma$  $\sigma$ s.

NetBackup options are not supported if DDBoost backup options are specified.

## **--noanalyze**

The ANALYZE command is not run after a successful restore. The default is to run the ANALYZE command on restored tables. This option is useful if running ANALYZE on tables in your database requires a significant amount of time.

If this option is specified, you should run ANALYZE manually on restored tables. Failure to run ANALYZE following a restore might result in poor database performance.

#### **--noplan**

Restores only the data backed up during the incremental backup specified by the timestamp\_key. No other data from the complete backup set are restored. The full backup set containing the incremental backup must be available.

If the *timestamp* key specified with the  $-t$  option does not reference an incremental backup, an error is returned.

#### **--prefix prefix\_string**

If you specified the gpcrondump option --prefix *prefix\_string* to create the backup, you must specify this option with the *prefix* string when restoring the backup.

If you created a full backup of a set of tables with **gpcrondump** and specified a prefix, you can use gpcrondump with the options --list-filter-tables and --prefix *prefix\_string* to list the tables that were included or excluded for the backup.

### **-q (no screen output)**

Run in quiet mode. Command output is not displayed on the screen, but is still written to the log file.

### **-R hostname:path\_to\_dumpset**

Allows you to provide a hostname and full path to a set of dump files. The host does not have to be in the Greenplum Database array of hosts, but must be accessible from the Greenplum master.

#### **--redirect database\_name**

Specify the name of the database where the data is restored. Specify this option to restore data to a database that is different than the database specified during back up. If database\_name does not exist, it is created.

### **--report-status-dir report\_directory**

Specifies the absolute path to the directory on the each Greenplum Database host (master and segment hosts) where  $qp\ddot{o}$  restore writes report status files for a restore operation. If report directory does not exist or is not writable, gpdbrestore returns an error and stops.

If this option is not specified and the  $-u$  option is specified, report status files are written to the location specified by the  $-u$  option if the  $-u$  location is writable. If the location specified by -u option is not writable, the report status files are written to segment data directories.

#### **-s database\_name**

Looks for latest set of dump files for the given database name in the segment data directories db dumps directory on the Greenplum Database array of hosts.

#### **-t timestamp\_key**

The 14 digit timestamp key that uniquely identifies a backup set of data to restore. It is of the form YYYYMMDDHHMMSS. Looks for dump files matching this timestamp key in the segment data directories db\_dumps directory on the Greenplum Database array of hosts.

#### **-T schema.table\_name**

A comma-separated list of specific table names to restore. The named table(s) must exist in the backup set of the database being restored. Existing tables are not automatically truncated before data is restored from backup. If your intention is to replace existing data in the table from backup, truncate the table prior to running gpdbrestore -T.

#### **--table-file file\_name**

Specify a file file\_name that contains a list of table names to restore. The file contains any number of table names, listed one per line. See the  $-\tau$  option for information about restoring specific tables.

#### **--truncate**

Truncate table data before restoring data to the table from the backup. If this option is not specified, existing table data is not removed before data is restored to the table.

This option is supported only when restoring a set of tables with the option  $-T$  or  $-\text{table}$ file.

This option is not supported with the -e option.

#### **-u backup\_directory**

Specifies the absolute path to the directory containing the  $db$  dumps directory on each host. If not specified, defaults to the data directory of each instance to be backed up. Specify this option if you specified a backup directory with the  $q$  $p$ crondump option  $-q$  when creating a backup set.

If backup\_directory is not writable, backup operation report status files are written to segment data directories. You can specify a different location where report status files are written with the --report-status-dir option.

**Note:** This option is not supported if  $-\text{ddboost}$  is specified.

#### **-v | --verbose**

Specifies verbose mode.

#### **--version (show utility version)**

Displays the version of this utility.

#### **-? (help)**

Displays the online help.

## **Examples**

Restore the sales database from the latest backup files generated by gpcrondump (assumes backup files are in the segment data directories in  $db \text{dumps}$ :

gpdbrestore -s sales

Restore a database from backup files that reside on an archive host outside the Greenplum Database array (command issued on the Greenplum master host):

gpdbrestore -R archivehostname:/data\_p1/db\_dumps/20080214

Restore global objects only (roles and tablespaces):

gpdbrestore -G

**Note:** The  $-R$  option is not supported when restoring a backup set that includes incremental backups.

If you restore from a backup set that contains an incremental backup, all the files in the backup set must be available to **gpdbrestore.** For example, the following timestamp keys specify a backup set. 20120514054532 is the full backup and the others are incremental.

20120514054532 20120714095512 20120914081205 20121114064330 20130114051246

The following gbdbrestore command specifies the timestamp key 20121114064330. The incremental backup with the timestamps 20120714095512 and 20120914081205 and the full backup must be available to perform a restore.

gpdbrestore -t 20121114064330

The following gbdbrestore command uses the  $-$ -noplan option to restore only the data that was backed up during the incremental backup with the timestamp key 20121114064330. Data in the previous incremental backups and the data in the full backup are not restored.

gpdbrestore -t 20121114064330 --noplan

This gpdbrestore command restores Greenplum Database data from the data managed by NetBackup master server nbu server1. The option -t 20130530090000 specifies the timestamp generated by  $q$ pcrondump when the backup was created. The  $-e$  option specifies that the target database is dropped before it is restored.

gpdbrestore -t 20130530090000 -e --netbackup-service-host=nbu\_server1

## **See Also**

*[gpcrondump](#page-36-0)*

# <span id="page-52-0"></span>**gpdeletesystem**

Deletes a Greenplum Database system that was initialized using gpinitsystem.

## **Synopsis**

```
gpdeletesystem -d master_data_directory [-B parallel_processes] 
    [-f] [-l logfile_directory] [-D]
gpdeletesystem -?
```
**gpdeletesystem -v**

## **Description**

The gpdeletesystem utility will perform the following actions:

- Stop all postgres processes (the segment instances and master instance).
- Deletes all data directories.

Before running gpdeletesystem:

- Move any backup files out of the master and segment data directories.
- Make sure that Greenplum Database is running.
- If you are currently in a segment data directory, change directory to another location. The utility fails with an error when run from within a segment data directory.

This utility will not uninstall the Greenplum Database software.

## **Options**

## **-d data\_directory**

Required. The master host data directory.

### **-B parallel\_processes**

The number of segments to delete in parallel. If not specified, the utility will start up to 60 parallel processes depending on how many segment instances it needs to delete.

## **-f (force)**

Force a delete even if backup files are found in the data directories. The default is to not delete Greenplum Database instances if backup files are present.

## **-l logfile\_directory**

The directory to write the log file. Defaults to  $\sim$ /gpAdminLogs.

## **-D (debug)**

Sets logging level to debug.

## **-? (help)**

Displays the online help.

### **-v (show utility version)**

Displays the version, status, last updated date, and check sum of this utility.

## **Examples**

Delete a Greenplum Database system:

gpdeletesystem -d /gpdata/gp-1

Delete a Greenplum Database system even if backup files are present:

```
gpdeletesystem -d /gpdata/gp-1 -f
```
## **See Also**

*[gpinitsystem](#page-67-0)*

# **gpexpand**

Expands an existing Greenplum Database across new hosts in the array.

# **Synopsis**

```
gpexpand [-f hosts_file]
         | -i input_file [-B batch_size] [-V] 
         | {-d hh:mm:ss | -e 'YYYY-MM-DD hh:mm:ss'} [-analyze] 
           [-n parallel_processes]
         | --rollback
         | --clean
         [-D database_name] [--verbose] [--silent]
         [{-t|--tardir} directory ]
         [-S|--simple-progress ]
gpexpand -? | -h | --help
gpexpand --version
```
# **Prerequisites**

- You are logged in as the Greenplum Database superuser  $(q_{\text{padmin}})$ .
- The new segment hosts have been installed and configured as per the existing segment hosts. This involves:
	- Configuring the hardware and OS
	- Installing the Greenplum software
	- Creating the gpadmin user account
	- Exchanging SSH keys.
- Enough disk space on your segment hosts to temporarily hold a copy of your largest table.
- When redistributing data, Greenplum Database must be running in production mode. Greenplum Database cannot be restricted mode or in master mode. The gpstart options -R or -m cannot be specified to start Greenplum Database.

# **Description**

The gpexpand utility performs system expansion in two phases: segment initialization and then table redistribution.

In the initialization phase, gpexpand runs with an input file that specifies data directories, dbid values, and other characteristics of the new segments. You can create the input file manually, or by following the prompts in an interactive interview.

If you choose to create the input file using the interactive interview, you can optionally specify a file containing a list of expansion hosts. If your platform or command shell limits the length of the list of hostnames that you can type when prompted in the interview, specifying the hosts with  $-f$  may be mandatory.

In addition to initializing the segments, the initialization phase performs these actions:

- Creates an expansion schema to store the status of the expansion operation, including detailed status for tables.
- Changes the distribution policy for all tables to DISTRIBUTED RANDOMLY. The original distribution policies are later restored in the redistribution phase.

To begin the redistribution phase, you must run gpexpand with either the  $-d$  (duration) or  $-e$  (end time) options. Until the specified end time or duration is reached, the utility will redistribute tables in the expansion schema. Each table is reorganized using ALTER TABLE commands to rebalance the tables across new segments, and to set tables to their original distribution policy. If gpexpand completes the reorganization of all tables before the specified duration, it displays a success message and ends.

**Note:** Data redistribution should be performed during low-use hours. Redistribution can divided into batches over an extended period.

## **Options**

## **-a | --analyze**

Run ANALYZE to update the table statistics after expansion. The default is to not run ANALYZE.

#### **-B batch\_size**

Batch size of remote commands to send to a given host before making a one-second pause. Default is 16. Valid values are 1-128.

The gpexpand utility issues a number of setup commands that may exceed the host's maximum threshold for authenticated connections as defined by MaxStartups in the SSH daemon configuration. The one-second pause allows authentications to be completed before gpexpand issues any more commands.

The default value does not normally need to be changed. However, it may be necessary to reduce the maximum number of commands if  $q$  gexpand fails with connection errors such as 'ssh exchange identification: Connection closed by remote host.'

#### **-c | --clean**

Remove the expansion schema.

#### **-d | --duration hh:mm:ss**

Duration of the expansion session from beginning to end.

#### **-D database\_name**

Specifies the database in which to create the expansion schema and tables. If this option is not given, the setting for the environment variable PGDATABASE is used. The database templates template1 and template0 cannot be used.

#### **-e | --end 'YYYY-MM-DD hh:mm:ss'**

Ending date and time for the expansion session.

#### **-f | --hosts-file filename**

Specifies the name of a file that contains a list of new hosts for system expansion. Each line of the file must contain a single host name.

This file can contain hostnames with or without network interfaces specified. The gpexpand utility handles either case, adding interface numbers to end of the hostname if the original nodes are configured with multiple network interfaces.

**Note:** The Greenplum Database segment host naming convention is sdwN where  $sdw$  is a prefix and  $N$  is an integer. For example, on a Greenplum Database DCA system, segment host names would be sdw1, sdw2 and so on. For hosts with multiple interfaces, the convention is to append a dash (-) and number to the host name. For example,  $s dw1-1$  and  $s dw1-2$  are the two interface names for host sdw1.

#### **-i | --input input\_file**

Specifies the name of the expansion configuration file, which contains one line for each segment to be added in the format of:

hostname:address:port:fselocation:dbid:content:preferred\_role:replication\_port

If your system has filespaces, gpexpand will expect a filespace configuration file (*input file name.*  $fs$ ) to exist in the same directory as your expansion configuration file. The filespace configuration file is in the format of:

```
filespaceOrder=filespace1_name:filespace2_name: ...
dbid:/path/for/filespace1:/path/for/filespace2: ...
dbid:/path/for/filespace1:/path/for/filespace2: ...
...
```
#### **-n parallel\_processes**

The number of tables to redistribute simultaneously. Valid values are 1 - 96.

Each table redistribution process requires two database connections: one to alter the table, and another to update the table's status in the expansion schema. Before increasing  $-n$ , check the current value of the server configuration parameter  $max$  connections and make sure the maximum connection limit is not exceeded.

#### **-r | --rollback**

Roll back a failed expansion setup operation. If the rollback command fails, attempt again using the  $-D$  option to specify the database that contains the expansion schema for the operation that you want to roll back.

#### **-s | --silent**

Runs in silent mode. Does not prompt for confirmation to proceed on warnings.

#### **-S | --simple-progress**

If specified, the gpexpand utility records only the minimum progress information in the Greenplum Database table *gpexpand.expansion progress*. The utility does not record the relation size information and status information in the table *gpexpand.status* detail.

Specifying this option can improve performance by reducing the amount of progress information written to the gpexpand tables.

#### **[-t | --tardir] directory**

The fully qualified path to a directory on segment hosts were the gpexpand utility copies a temporary tar file. The file contains Greenplum Database files that are used to create segment instances. The default directory is the user home directory.

#### **-v | --verbose**

Verbose debugging output. With this option, the utility will output all DDL and DML used to expand the database.

#### **--version**

Display the utility's version number and exit.

#### **-V | --novacuum**

Do not vacuum catalog tables before creating schema copy.

#### **-? | -h | --help**

Displays the online help.

## **Examples**

Run gpexpand with an input file to initialize new segments and create the expansion schema in the default database:

\$ gpexpand -i input\_file

Run gpexpand for sixty hours maximum duration to redistribute tables to new segments:

```
$ gpexpand -d 60:00:00
```
Management Utility Reference **Exercise State and American** Christ Assemblance Christ Christ Christ Christ Christ Christ Christ Christ Christ Christ Christ Christ Christ Christ Christ Christ Christ Christ Christ Christ Chri

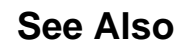

*[gpssh-exkeys](#page-116-0)*

# **gpfdist**

Serves data files to or writes data files out from Greenplum Database segments.

## **Synopsis**

```
gpfdist [-d directory] [-p http_port] [-l log_file] [-t timeout] 
    [-S] [-w time] [-v | -V] [-s] [-m max_length] [--ssl certificate_path]
gpfdist -? | --help
gpfdist --version
```
## **Description**

gpfdist is Greenplum parallel file distribution program. It is used by readable external tables and gpload to serve external table files to all Greenplum Database segments in parallel. It is used by writable external tables to accept output streams from Greenplum Database segments in parallel and write them out to a file.

In order for  $gpfdist$  to be used by an external table, the  $LOCATION$  clause of the external table definition must specify the external table data using the  $qpfdist://$  protocol (see the Greenplum Database command CREATE EXTERNAL TABLE).

**Note:** If the  $-\text{ss1}$  option is specified to enable SSL security, create the external table with the gpfdists:// protocol.

The benefit of using  $qpfdist$  is that you are guaranteed maximum parallelism while reading from or writing to external tables, thereby offering the best performance as well as easier administration of external tables.

For readable external tables,  $qpfdist$  parses and serves data files evenly to all the segment instances in the Greenplum Database system when users SELECT from the external table. For writable external tables,  $qpfdist$  accepts parallel output streams from the segments when users INSERT into the external table, and writes to an output file.

For readable external tables, if load files are compressed using  $gzip$  or  $bzip2$  (have a .gz or .bz2 file extension),  $qpfdist$  uncompresses the files automatically before loading provided that  $qunzip$  or bunzip2 is in your path.

**Note:** Currently, readable external tables do not support compression on Windows platforms, and writable external tables do not support compression on any platforms.

Most likely, you will want to run  $gpfdist$  on your ETL machines rather than the hosts where Greenplum Database is installed. To install  $qpfdist$  on another host, simply copy the utility over to that host and add gpfdist to your \$PATH.

**Note:** When using IPv6, always enclose the numeric IP address in brackets.

You can also run gpfdist as a Windows Service. See [Running gpfdist as a Windows Service](#page-60-0) for more details.

## **Options**

### **-d directory**

The directory from which gpfdist will serve files for readable external tables or create output files for writable external tables. If not specified, defaults to the current directory.

#### **-l log\_file**

The fully qualified path and log file name where standard output messages are to be logged.

## **-p http\_port**

The HTTP port on which gpfdist will serve files. Defaults to 8080.

#### **-t timeout**

Sets the time allowed for Greenplum Database to establish a connection to a  $qpfdist$ process. Default is 5 seconds. Allowed values are 2 to 600 seconds. May need to be increased on systems with a lot of network traffic.

#### **-m max\_length**

Sets the maximum allowed data row length in bytes. Default is 32768. Should be used when user data includes very wide rows (or when line too long error message occurs). Should not be used otherwise as it increases resource allocation. Valid range is 32K to 256MB. (The upper limit is 1MB on Windows systems.)

#### **-s**

Enables simplified logging. When this option is specified, only messages with WARN level and higher are written to the **gpfdist** log file. INFO level messages are not written to the log file. If this option is not specified, all  $qpfdist$  messages are written to the log file.

You can specify this option to reduce the information written to the log file.

#### **-S (use O\_SYNC)**

Opens the file for synchronous I/O with the  $\circ$  sync flag. Any writes to the resulting file descriptor block gpfdist until the data is physically written to the underlying hardware.

#### **-w time**

Sets the number of seconds that Greenplum Database delays before closing a target file such as a named pipe. The default value is 0, no delay. The maximum value is 600 seconds, 10 minutes.

For a Greenplum Database with multiple segments, there might be a delay between segments when writing data from different segments to the file. You can specify a time to wait before Greenplum Database closes the file to ensure all the data is written to the file.

#### **--ssl certificate\_path**

Adds SSL encryption to data transferred with  $qpfdist$ . After executing  $qpfdist$  with the --ssl certificate path option, the only way to load data from this file server is with the gpfdist:// protocol. For information on the gpfdist:// protocol, see "Loading and Unloading Data" in the Greenplum Database Administrator Guide.

The location specified in *certificate path* must contain the following files:

- The server certificate file, server.crt
- The server private key file, server. key
- The trusted certificate authorities, root.crt

The root directory  $($   $/$ ) cannot be specified as certificate\_path.

#### **-v (verbose)**

Verbose mode shows progress and status messages.

#### **-V (very verbose)**

Verbose mode shows all output messages generated by this utility.

#### **-? (help)**

Displays the online help.

#### **--version**

Displays the version of this utility.

## <span id="page-60-0"></span>**Running gpfdist as a Windows Service**

Greenplum Loaders allow **gpfdist** to run as a Windows Service.

Follow the instructions below to download, register and activate  $\sigma$ *pfdist* as a service:

- **1.** Update your Greenplum Loader package to the latest version. This package is available from [Pivotal](https://network.gopivotal.com/products) [Network](https://network.gopivotal.com/products).
- **2.** Register gpfdist as a Windows service:
	- **a.** Open a Windows command window
	- **b.** Run the following command:

```
sc create gpfdist binpath= "path_to_gpfdist.exe -p 8081 -d External\load\files
\path -l Log\file\path"
```
You can create multiple instances of  $qpfdist$  by running the same command again, with a unique name and port number for each instance:

```
sc create gpfdistN binpath= "path_to_gpfdist.exe -p 8082 -d External\load\files
\path -l Log\file\path"
```
- **3.** Activate the gpfdist service:
	- **a.** Open the Windows Control Panel and select **Administrative Tools > Services**.
	- **b.** Highlight then right-click on the **qpfdist** service in the list of services.
	- **c.** Select **Properties** from the right-click menu, the Service Properties window opens.

Note that you can also stop this service from the Service Properties window.

- **d.** Optional: Change the **Startup Type** to **Automatic** (after a system restart, this service will be running), then under **Service** status, click **Start**.
- **e.** Click **OK**.

Repeat the above steps for each instance of  $qpfdist$  that you created.

## **Examples**

To serve files from a specified directory using port 8081 (and start  $qpfdist$  in the background):

gpfdist -d /var/load\_files -p 8081 &

To start gpfdist in the background and redirect output and errors to a log file:

gpfdist -d /var/load\_files -p 8081 -l /home/gpadmin/log &

To stop gpfdist when it is running in the background:

--First find its process id:

ps ax | grep gpfdist

--Then kill the process, for example:

kill 3456

## **See Also**

*[gpload](#page-72-0)*, CREATE EXTERNAL TABLE in the Greenplum Database Reference Guide

# **gpfilespace**

Creates a filespace using a configuration file that defines per-segment file system locations. Filespaces describe the physical file system resources to be used by a tablespace.

# **Synopsis**

```
gpfilespace [connection_option ...] [-l logfile_directory] 
               [-o output_file_name]
gpfilespace [connection_option ...] [-l logfile_directory] 
               [-c fs_config_file]
gpfilespace --movetempfilespace {filespace_name | default}
gpfilespace --movetransfilespace {filespace_name | default}
gpfilespace --showtempfilespace
gpfilespace --showtransfilespace
gpfilespace -v
gpfilespace -?
```
## **Description**

A tablespace requires a file system location to store its database files. In Greenplum Database, the master and each segment (primary and mirror) needs its own distinct storage location. This collection of file system locations for all components in a Greenplum system is referred to as a filespace. Once a filespace is defined, it can be used by one or more tablespaces.

When used with the  $-\circ$  option, the  $qpfilespace$  utility looks up your system configuration information in the Greenplum Database catalog tables and prompts you for the appropriate file system locations needed to create the filespace. It then outputs a configuration file that can be used to create a filespace. If a file name is not specified, a  $qpfilespace$  config # file will be created in the current directory by default.

Once you have a configuration file, you can run  $\text{gpfilespace}$  with the  $-c$  option to create the filespace in Greenplum Database.

You will need to create a filespace before you can use the **gpfilespace** --movetempfilespace or -movetransfilespace option to move your temporary or transaction files to the new location.

Use either gpfilespace --showtempfilespace or --showtransfilespace options to show the name of the filespace currently associated with temporary or transaction files.

**Note:** If segments are down due to a power or nic failure, you may see inconsistencies during filespace creation. You may not be able to bring up the Greenplum Database.

## **Options**

## **-c | --config fs\_config\_file**

A configuration file containing:

• An initial line denoting the new filespace name. For example:

filespace:myfs

• One line each for the master, the primary segments, and the mirror segments. A line describes a file system location that a particular segment database instance should use

as its data directory location to store database files associated with a tablespace. Each line is in the format of:

*hostname*:*dbid*:/*filesystem\_dir*/*seg\_datadir\_name*

#### **-l | --logdir logfile\_directory**

The directory to write the log file. Defaults to  $\sim$ /qpAdminLogs.

#### **-o | --output output\_file\_name**

The directory location and file name to output the generated filespace configuration file. You will be prompted to enter a name for the filespace, a master file system location, the primary segment file system locations, and the mirror segment file system locations. For example, if your configuration has 2 primary and 2 mirror segments per host, you will be prompted for a total of 5 locations (including the master). The file system locations must exist on all hosts in your system prior to running the **gpfilespace utility. The utility will designate** segment-specific data directories within the location(s) you specify, so it is possible to use the same location for multiple segments. However, primaries and mirrors cannot use the same location. After the utility creates the configuration file, you can manually edit the file to make any required changes to the filespace layout before creating the filespace in Greenplum Database.

#### **--movetempfilespace {filespace\_name | default}**

Moves temporary files to a new filespace or to the default location.

#### **--movetransfilespace {filespace\_name | default}**

Moves transaction files to a new filespace or to the default location.

#### **--showtempfilespace**

Show the name of the filespace currently associated with temporary files. This option checks that all primary and mirror segments, master and master standby are using the same filespace or temporary files.You will receive a warning message and an email if any inconsistencies exist.

#### **--showtransfilespace**

Show the name of the filespace currently associated with transaction files. This option checks that all primary and mirror segments, master and master standby are using the same filespace or transaction files.You will receive a warning message and an email if any inconsistencies exist.

#### **-v | --version (show utility version)**

Displays the version of this utility.

#### **-? | --help (help)**

Displays the utility usage and syntax.

#### **Connection Options**

#### **-h host | --host host**

The host name of the machine on which the Greenplum master database server is running. If not specified, reads from the environment variable PGHOST or defaults to localhost.

#### **-p port | --port port**

The TCP port on which the Greenplum master database server is listening for connections. If not specified, reads from the environment variable PGPORT or defaults to 5432.

#### **-U username | --username superuser\_name**

The database superuser role name to connect as. If not specified, reads from the environment variable PGUSER or defaults to the current system user name. Only database superusers are allowed to create filespaces.

#### **-W | --password**

Force a password prompt.

## **Examples**

Create a filespace configuration file. You will be prompted to enter a name for the filespace, a master file system location, the primary segment file system locations, and the mirror segment file system locations. For example, if your configuration has 2 primary and 2 mirror segments per host, you will be prompted for a total of 5 locations (including the master). The file system locations must exist on all hosts in your system prior to running the **qpfilespace** utility:

```
$ gpfilespace -o .
Enter a name for this filespace
> fastdisk
Checking your configuration:
Your system has 2 hosts with 2 primary and 2 mirror segments 
per host.
Configuring hosts: [sdw1, sdw2]
Please specify 2 locations for the primary segments, one per line:
primary location 1> /gp_pri_filespc
primary location 2> /gp_pri_filespc
Please specify 2 locations for the mirror segments, one per line:
mirror location 1> /gp_mir_filespc
mirror location 2> /gp_mir_filespc
Enter a file system location for the master:
master location> /gp_master_filespc
```
Example filespace configuration file:

```
filespace:fastdisk
mdw:1:/gp_master_filespc/gp-1
sdw1:2:/gp_pri_filespc/gp0
sdw1:3:/gp_mir_filespc/gp1
sdw2:4:/gp_mir_filespc/gp0
sdw2:5:/gp_pri_filespc/gp1
```
Execute the configuration file to create the filespace in Greenplum Database:

```
$ gpfilespace -c gpfilespace_config_1
```
## **See Also**

CREATE TABLESPACE in the Greenplum Database Reference Guide

# **gpinitstandby**

Adds and/or initializes a standby master host for a Greenplum Database system.

# **Synopsis**

```
gpinitstandby { -s standby_hostname [-P port] 
       [-F list_of_filespaces] | -r | -n } 
       [-a] [-q] [-D] [-l logfile_directory]
gpinitstandby -v
gpinitstandby -?
```
# **Description**

The gpinitstandby utility adds a backup, standby master host to your Greenplum Database system. If your system has an existing standby master host configured, use the  $-r$  option to remove it before adding the new standby master host.

Before running this utility, make sure that the Greenplum Database software is installed on the standby master host and that you have exchanged SSH keys between the hosts. It is recommended that the master port is set to the same port number on the master host and the backup master host.

This utility should be run on the currently active *primary* master host. See the Greenplum Database Installation Guide for instructions.

The utility performs the following steps:

- Updates the Greenplum Database system catalog to remove the existing standby master host information (if the  $-r$  option is supplied)
- Updates the Greenplum Database system catalog to add the new standby master host information
- Edits the  $pq$  hba.conf file of the Greenplum Database master to allow access from the newly added standby master.
- Sets up the standby master instance on the alternate master host
- Starts the synchronization process

A backup, standby master host serves as a 'warm standby' in the event of the primary master host becoming non-operational. The standby master is kept up to date by transaction log replication processes (the walsender and walreceiver), which run on the primary master and standby master hosts and keep the data between the primary and standby master hosts synchronized. If the primary master fails, the log replication process is shut down, and the standby master can be activated in its place by using the gpactivatestandby utility. Upon activation of the standby master, the replicated logs are used to reconstruct the state of the master host at the time of the last successfully committed transaction.

The activated standby master effectively becomes the Greenplum Database master, accepting client connections on the master port and performing normal master operations such as SQL command processing and workload management.

# **Options**

**-a (do not prompt)**

Do not prompt the user for confirmation.

## **-D (debug)**

Sets logging level to debug.

**-F list\_of\_filespaces**

A list of filespace names and the associated locations. Each filespace name and its location is separated by a colon. If there is more than one file space name, each pair (name and location) is separated by a comma. For example:

filespace1 name:fs1 location, filespace2 name:fs2 location

If this option is not specified, gpinitstandby prompts the user for the filespace names and locations.

If the list is not formatted correctly or number of filespaces do not match the number of filespaces already created in the system, qpinitstandby returns an error.

#### **-l logfile\_directory**

The directory to write the log file. Defaults to  $\sim$ /qpAdminLogs.

#### **-n (restart standby master)**

Specify this option to start a Greenplum Database standby master that has been configured but has stopped for some reason.

#### **-P port**

This option specifies the port that is used by the Greenplum Database standby master. The default is the same port used by the active Greenplum Database master.

If the Greenplum Database standby master is on the same host as the active master, the ports must be different. If the ports are the same for the active and standby master and the host is the same, the utility returns an error.

#### **-q (no screen output)**

Run in quiet mode. Command output is not displayed on the screen, but is still written to the log file.

#### **-r (remove standby master)**

Removes the currently configured standby master host from your Greenplum Database system.

#### **-s standby\_hostname**

The host name of the standby master host.

#### **-v (show utility version)**

Displays the version, status, last updated date, and check sum of this utility.

#### **-? (help)**

Displays the online help.

## **Examples**

Add a standby master host to your Greenplum Database system and start the synchronization process:

gpinitstandby -s host09

Start an existing standby master host and synchronize the data with the current primary master host:

gpinitstandby -n

**Note:** Do not specify the -n and -s options in the same command.

Add a standby master host to your Greenplum Database system specifying a different port:

gpinitstandby -s myhost -P 2222

If you specify the same host name as the active Greenplum Database master, the installed Greenplum Database software that is used as a standby master must be in a separate location from the active

Greenplum Database master. Also, filespace locations that are used by the standby master must be different than the filespace locations used by the active Greenplum Database master.

Remove the existing standby master from your Greenplum system configuration:

gpinitstandby -r

## **See Also**

*[gpinitsystem](#page-67-0)*, *[gpaddmirrors](#page-19-0)*, *[gpactivatestandby](#page-17-0)*

# <span id="page-67-0"></span>**gpinitsystem**

Initializes a Greenplum Database system using configuration parameters specified in the gpinitsystem config file.

# **Synopsis**

```
gpinitsystem -c gpinitsystem_config
             [-h hostfile_gpinitsystem]
             [-B parallel_processes] 
             [-p postgresql_conf_param_file]
             [-s standby_master_host]
             [--max_connections=number] [--shared_buffers =size]
             [--locale=locale] [--lc-collate=locale] 
             [--lc-ctype=locale] [--lc-messages=locale] 
             [--lc-monetary=locale] [--lc-numeric=locale] 
             [--lc-time=locale] [--su_password=password] 
             [-S] [-a] [-q] [-l logfile_directory] [-D]
gpinitsystem -?
gpinitsystem -v
```
# **Description**

The *gpinitsystem* utility will create a Greenplum Database instance using the values defined in a configuration file. See *[Initialization Configuration File Format](#page-69-0)* for more information about this configuration file. Before running this utility, make sure that you have installed the Greenplum Database software on all the hosts in the array.

In a Greenplum Database DBMS, each database instance (the master and all segments) must be initialized across all of the hosts in the system in such a way that they can all work together as a unified DBMS. The gpinitsystem utility takes care of initializing the Greenplum master and each segment instance, and configuring the system as a whole.

Before running *gpinitsystem*, you must set the \$GPHOME environment variable to point to the location of your Greenplum Database installation on the master host and exchange SSH keys between all host addresses in the array using gpssh-exkeys.

This utility performs the following tasks:

- Verifies that the parameters in the configuration file are correct.
- Ensures that a connection can be established to each host address. If a host address cannot be reached, the utility will exit.
- Verifies the locale settings.
- Displays the configuration that will be used and prompts the user for confirmation.
- Initializes the master instance.
- Initializes the standby master instance (if specified).
- Initializes the primary segment instances.
- Initializes the mirror segment instances (if mirroring is configured).
- Configures the Greenplum Database system and checks for errors.
- Starts the Greenplum Database system.

# **Options**

## **-a (do not prompt)**

Do not prompt the user for confirmation.

#### **-B parallel\_processes**

The number of segments to create in parallel. If not specified, the utility will start up to 4 parallel processes at a time.

#### **-c gpinitsystem\_config**

Required. The full path and filename of the configuration file, which contains all of the defined parameters to configure and initialize a new Greenplum system. See [Initialization](#page-69-0) [Configuration File Format](#page-69-0) for a description of this file.

#### **-D (debug)**

Sets log output level to debug.

#### **-h hostfile\_gpinitsystem**

Optional. The full path and filename of a file that contains the host addresses of your segment hosts. If not specified on the command line, you can specify the host file using the MACHINE\_LIST\_FILE parameter in the gpinitsystem\_config file.

#### **--locale=locale | -n locale**

Sets the default locale used by Greenplum Database. If not specified, the LC\_ALL, LC COLLATE, OF LANG environment variable of the master host determines the locale. If these are not set, the default locale is  $C$  ( $POSIX$ ). A locale identifier consists of a language identifier and a region identifier, and optionally a character set encoding. For example,  $sv$  SE is Swedish as spoken in Sweden, en\_us is U.S. English, and  $f_r$  CA is French Canadian. If more than one character set can be useful for a locale, then the specifications look like this: en\_US.UTF-8 (locale specification and character set encoding). On most systems, the command locale will show the locale environment settings and locale -a will show a list of all available locales.

#### **--lc-collate=locale**

Similar to  $\text{-}$ locale, but sets the locale used for collation (sorting data). The sort order cannot be changed after Greenplum Database is initialized, so it is important to choose a collation locale that is compatible with the character set encodings that you plan to use for your data. There is a special collation name of  $\circ$  or  $\text{posix}$  (byte-order sorting as opposed to dictionary-order sorting). The  $\in$  collation can be used with any character encoding.

#### **--lc-ctype=locale**

Similar to --locale, but sets the locale used for character classification (what character sequences are valid and how they are interpreted). This cannot be changed after Greenplum Database is initialized, so it is important to choose a character classification locale that is compatible with the data you plan to store in Greenplum Database.

#### **--lc-messages=locale**

Similar to --locale, but sets the locale used for messages output by Greenplum Database. The current version of Greenplum Database does not support multiple locales for output messages (all messages are in English), so changing this setting will not have any effect.

#### **--lc-monetary=locale**

Similar to --locale, but sets the locale used for formatting currency amounts.

#### **--lc-numeric=locale**

Similar to  $\text{-}$ locale, but sets the locale used for formatting numbers.

#### **--lc-time=locale**

Similar to  $\text{-}$ -locale, but sets the locale used for formatting dates and times.

#### **-l logfile\_directory**

The directory to write the log file. Defaults to  $\sim$ /qpAdminLogs.

#### **--max\_connections=number | -m number**

Sets the maximum number of client connections allowed to the master. The default is 250.

## **-p postgresql\_conf\_param\_file**

Optional. The name of a file that contains postgresql.conf parameter settings that you want to set for Greenplum Database. These settings will be used when the individual master and segment instances are initialized. You can also set parameters after initialization using the *gpconfig* utility.

### **-q (no screen output)**

Run in quiet mode. Command output is not displayed on the screen, but is still written to the log file.

## **--shared\_buffers=size | -b size**

Sets the amount of memory a Greenplum server instance uses for shared memory buffers. You can specify sizing in kilobytes (kB), megabytes (MB) or gigabytes (GB). The default is 125MB.

### **-s standby\_master\_host**

Optional. If you wish to configure a backup master host, specify the host name using this option. The Greenplum Database software must already be installed and configured on this host.

## **--su\_password=superuser\_password | -e superuser\_password**

Use this option to specify the password to set for the Greenplum Database superuser account (such as  $g$ padmin). If this option is not specified, the default password  $g$ parray is assigned to the superuser account. You can use the ALTER ROLE command to change the password at a later time.

Recommended security best practices:

- Do not use the default password option for production environments.
- Change the password immediately after installation.

## **-S (spread mirror configuration)**

If mirroring parameters are specified, spreads the mirror segments across the available hosts. The default is to group the set of mirror segments together on an alternate host from their primary segment set. Mirror spreading will place each mirror on a different host within the Greenplum Database array. Spreading is only allowed if there is a sufficient number of hosts in the array (number of hosts is greater than the number of segment instances).

## **-v (show utility version)**

Displays the version of this utility.

## **-? (help)**

Displays the online help.

## <span id="page-69-0"></span>**Initialization Configuration File Format**

gpinitsystem requires a configuration file with the following parameters defined. An example initialization configuration file can be found in \$GPHOME/docs/cli\_help/gpconfigs/gpinitsystem\_config.

## **ARRAY\_NAME**

**Required.** A name for the array you are configuring. You can use any name you like. Enclose the name in quotes if the name contains spaces.

## **MACHINE\_LIST\_FILE**

**Optional.** Can be used in place of the  $-h$  option. This specifies the file that contains the list of segment host address names that comprise the Greenplum system. The master host is assumed to be the host from which you are running the utility and should not be included in this file. If your segment hosts have multiple network interfaces, then this file would include all addresses for the host. Give the absolute path to the file.

#### **SEG\_PREFIX**

**Required.** This specifies a prefix that will be used to name the data directories on the master and segment instances. The naming convention for data directories in a Greenplum Database system is SEG PREFIXnumber where number starts with 0 for segment instances (the master is always -1). So for example, if you choose the prefix  $q_{\text{pseq}}$ , your master instance data directory would be named  $q_{\text{pseg}-1}$ , and the segment instances would be named gpseg0, gpseg1, gpseg2, gpseg3, and so on.

#### **PORT\_BASE**

**Required.** This specifies the base number by which primary segment port numbers are calculated. The first primary segment port on a host is set as PORT\_BASE, and then incremented by one for each additional primary segment on that host. Valid values range from 1 through 65535.

#### **DATA\_DIRECTORY**

**Required.** This specifies the data storage location(s) where the utility will create the primary segment data directories. The number of locations in the list dictate the number of primary segments that will get created per physical host (if multiple addresses for a host are listed in the host file, the number of segments will be spread evenly across the specified interface addresses). It is OK to list the same data storage area multiple times if you want your data directories created in the same location. The user who runs *qpinitsystem* (for example, the gpadmin user) must have permission to write to these directories. For example, this will create six primary segments per host:

```
declare -a DATA DIRECTORY=(/data1/primary /data1/primary
/data1/primary /data2/primary /data2/primary /data2/primary)
```
#### **MASTER\_HOSTNAME**

**Required.** The host name of the master instance. This host name must exactly match the configured host name of the machine (run the hostname command to determine the correct hostname).

#### **MASTER\_DIRECTORY**

**Required.** This specifies the location where the data directory will be created on the master host. You must make sure that the user who runs *gpinitsystem* (for example, the *gpadmin* user) has permissions to write to this directory.

#### **MASTER\_PORT**

**Required.** The port number for the master instance. This is the port number that users and client connections will use when accessing the Greenplum Database system.

#### **TRUSTED\_SHELL**

**Required.** The shell the *gpinitsystem* utility uses to execute commands on remote hosts. Allowed values are ssh. You must set up your trusted host environment before running the gpinitsystem utility (you can use gpssh-exkeys to do this).

#### **CHECK\_POINT\_SEGMENTS**

**Required.** Maximum distance between automatic write ahead log (WAL) checkpoints, in log file segments (each segment is normally 16 megabytes). This will set the checkpoint segments parameter in the postgresql.conf file for each segment instance in the Greenplum Database system.

#### **ENCODING**

**Required.** The character set encoding to use. This character set must be compatible with the --locale settings used, especially --lc-collate and --lc-ctype. Greenplum Database supports the same character sets as PostgreSQL.

#### **DATABASE\_NAME**

**Optional.** The name of a Greenplum Database database to create after the system is initialized. You can always create a database later using the CREATE DATABASE command or the createdb utility.

#### **MIRROR\_PORT\_BASE**

**Optional.** This specifies the base number by which mirror segment port numbers are calculated. The first mirror segment port on a host is set as MIRROR PORT BASE, and then incremented by one for each additional mirror segment on that host. Valid values range from 1 through 65535 and cannot conflict with the ports calculated by PORT\_BASE.

#### **REPLICATION\_PORT\_BASE**

**Optional.** This specifies the base number by which the port numbers for the primary file replication process are calculated. The first replication port on a host is set as REPLICATION PORT BASE, and then incremented by one for each additional primary segment on that host. Valid values range from 1 through 65535 and cannot conflict with the ports calculated by PORT\_BASE or MIRROR\_PORT\_BASE.

#### **MIRROR\_REPLICATION\_PORT\_BASE**

**Optional.** This specifies the base number by which the port numbers for the mirror file replication process are calculated. The first mirror replication port on a host is set as MIRROR\_REPLICATION\_PORT\_BASE, and then incremented by one for each additional mirror segment on that host. Valid values range from 1 through 65535 and cannot conflict with the ports calculated by PORT\_BASE, MIRROR\_PORT\_BASE, or REPLICATION\_PORT\_BASE.

#### **MIRROR\_DATA\_DIRECTORY**

**Optional.** This specifies the data storage location(s) where the utility will create the mirror segment data directories. There must be the same number of data directories declared for mirror segment instances as for primary segment instances (see the DATA\_DIRECTORY parameter). The user who runs gpinitsystem (for example, the gpadmin user) must have permission to write to these directories. For example:

```
declare -a MIRROR_DATA_DIRECTORY=(/data1/mirror 
/data1/mirror /data1/mirror /data2/mirror /data2/mirror 
/data2/mirror)
```
## **Examples**

Initialize a Greenplum Database array by supplying a configuration file and a segment host address file, and set up a spread mirroring  $(-s)$  configuration:

```
$ gpinitsystem -c gpinitsystem_config -h 
hostfile_gpinitsystem -S
```
Initialize a Greenplum Database array and set the superuser remote password:

```
$ gpinitsystem -c gpinitsystem_config -h 
hostfile_gpinitsystem --su-password=mypassword
```
Initialize a Greenplum Database array with an optional standby master host:

```
$ gpinitsystem -c gpinitsystem_config -h 
hostfile qpinitsystem -s host09
```
## **See Also**

*[gpssh-exkeys](#page-116-0)*, *[gpdeletesystem](#page-52-0)*
# **gpload**

Runs a load job as defined in a YAML formatted control file.

# **Synopsis**

```
gpload -f control_file [-l log_file] [-h hostname] [-p port] 
 [-U username] [-d database] [-W] [--gpfdist_timeout seconds] 
    [--no_auto_trans] [[-v | -V] [-q]] [-D]
gpload -?
gpload --version
```
# **Prerequisites**

The client machine where gpload is executed must have the following:

• Python 2.6.2 or later,  $p_y$ g $\text{resq1}$  (the Python interface to PostgreSQL), and  $p_y$ yaml. Note that Python and the required Python libraries are included with the Greenplum Database server installation, so if you have Greenplum Database installed on the machine where **gpload** is running, you do not need a separate Python installation.

**Note:** Greenplum Loaders for Windows supports only Python 2.5 (available from [www.python.org](http://python.org)).

- The *[gpfdist](#page-58-0)* parallel file distribution program installed and in your \$PATH. This program is located in \$GPHOME/bin of your Greenplum Database server installation.
- Network access to and from all hosts in your Greenplum Database array (master and segments).
- Network access to and from the hosts where the data to be loaded resides (ETL servers).

# **Description**

gpload is a data loading utility that acts as an interface to Greenplum Database's external table parallel loading feature. Using a load specification defined in a YAML formatted control file,  $qpload$  executes a load by invoking the Greenplum parallel file server (*[gpfdist](#page-58-0)*), creating an external table definition based on the source data defined, and executing an INSERT, UPDATE or MERGE operation to load the source data into the target table in the database.

The operation, including any SQL commands specified in the SQL collection of the YAML control file (see [Control File Format](#page-73-0)), are performed as a single transaction to prevent inconsistent data when performing multiple, simultaneous load operations on a target table.

## **Options**

**-f control\_file**

**Required.** A YAML file that contains the load specification details. See [Control File Format](#page-73-0).

### **--gpfdist\_timeout seconds**

Sets the timeout for the  $qpfdist$  parallel file distribution program to send a response. Enter a value from  $0$  to  $30$  seconds (entering " $0$ " to disables timeouts). Note that you might need to increase this value when operating on high-traffic networks.

**-l log\_file**

Specifies where to write the log file. Defaults to  $\sim$ /qpAdminLogs/qpload *YYYYMMDD*. For more information about the log file, see [Log File Format](#page-80-0).

### **--no\_auto\_trans**

Specify --no\_auto\_trans to disable processing the load operation as a single transaction if you are performing a single load operation on the target table.

By default, gpload processes each load operation as a single transaction to prevent inconsistent data when performing multiple, simultaneous operations on a target table.

### **-q (no screen output)**

Run in quiet mode. Command output is not displayed on the screen, but is still written to the log file.

### **-D (debug mode)**

Check for error conditions, but do not execute the load.

### **-v (verbose mode)**

Show verbose output of the load steps as they are executed.

### **-V (very verbose mode)**

Shows very verbose output.

### **-? (show help)**

Show help, then exit.

### **--version**

Show the version of this utility, then exit.

### **Connection Options**

### **-d database**

The database to load into. If not specified, reads from the load control file, the environment variable \$PGDATABASE or defaults to the current system user name.

### **-h hostname**

Specifies the host name of the machine on which the Greenplum master database server is running. If not specified, reads from the load control file, the environment variable \$PGHOST or defaults to localhost.

### **-p port**

Specifies the TCP port on which the Greenplum master database server is listening for connections. If not specified, reads from the load control file, the environment variable \$PGPORT or defaults to 5432.

### **-U username**

The database role name to connect as. If not specified, reads from the load control file, the environment variable **\$PGUSER** or defaults to the current system user name.

### **-W (force password prompt)**

Force a password prompt. If not specified, reads the password from the environment variable \$PGPASSWORD or from a password file specified by \$PGPASSFILE or in ~/.pgpass. If these are not set, then  $qpload$  will prompt for a password even if  $-w$  is not supplied.

## <span id="page-73-0"></span>**Control File Format**

The  $qpload$  control file uses the [YAML 1.1](http://yaml.org/spec/1.1/) document format and then implements its own schema for defining the various steps of a Greenplum Database load operation. The control file must be a valid YAML document.

The  $qpload$  program processes the control file document in order and uses indentation (spaces) to determine the document hierarchy and the relationships of the sections to one another. The use of white space is significant. White space should not be used simply for formatting purposes, and tabs should not be used at all.

#### The basic structure of a load control file is:

```
---
VERSION: 1.0.0.1
DATABASE: db_name
USER: db_username
HOST: master_hostname
PORT: master_port
GPLOAD:
   INPUT:
     - SOURCE:
         LOCAL_HOSTNAME:
            - hostname_or_ip
          PORT: http_port
        | PORT_RANGE: [start_port_range, end_port_range]
          FILE: 
            - /path/to/input_file
          SSL: true | false
          CERTIFICATES_PATH: /path/to/certificates
     - COLUMNS:
            - field_name: data_type
     - TRANSFORM: 'transformation'
     - TRANSFORM_CONFIG: 'configuration-file-path' 
     - MAX_LINE_LENGTH: integer
     - FORMAT: text | csv
     - DELIMITER: 'delimiter_character'
     - ESCAPE: 'escape_character' | 'OFF'
     - NULL_AS: 'null_string'
    - FORCE NOT NULL: true | false
     - QUOTE: 'csv_quote_character'
    - HEADER: true | false
     - ENCODING: database_encoding
     - ERROR_LIMIT: integer
     - LOG_ERRORS: true | false
     - ERROR_TABLE: schema.table_name
    EXTERNAL:
      - SCHEMA: schema | '%'
    OUTPUT:
      - TABLE: schema.table_name
     - MODE: insert | update | merge
     - MATCH_COLUMNS:
            - target_column_name
     - UPDATE_COLUMNS:
            - target_column_name
     - UPDATE_CONDITION: 'boolean_condition'
     - MAPPING:
               target_column_name: source_column_name | 'expression'
    PRELOAD:
     - TRUNCATE: true | false
     - REUSE_TABLES: true | false
    SQL:
     - BEFORE: "sql_command"
     - AFTER: "sql_command"
```
### <span id="page-74-0"></span>**VERSION**

Optional. The version of the **gpload** control file schema. The current version is 1.0.0.1.

#### <span id="page-74-1"></span>**DATABASE**

Optional. Specifies which database in Greenplum to connect to. If not specified, defaults to \$PGDATABASE if set or the current system user name. You can also specify the database on the command line using the  $-d$  option.

#### <span id="page-74-2"></span>**USER**

Optional. Specifies which database role to use to connect. If not specified, defaults to the current user or \$PGUSER if set. You can also specify the database role on the command line using the  $-U$  option.

If the user running **gpload** is not a Greenplum superuser, then the server configuration parameter gp\_external\_grant\_privileges must be set to  $\circ$ n in order for the load to be processed. See the Greenplum Database Reference Guide for more information.

### <span id="page-75-0"></span>**HOST**

Optional. Specifies Greenplum master host name. If not specified, defaults to localhost or  $$PGHOST$$  if set. You can also specify the master host name on the command line using the  $-h$ option.

### <span id="page-75-1"></span>**PORT**

Optional. Specifies Greenplum master port. If not specified, defaults to 5432 or \$PGPORT if set. You can also specify the master port on the command line using the  $-p$  option.

### <span id="page-75-3"></span><span id="page-75-2"></span>**GPLOAD**

Required. Begins the load specification section. A GPLOAD specification must have an INPUT and an OUTPUT section defined.

### <span id="page-75-4"></span>**INPUT**

Required. Defines the location and the format of the input data to be loaded. gpload will start one or more instances of the *[gpfdist](#page-58-0)* file distribution program on the current host and create the required external table definition(s) in Greenplum Database that point to the source data. Note that the host from which you run  $qpload$  must be accessible over the network by all Greenplum hosts (master and segments). **SOURCE**

Required. The SOURCE block of an INPUT specification defines the location of a source file. An INPUT section can have more than one SOURCE block defined. Each SOURCE block defined corresponds to one instance of the *[gpfdist](#page-58-0)* file distribution program that will be started on the local machine. Each SOURCE block defined must have a FILE specification.

For more information about using the  $qpfdist$  parallel file server and single and multiple **gpfdist** instances, see "Loading and Unloading Data" in the Greenplum Database Administrator Guide.

### <span id="page-75-5"></span>**LOCAL\_HOSTNAME**

Optional. Specifies the host name or IP address of the local machine on which gpload is running. If this machine is configured with multiple network interface cards (NICs), you can specify the host name or IP of each individual NIC to allow network traffic to use all NICs simultaneously. The default is to use the local machine's primary host name or IP only.

### <span id="page-75-6"></span>**PORT**

Optional. Specifies the specific port number that the *[gpfdist](#page-58-0)* file distribution program should use. You can also supply a PORT\_RANGE to select an available port from the specified range. If both PORT and PORT\_RANGE are defined, then PORT takes precedence. If neither PORT OF PORT\_RANGE are defined, the default is to select an available port between 8000 and 9000.

If multiple host names are declared in LOCAL HOSTNAME, this port number is used for all hosts. This configuration is desired if you want to use all NICs to load the same file or set of files in a given directory location.

### **PORT\_RANGE**

Optional. Can be used instead of PORT to supply a range of port numbers from which gpload can choose an available port for this instance of the *[gpfdist](#page-58-0)* file distribution program.

### <span id="page-76-0"></span>**FILE**

Required. Specifies the location of a file, named pipe, or directory location on the local file system that contains data to be loaded. You can declare more than one file so long as the data is of the same format in all files specified.

If the files are compressed using gzip or bzip2 (have a .gz or .bz2 file extension), the files will be uncompressed automatically (provided that gunzip or bunzip2 is in your path).

When specifying which source files to load, you can use the wildcard character (\*) or other C-style pattern matching to denote multiple files. The files specified are assumed to be relative to the current directory from which gpload is executed (or you can declare an absolute path).

### <span id="page-76-1"></span>**SSL**

Optional. Specifies usage of SSL encryption. If SSL is set to true, gpload starts the gpfdist server with the --ssl option and uses the gpfdists:// protocol.

### <span id="page-76-2"></span>**CERTIFICATES\_PATH**

Required when SSL is true; cannot be specified when SSL is false or unspecified. The location specified in CERTIFICATES PATH must contain the following files:

- The server certificate file, server.crt
- The server private key file,  $server \cdot key$
- The trusted certificate authorities, root.crt

The root directory  $($  ) cannot be specified as CERTIFICATES PATH.

### <span id="page-76-3"></span>**COLUMNS**

Optional. Specifies the schema of the source data file(s) in the format of *field\_name*:*data\_type*. The DELIMITER character in the source file is what separates two data value fields (columns). A row is determined by a line feed character (0x0a).

If the input COLUMNS are not specified, then the schema of the output TABLE is implied, meaning that the source data must have the same column order, number of columns, and data format as the target table.

The default source-to-target mapping is based on a match of column names as defined in this section and the column names in the target TABLE. This default mapping can be overridden using the MAPPING section.

### <span id="page-76-4"></span>**TRANSFORM**

Optional. Specifies the name of the input XML transformation passed to gpload. For more information about XML transformations, see "Loading and Unloading Data" in the Greenplum Database Administrator Guide.

### <span id="page-76-5"></span>**TRANSFORM\_CONFIG**

Optional. Specifies the location of the XML transformation configuration file that is specified in the TRANSFORM parameter, above.

### <span id="page-76-6"></span>**MAX\_LINE\_LENGTH**

Optional. An integer that specifies the maximum length of a line in the XML transformation data passed to **gpload**.

### <span id="page-76-7"></span>**FORMAT**

Optional. Specifies the format of the source data file(s) - either plain text  $(TEXT)$  or comma separated values  $(CSV)$  format. Defaults to  $TEXT$  if not specified. For more information about the format of the source data, see "Loading and Unloading Data" in the Greenplum Database Administrator Guide.

### <span id="page-77-0"></span>**DELIMITER**

Optional. Specifies a single ASCII character that separates columns within each row (line) of data. The default is a tab character in TEXT mode, a comma in CSV mode. You can also specify a non- printable ASCII character or a non-printable unicode character, for example: "\x1B" or "\u001B". The escape string syntax, E'*character-code*', is also supported for nonprintable characters. The ASCII or unicode character must be enclosed in single quotes. For example: E'\x1B' or E'\u001B'.

### <span id="page-77-1"></span>**ESCAPE**

Specifies the single character that is used for C escape sequences (such as  $\n\cdot n$ ,  $\cdot t$ ,  $\cdot 100$ , and so on) and for escaping data characters that might otherwise be taken as row or column delimiters. Make sure to choose an escape character that is not used anywhere in your actual column data. The default escape character is a \ (backslash) for text-formatted files and a " (double quote) for csv-formatted files, however it is possible to specify another character to represent an escape. It is also possible to disable escaping in text-formatted files by specifying the value 'OFF' as the escape value. This is very useful for data such as text-formatted web log data that has many embedded backslashes that are not intended to be escapes.

### <span id="page-77-2"></span>**NULL\_AS**

Optional. Specifies the string that represents a null value. The default is  $\setminus N$ (backslash-N) in  $TEXT$  mode, and an empty value with no quotations in  $\text{csv}$ mode. You might prefer an empty string even in TEXT mode for cases where you do not want to distinguish nulls from empty strings. Any source data item that matches this string will be considered a null value.

### <span id="page-77-3"></span>**FORCE\_NOT\_NULL**

Optional. In CSV mode, processes each specified column as though it were quoted and hence not a NULL value. For the default null string in CSV mode (nothing between two delimiters), this causes missing values to be evaluated as zero-length strings.

### <span id="page-77-4"></span>**QUOTE**

Required when FORMAT is CSV. Specifies the quotation character for CSV mode. The default is double-quote (").

### <span id="page-77-5"></span>**HEADER**

Optional. Specifies that the first line in the data file(s) is a header row (contains the names of the columns) and should not be included as data to be loaded. If using multiple data source files, all files must have a header row. The default is to assume that the input files do not have a header row.

### <span id="page-77-6"></span>**ENCODING**

Optional. Character set encoding of the source data. Specify a string constant (such as 'SQL ASCII'), an integer encoding number, or 'DEFAULT' to use the default client encoding. If not specified, the default client encoding is used. For information about supported character sets, see the Greenplum Database Reference Guide.

### <span id="page-77-7"></span>**ERROR\_LIMIT**

Optional. Enables single row error isolation mode for this load operation. When enabled, input rows that have format errors will be discarded provided that the error limit count is not reached on any Greenplum segment instance during input processing. If the error limit is not reached, all good rows will be loaded and any error rows will either be discarded or logged to the table specified in ERROR TABLE. The default is to abort the load operation on the first error encountered. Note that single row error isolation only applies to data rows with format errors; for example, extra or missing attributes, attributes of a wrong data type, or invalid client encoding sequences. Constraint errors, such as primary key violations, will still cause the load operation to abort if encountered. For information about handling load errors, see "Loading and Unloading Data" in the Greenplum Database Administrator Guide.

### <span id="page-78-0"></span>**LOG\_ERRORS**

Optional when ERROR LIMIT is declared. Value is either true or false. The default value is  $_{\text{false}}$ . If the value is  $_{\text{true}}$ , rows with formatting errors are logged internally when running in single row error isolation mode. You can examine formatting errors with the Greenplum Database built-in SQL function gp\_read\_error\_log('table\_name'). If formatting errors are detected when loading data, gpload generates a warning message with the name of the table that contains the error information similar to this message.

```
timestamp|WARN|1 bad row, please use GPDB built-in function
 gp_read_error_log('table-name') 
    to access the detailed error row
```
Only LOG ERRORS OF ERROR TABLE can be specified. If both are specified, an error message is returned.

For more information about handling load errors, see "Loading and Unloading Data" in the Greenplum Database Administrator Guide. For information about the  $qp$  read error  $log($ ) function, see the CREATE EXTERNAL TABLE command in the Greenplum Database Reference Guide

### <span id="page-78-1"></span>**ERROR\_TABLE**

Optional when ERROR LIMIT is declared. Specifies an error table where rows with formatting errors will be logged when running in single row error isolation mode. You can then examine this error table to see error rows that Were not loaded (if any). If the ERROR TABLE specified already exists, it will be used. If it does not exist, it will be automatically generated.

Only LOG ERRORS OF ERROR TABLE can be specified. If both are specified, an error message is returned. Pivotal recommends using LOG ERRORS to capture formatting errors.

For more information about handling load errors, see "Loading and Unloading Data" in the Greenplum Database Administrator Guide.

### <span id="page-78-3"></span><span id="page-78-2"></span>**EXTERNAL**

Optional. Defines the schema of the external table database objects created by gpload.

The default is to use the Greenplum Database search path.

### **SCHEMA**

Required when EXTERNAL is declared. The name of the schema of the external table. If the schema does not exist, an error is returned. If  $\frac{1}{2}$  (percent character) is specified, the schema of the table name specified by TABLE in the OUTPUT section is used. If the table name does not specify a schema, the default schema is used.

### <span id="page-79-2"></span><span id="page-79-1"></span><span id="page-79-0"></span>**OUTPUT**

Required. Defines the target table and final data column values that are to be loaded into the database.

### **TABLE**

Required. The name of the target table to load into.

### **MODE**

Optional. Defaults to **INSERT** if not specified. There are three available load modes:

INSERT - Loads data into the target table using the following method:

INSERT INTO *target\_table* SELECT \* FROM *input\_data*;

UPDATE - Updates the UPDATE\_COLUMNS of the target table where the rows have MATCH COLUMNS attribute values equal to those of the input data, and the optional UPDATE CONDITION is true.

MERGE - Inserts new rows and updates the UPDATE COLUMNS of existing rows where FOOBAR attribute values are equal to those of the input data, and the optional MATCH COLUMNS is true. New rows are identified when the MATCH\_COLUMNS value in the source data does not have a corresponding value in the existing data of the target table. In those cases, the **entire row** from the source file is inserted, not only the MATCH and UPDATE columns. If there are multiple new MATCH COLUMNS values that are the same, only one new row for that value will be inserted. Use UPDATE\_CONDITION to filter out the rows to discard.

### <span id="page-79-3"></span>**MATCH\_COLUMNS**

Required if MODE is UPDATE OF MERGE. Specifies the column(s) to use as the join condition for the update. The attribute value in the specified target column(s) must be equal to that of the corresponding source data column(s) in order for the row to be updated in the target table.

### <span id="page-79-4"></span>**UPDATE\_COLUMNS**

Required if MODE is UPDATE OF MERGE. Specifies the column(s) to update for the rows that meet the MATCH COLUMNS criteria and the optional UPDATE\_CONDITION.

### <span id="page-79-5"></span>**UPDATE\_CONDITION**

Optional. Specifies a Boolean condition (similar to what you would declare in a WHERE clause) that must be met in order for a row in the target table to be updated (or inserted in the case of a MERGE).

### <span id="page-79-6"></span>**MAPPING**

Optional. If a mapping is specified, it overrides the default source-to-target column mapping. The default source-to-target mapping is based on a match of column names as defined in the source COLUMNS section and the column names of the target TABLE. A mapping is specified as either:

*target\_column\_name*: *source\_column\_name*

or

```
target_column_name: 'expression'
```
Where expression is any expression that you would specify in the SELECT list of a query, such as a constant value, a column reference, an operator invocation, a function call, and so on.

### <span id="page-80-2"></span><span id="page-80-1"></span>**PRELOAD**

Optional. Specifies operations to run prior to the load operation. Right now the only preload operation is TRUNCATE.

### **TRUNCATE**

Optional. If set to true, gpload will remove all rows in the target table prior to loading it.

### <span id="page-80-3"></span>**REUSE\_TABLES**

Optional. If set to true,  $qp$ load will not drop the external table objects and staging table objects it creates. These objects will be reused for future load operations that use the same load specifications. This improves performance of trickle loads (ongoing small loads to the same target table).

### <span id="page-80-5"></span><span id="page-80-4"></span>**SQL**

Optional. Defines SQL commands to run before and/or after the load operation. You can specify multiple BEFORE and/or AFTER commands. List commands in the order of desired execution.

### **BEFORE**

Optional. An SQL command to run before the load operation starts. Enclose commands in quotes.

### **AFTER**

Optional. An SQL command to run after the load operation completes. Enclose commands in quotes.

## <span id="page-80-6"></span><span id="page-80-0"></span>**Log File Format**

Log files output by gpload have the following format:

```
timestamp|level|message
```
Where timestamp takes the form: YYYY-MM-DD HH:MM:SS, level is one of DEBUG, LOG, INFO, ERROR, and message is a normal text message.

Some INFO messages that may be of interest in the log files are (where # corresponds to the actual number of seconds, units of data, or failed rows):

```
INFO|running time: #.## seconds
INFO|transferred #.# kB of #.# kB.
INFO|gpload succeeded
INFO|gpload succeeded with warnings
INFO|gpload failed
INFO|1 bad row
INFO|# bad rows
```
## **Notes**

If your database object names were created using a double-quoted identifier (delimited identifier), you must specify the delimited name within single quotes in the  $qpload$  control file. For example, if you create a table as follows:

```
CREATE TABLE "MyTable" ("MyColumn" text);
```
Your YAML-formatted  $gpload$  control file would refer to the above table and column names as follows:

```
- COLUMNS:
   - '"MyColumn"': text
OUTPUT:
   - TABLE: public.'"MyTable"'
```
## **Examples**

Run a load job as defined in my load.yml:

gpload -f my\_load.yml

Example load control file:

```
---
VERSION: 1.0.0.1
DATABASE: ops
USER: gpadmin
HOST: mdw-1
PORT: 5432
GPLOAD:
   INPUT:
     - SOURCE:
          LOCAL_HOSTNAME:
            - etl1-1
             - etl1-2
            - etl1-3
            - etl1-4
          PORT: 8081
          FILE: 
            - /var/load/data/*
     - COLUMNS:
            - name: text
           - amount: float4
            - category: text
            - desc: text
            - date: date
     - FORMAT: text
     - DELIMITER: '|'
    - ERROR LIMIT: 25
     - ERROR_TABLE: payables.err_expenses
    OUTPUT:
     - TABLE: payables.expenses
     - MODE: INSERT
    SQL:
   - BEFORE: "INSERT INTO audit VALUES('start',
current_timestamp)"
    - AFTER: "INSERT INTO audit VALUES('end', 
current_timestamp)"
```
## **See Also**

*[gpfdist](#page-58-0)*, CREATE EXTERNAL TABLE in the Greenplum Database Reference Guide

# **gplogfilter**

Searches through Greenplum Database log files for specified entries.

# **Synopsis**

```
gplogfilter [timestamp_options] [pattern_options] 
      [output_options] [input_options] [input_file] 
gplogfilter --help
```
**gplogfilter --version**

# **Description**

The gplogfilter utility can be used to search through a Greenplum Database log file for entries matching the specified criteria. If an input file is not supplied, then  $gplogfilter$  will use the \$MASTER\_DATA\_DIRECTORY environment variable to locate the Greenplum master log file in the standard logging location. To read from standard input, use a dash (-) as the input file name. Input files may be compressed using  $qzip$ . In an input file, a log entry is identified by its timestamp in  $YYYY-MM-DD$ [hh:mm[:ss]] format.

You can also use **gplogfilter** to search through all segment log files at once by running it through the *[gpssh](#page-114-0)* utility. For example, to display the last three lines of each segment log file:

```
gpssh -f seg_host_file
=> source /usr/local/greenplum-db/greenplum_path.sh
=> gplogfilter -n 3 /gpdata/*/pg_log/gpdb*.csv
```
By default, the output of  $qp$ logfilter is sent to standard output. Use the  $-$ o option to send the output to a file or a directory. If you supply an output file name ending in  $.92$ , the output file will be compressed by default using maximum compression. If the output destination is a directory, the output file is given the same name as the input file.

# **Options**

### **Timestamp Options -b datetime | --begin=datetime**

Specifies a starting date and time to begin searching for log entries in the format of YYYY-MM-DD [hh:mm[:ss]].

If a time is specified, the date and time must be enclosed in either single or double quotes. This example encloses the date and time in single quotes:

```
gplogfilter -b '2013-05-23 14:33'
```
## **-e datetime | --end=datetime**

Specifies an ending date and time to stop searching for log entries in the format of YYYY-MM-DD [hh:mm[:ss]].

If a time is specified, the date and time must be enclosed in either single or double quotes. This example encloses the date and time in single quotes:

```
gplogfilter -e '2013-05-23 14:33'
```
**-d time | --duration=time**

Specifies a time duration to search for log entries in the format of  $[\text{hh}]$  [:mm[:ss]]. If used without either the  $-b$  or  $-e$  option, will use the current time as a basis.

### **Pattern Matching Options**

### **-c i [gnore] | r [espect] | --case=i [gnore] | r [espect]**

Matching of alphabetic characters is case sensitive by default unless proceeded by the - case=ignore option.

### **-C 'string' | --columns='string'**

Selects specific columns from the log file. Specify the desired columns as a comma-delimited string of column numbers beginning with 1, where the second column from left is 2, the third is 3, and so on. See "Viewing the Database Server Log Files" in the Greenplum Database Administrator Guide for details about the log file format and for a list of the available columns and their associated number.

### **-f 'string' | --find='string'**

Finds the log entries containing the specified string.

### **-F 'string' | --nofind='string'**

Rejects the log entries containing the specified string.

### **-m regex | --match=regex**

Finds log entries that match the specified Python regular expression. See [http://](http://docs.python.org/library/re.html) [docs.python.org/library/re.html](http://docs.python.org/library/re.html) for Python regular expression syntax.

### **-M regex | --nomatch=regex**

Rejects log entries that match the specified Python regular expression. See [http://](http://docs.python.org/library/re.html) [docs.python.org/library/re.html](http://docs.python.org/library/re.html) for Python regular expression syntax.

### **-t | --trouble**

Finds only the log entries that have ERROR:, FATAL:, or PANIC: in the first line.

### **Output Options**

### **-n integer | --tail=integer**

Limits the output to the last integer of qualifying log entries found.

### **-s offset [limit] | --slice=offset [limit]**

From the list of qualifying log entries, returns the *limit* number of entries starting at the *offset* entry number, where an *offset* of zero  $(0)$  denotes the first entry in the result set and an *offset* of any number greater than zero counts back from the end of the result set.

### **-o output\_file | --out=output\_file**

Writes the output to the specified file or directory location instead of STDOUT.

### **-z 0-9 | --zip=0-9**

Compresses the output file to the specified compression level using  $qzip$ , where 0 is no compression and 9 is maximum compression. If you supply an output file name ending in .gz, the output file will be compressed by default using maximum compression.

### **-a | --append**

If the output file already exists, appends to the file instead of overwriting it.

### **Input Options**

### **input\_file**

The name of the input log file(s) to search through. If an input file is not supplied, gplogfilter will use the \$MASTER\_DATA\_DIRECTORY environment variable to locate the Greenplum Database master log file. To read from standard input, use a dash (-) as the input file name.

### **-u | --unzip**

Uncompress the input file using gunzip. If the input file name ends in .gz, it will be uncompressed by default.

#### **--help**

Displays the online help.

#### **--version**

Displays the version of this utility.

## **Examples**

Display the last three error messages in the master log file:

```
gplogfilter -t -n 3
```
Display all log messages in the master log file timestamped in the last 10 minutes:

```
gplogfilter -d :10
```
Display log messages in the master log file containing the string  $|const|$  cand  $11$  :

```
gplogfilter -f '|con6 cmd11|'
```
Using *[gpssh](#page-114-0)*, run gplogfilter on the segment hosts and search for log messages in the segment log files containing the string con6 and save output to a file.

```
gpssh -f seg_hosts_file -e 'source 
/usr/local/greenplum-db/greenplum_path.sh ; gplogfilter -f 
con6 /gpdata/*/pg_log/gpdb*.csv' > seglog.out
```
## **See Also**

*[gpssh](#page-114-0)*, *[gpscp](#page-108-0)*

# **gpmapreduce**

Runs Greenplum MapReduce jobs as defined in a YAML specification document.

**Note:** Support for the Greenplum MapReduce product is deprecated and will not be supported in a future release.

# **Synopsis**

```
gpmapreduce -f yaml_file [dbname [username]] 
      [-k name=value | --key name=value] 
      [-h hostname | --host hostname] [-p port| --port port] 
      [-U username | --username username] [-W] [-v]
gpmapreduce -x | --explain
gpmapreduce -X | --explain-analyze
gpmapreduce -V | --version
gpmapreduce -h | --help
```
# **Prerequisites**

The following are required prior to running this program:

- You must have your MapReduce job defined in a YAML file. For information about the Greenplum MapReduce specification, see the Greenplum Database Reference Guide.
- You must be a Greenplum Database superuser to run MapReduce jobs written in untrusted Perl or Python.
- You must be a Greenplum Database superuser to run MapReduce jobs with  $\text{EXEC}$  and  $\text{FILE}$  inputs.
- You must be a Greenplum Database superuser to run MapReduce jobs with GPFDIST input unless the server configuration parameter gp\_external\_grant\_privileges is set to on. See the Greenplum Database Reference Guide for more information.

# **Description**

[MapReduce](http://en.wikipedia.org/wiki/MapReduce) is a programming model developed by Google for processing and generating large data sets on an array of commodity servers. Greenplum MapReduce allows programmers who are familiar with the MapReduce paradigm to write map and reduce functions and submit them to the Greenplum Database parallel engine for processing.

In order for Greenplum to be able to process MapReduce functions, the functions need to be defined in a YAML document, which is then passed to the Greenplum MapReduce program, gpmapreduce, for execution by the Greenplum Database parallel engine. The Greenplum system takes care of the details of distributing the input data, executing the program across a set of machines, handling machine failures, and managing the required inter-machine communication.

# **Options**

### **-f yaml\_file**

Required. The YAML file that contains the Greenplum MapReduce job definitions. See the Greenplum Database Reference Guide.

**-? | --help**

Show help, then exit.

**-V | --version**

Show version information, then exit.

## **-v | --verbose**

Show verbose output.

## **-x | --explain**

Do not run MapReduce jobs, but produce explain plans.

## **-X | --explain-analyze**

Run MapReduce jobs and produce explain-analyze plans.

## **-k | --keyname=value**

Sets a YAML variable. A value is required. Defaults to "key" if no variable name is specified.

## **Connection Options**

## **-h host | --host host**

Specifies the host name of the machine on which the Greenplum master database server is running. If not specified, reads from the environment variable PGHOST or defaults to localhost.

## **-p port | --port port**

Specifies the TCP port on which the Greenplum master database server is listening for connections. If not specified, reads from the environment variable PGPORT or defaults to 5432.

## **-U username | --username username**

The database role name to connect as. If not specified, reads from the environment variable PGUSER or defaults to the current system user name.

## **-W | --password**

Force a password prompt.

# **Examples**

Run a MapReduce job as defined in  $my\_yaml.txt$  and connect to the database  $mydatabase$ :

gpmapreduce -f my\_yaml.txt mydatabase

# **See Also**

Greenplum MapReduce specification in the Greenplum Database Reference Guide

# **gpmfr**

Manages the Greenplum Database backup images that are stored on a local Data Domain system and a remote Data Domain system that is used for disaster recovery. Managed file replication is used for disaster recovery by the Data Domain Boost software option to transfer a backup image from one Data Domain system to another.

# **Synopsis**

```
gpmfr --delete {LATEST | OLDEST | timestamp}[--remote] 
    [--master-port= master_port] [--skip-ping] [-a] [-v | --verbose]
gpmfr {--replicate | --recover} {LATEST | OLDEST | timestamp}
    --max-streams max_IO_streams [--master-port= master_port] [--skip-ping]
    [-a] [-q | --quiet] [-v | --verbose]
gpmfr {--list | --list-files {LATEST | OLDEST | timestamp} } 
    [--master-port= master_port] [--remote] [--skip-ping] 
    [-v | --verbose]
gpmfr --list-files {LATEST | OLDEST | timestamp} 
    [--master-port= master_port] [--remote] [--skip-ping] 
    [-v | --verbose]
gpmfr --show-streams [--skip-ping] [-v | --verbose]
gpmfr -h | --help
gpmfr --version
```
# **Prerequisites**

The Data Domain systems that are used as local and remote backup systems for managed file replication must have Data Domain Boost enabled.

The Greenplum Database master segment must be able to connect to both the local Data Domain system and the remote Data Domain system.

See the Greenplum Database release notes for information about the supported version of Data Domain Boost.

# **Description**

The  $g_{\text{pmf}}$  utility provides these capabilities:

- Lists the backup data sets that are on the local or the remote Data Domain system.
- Replicates a backup data set that is on the local Data Domain system to the remote system.
- Recovers a backup data set that is on the remote Data Domain system to the local system.
- Deletes a backup data set that is on the local or the remote Data Domain system.

The Greenplum Database backup sets are identified by timestamps (yyyymmddhhmmss).

 $qpmfr$  attempts to schedule the replication task for the files in backup data set. It ensures that the limit on the maximum number of I/O streams used for replication is never exceeded. The I/O streams limit is set with the --max-streams option that accompanies the --replicate or --recover option.

When cancelling a replication operation,  $g_{\text{pmfr}}$  kills all active replication processes and cleans up all the files on replication Data Domain system.

## **Options**

### **-a (do not prompt)**

Do not prompt the user for confirmation. Progress information is displayed on the output. Specify the option  $-q$  or  $-q$  at a to write progress information to the log file.

### **--delete {LATEST | OLDEST | timestamp}**

Deletes a Greenplum Database backup set from the local Data Domain system. Specify the option --remote to delete the backup set from the remote Data Domain system.

LATEST specifies deleting the latest backup set (first in chronological order).

OLDEST specifies deleting the backup set that is oldest in chronological order.

timestamp specifies deleting the Greenplum Database backup set identified by the timestamp.

### **--list**

Lists the Greenplum Database backup sets that are on the local Data Domain system. The backup sets are identified by timestamps (yyyymmddhhmmss).

Specify the option --remote to list the Greenplum Database backup sets that are on the remote Data Domain system.

### **--list-files {LATEST | OLDEST | timestamp}**

Lists the files in a Greenplum Database backup that is on the local Data Domain system. Specify the option --remote to list the files in the backup set that is on the remote Data Domain system.

LATEST specifies listing the files in the latest backup set (first in chronological order).

OLDEST specifies listing the files in the backup set that is oldest in chronological order.

timestamp specifies listing the file in the backup set identified by the timestamp.

### **--master-port=master\_port**

Specifies the Greenplum Database master port number. To validate backup sets, the utility retrieves information from the Greenplum Database instance that uses the port number. If the option is not specified, the default value is 5432.

If gpmfr does not find a Greenplum Database, validation is skipped and a warning is displayed.

### **--max-streams max\_IO\_streams**

Specifies the maximum number of Data Domain I/O streams that can be used when copying the backup set between the local and remote Data Domain systems.

### **-q | --quiet (no screen output)**

Runs in quiet mode. File transfer progress information is not displayed on the output, it is written to the log file. If this option is not specified, progress information is only displayed on screen, it is not written to the log file.

### **--recover {LATEST | OLDEST | timestamp}**

Recovers a Greenplum Database backup set that is available on the remote Data Domain system to the local system.

LATEST specifies recovering the most recent backup set (first in chronological order).

OLDEST specifies recovering the backup set that is oldest in chronological order.

timestamp specifies recovering the backup set identified by the timestamp.

If a backup set with the same  $t$  imestamp exists on local Data Domain system, the utility prompts you to confirm replacing the backup.

A progress bar indicating transfer status of the backup set is shown on shown at the output.

## **--replicate {LATEST | OLDEST | timestamp}**

Replicates a Greenplum Database backup set that is on the local Data Domain system to the remote system.

LATEST specifies replicating the most recent backup set (first in chronological order).

OLDEST specifies replicating the backup set that is oldest in chronological order.

timestamp specifies replicating the backup set identified by the timestamp.

If a backup set with the same  $t$  imestamp exists on remote Data Domain system, the utility prompts you to confirm replacing the backup.

A progress bar indicating transfer status of the backup set is shown at the output.

A backup set must be completely backed up to the local Domain system before it can be replicated to the remote Data Domain system.

### **--remote**

Perform the operation on the remote Data Domain system that is used for disaster recovery.

For example,  $qpmf = -list$  lists the backup sets that are on the local Data Domain system that is used to back up Greenplum Database.  $gpmfr - -list - -$ remote lists the backup sets that are on the remote system.

## **--show-streams**

Displays the replication I/O stream soft limit and the number of I/O streams that are in use.

### **--skip-ping**

Specify this option to skip the ping of a Data Domain system.  $q_{p,mfx}$  uses ping to ensure that the Data Domain system is reachable. If the Data Domain host is configured to block ICMP ping probes, specify this option to skip the ping of the Data Domain system.

### **-h | --help**

Displays the online help.

### **-v | --verbose**

Specifies verbose logging mode. Additional log information is written to the log file during command execution.

**--version**

Displays the version of this utility.

## **Example**

The following example replicates the latest backup set on the local Data Domain sever to the remote server. The maximum number of I/O streams that can be used for the replication is 30.

gpmfr --replicate LATEST --max-streams 30

# **See Also**

*[gpcrondump](#page-36-0)*, *[gpdbrestore](#page-47-0)*

# <span id="page-90-0"></span>**gpmigrator**

Upgrades an existing Greenplum Database 4.2.x system without mirrors to 4.3.x.

Use *gpmigrator mirror* to upgrade a 4.2.x system that has mirrors.

**Note:** Using gpmigrator on a system with mirrors causes an error.

# **Synopsis**

```
gpmigrator old_GPHOME_path new_GPHOME_path
            [-d master_data_directory] 
            [-l logfile_directory] [-q] [--debug] 
            [--check-only] [-R]
gpmigrator --version | -v
gpmigrator --help | -h
```
# **Prerequisites**

The following tasks should be performed prior to executing an upgrade:

- Make sure you are logged in to the master host as the Greenplum Database superuser ( $q$ padmin).
- Install the Greenplum Database 4.3 binaries on all Greenplum hosts.
- Copy or preserve any additional folders or files (such as backup folders) that you have added in the Greenplum data directories or  $$GPHOME$  directory. Only files or folders strictly related to Greenplum Database operations are preserved by the migration utility.
- **(Optional)** Run VACUUM on all databases, and remove old server log files from  $pq \log log$  in your master and segment data directories. This is not required, but will reduce the size of Greenplum Database files to be backed up and migrated.
- Check for and recover any failed segments in your current Greenplum Database system (qpstate, gprecoverseg).
- (**Optional, but highly recommended**) Backup your current databases (gpcrondump or ZFS snapshots). If you find any issues when testing your upgraded system, you can restore this backup.
- Remove the standby master from your system configuration ( $g$ pinitstandby  $-r$ ).
- Do a clean shutdown of your current system (qpstop).
- Update your environment to source the 4.3 installation.
- Inform all database users of the upgrade and lockout time frame. Once the upgrade is in process, users will not be allowed on the system until the upgrade is complete.

# **Description**

The *gpmigrator* utility upgrades an existing Greenplum Database 4.2.x.x system without mirrors to 4.3. This utility updates the system catalog and internal version number, but not the actual software binaries. During the migration process, all client connections to Greenplum Database will be locked out.

# **Options**

## **old\_GPHOME\_path**

Required. The absolute path to the current version of Greenplum Database software you want to migrate away from.

## **new\_GPHOME\_path**

Required. The absolute path to the new version of Greenplum Database software you want to migrate to.

### **-d master\_data\_directory**

Optional. The current master host data directory. If not specified, the value set for \$MASTER DATA DIRECTORY will be used.

### **-l logfile\_directory**

The directory to write the log file. Defaults to  $\sim$ /qpAdminLogs.

### **-q (quiet mode)**

Run in quiet mode. Command output is not displayed on the screen, but is still written to the log file.

### **-R (revert)**

In the event of an error during upgrade, reverts all changes made by gpmigrator.

### **--check-only**

Runs pre-migrate checks to verify that your database is healthy.

Checks include:

- Check catalog health
- Check that the Greenplum Database binaries on each segment match those on the master
- Check for a minimum amount of free disk space

Performing a pre-migration check of your database should done during a database maintenance period. If the utility detects catalog errors, the utility stops the database.

### **--help | -h**

Displays the online help.

### **--debug**

Sets logging level to debug.

### **--version | -v**

Displays the version of this utility.

## **Examples**

Upgrade to version 4.3.x from version 4.2.x (make sure you are using the 4.3 version of  $g$ pmigrator). This example upgrades to version 4.3.0.0 from version 4.2.6.3:

```
/usr/local/greenplum-db-4.3.0.0/bin/gpmigrator \
  /usr/local/greenplum-db-4.2.6.3 \
  /usr/local/greenplum-db-4.3.0.0
```
## **See Also**

*[gpmigrator\\_mirror](#page-92-0)*, *[gpstop](#page-125-0)*, *[gpstate](#page-121-0)*, *[gprecoverseg](#page-101-0)*, *[gpcrondump](#page-36-0)*

# <span id="page-92-0"></span>**gpmigrator\_mirror**

Upgrades an existing Greenplum Database 4.2.x system with mirrors to 4.3.x.

Use *[gpmigrator](#page-90-0)* to upgrade a 4.2.x system that does not have mirrors.

**Note:** Using *gpmigrator mirror* on a system without mirrors causes an error.

# **Synopsis**

```
gpmigrator_mirror old_GPHOME_path new_GPHOME_path
                    [-d master_data_directory] 
                    [-l logfile_directory] [-q] [--debug]
                    [--check-only] [--debug]
gpmigrator_mirror --version | -v
gpmigrator_mirror --help | -h
```
# **Prerequisites**

The following tasks should be performed prior to executing an upgrade:

- Make sure you are logged in to the master host as the Greenplum Database superuser ( $q$ padmin).
- Install the Greenplum Database 4.3 binaries on all Greenplum hosts.
- Copy or preserve any additional folders or files (such as backup folders) that you have added in the Greenplum data directories or  $$GPHOME$  directory. Only files or folders strictly related to Greenplum Database operations are preserved by the migration utility.
- **(Optional)** Run VACUUM on all databases, and remove old server log files from  $pq \log log$  in your master and segment data directories. This is not required, but will reduce the size of Greenplum Database files to be backed up and migrated.
- Check for and recover any failed segments in your current Greenplum Database system (qpstate, gprecoverseg).
- (**Optional**, but highly recommended) Backup your current databases (gpcrondump or ZFS snapshots). If you find any issues when testing your upgraded system, you can restore this backup.
- Remove the standby master from your system configuration (gpinitstandby  $-r$ ).
- Do a clean shutdown of your current system (qpstop).
- Update your environment to source the 4.3 installation.
- Inform all database users of the upgrade and lockout time frame. Once the upgrade is in process, users will not be allowed on the system until the upgrade is complete.

# **Description**

The  $q$ pmigrator mirror utility upgrades an existing Greenplum Database 4.2.x.x system with mirrors to 4.3. This utility updates the system catalog and internal version number, but not the actual software binaries. During the migration process, all client connections to Greenplum Database will be locked out.

# **Options**

## **old\_GPHOME\_path**

Required. The absolute path to the current version of Greenplum Database software you want to migrate away from.

## **new\_GPHOME\_path**

Required. The absolute path to the new version of Greenplum Database software you want to migrate to.

### **-d master\_data\_directory**

Optional. The current master host data directory. If not specified, the value set for \$MASTER DATA DIRECTORY will be used.

### **-l logfile\_directory**

The directory to write the log file. Defaults to  $\sim$ /qpAdminLogs.

### **-q (quiet mode)**

Run in quiet mode. Command output is not displayed on the screen, but is still written to the log file.

### **--check-only**

Runs pre-migrate checks to verify that your database is healthy.

Checks include:

Check catalog health

Check that the Greenplum Database binaries on each segment match those on the master

Check for a minium amount of free disk space

Performing a pre-migration check of your database should done during a database maintenance period. If the utility detects catalog errors, the utility stops the database.

### **--help | -h**

Displays the online help.

### **--debug**

Sets logging level to debug.

### **--version | -v**

Displays the version of this utility.

## **Examples**

Upgrade to version 4.3.x from version 4.2.x with mirrors (make sure you are using the 4.3 version of gpmigrator mirror). This example upgrades to 4.3.0.0 from 4.2.6.3:

```
/usr/local/greenplum-db-4.3.0.0/bin/gpmigrator mirror \
  /usr/local/greenplum-db-4.2.6.3 \
   /usr/local/greenplum-db-4.3.0.0
```
## **See Also**

*[gpmigrator](#page-90-0)*, *[gpstop](#page-125-0)*, *[gpstate](#page-121-0)*, *[gprecoverseg](#page-101-0)*, *[gpcrondump](#page-36-0)*

# **gpmovemirrors**

Moves mirror segment instances to new locations.

# **Synopsis**

```
gpmovemirrors -i move_config_file [-d master_data_directory] 
 [-l logfile_directory] 
          [-B parallel_processes] [-v]
gpmovemirrors -?
gpmovemirrors --version
```
# **Description**

The gpmovemirrors utility moves mirror segment instances to new locations. You may want to move mirrors to new locations to optimize distribution or data storage.

Before moving segments, the utility verifies that they are mirrors, and that their corresponding primary segments are up and are in synchronizing or resynchronizing mode.

By default, the utility will prompt you for the file system location(s) where it will move the mirror segment data directories.

You must make sure that the user who runs **gpmovemirrors** (the gpadmin user) has permissions to write to the data directory locations specified. You may want to create these directories on the segment hosts and chown them to the appropriate user before running *qpmovemirrors*.

# **Options**

### **-B parallel\_processes**

The number of mirror segments to move in parallel. If not specified, the utility will start up to 4 parallel processes depending on how many mirror segment instances it needs to move.

### **-d master\_data\_directory**

The master data directory. If not specified, the value set for \$MASTER\_DATA\_DIRECTORY will be used.

### **-i move\_config\_file**

A configuration file containing information about which mirror segments to move, and where to move them.

You must have one mirror segment listed for each primary segment in the system. Each line inside the configuration file has the following format (as per attributes in the gp\_segment\_configuration, pg\_filespace, and pg\_filespace\_entry catalog tables):

```
filespaceOrder=[filespace1_fsname[:filespace2_fsname:...]
old_address:port:fselocation \ 
[new_address:port:replication_port:fselocation[:fselocation:...]]
```
Note that you only need to specify a name for filespaceOrder if your system has multiple filespaces configured. If your system does not have additional filespaces configured besides the default  $pg$  system filespace, this file will only have one location (for the default data directory filespace,  $pq$  system). pg system does not need to be listed in the filespaceOrder line. It will always be the first fselocation listed after replication\_port.

### **-l logfile\_directory**

The directory to write the log file. Defaults to  $\sim$ /gpAdminLogs.

**-v (verbose)**

Sets logging output to verbose.

**--version (show utility version)**

Displays the version of this utility.

```
-? (help)
```
Displays the online help.

# **Examples**

Moves mirrors from an existing Greenplum Database system to a different set of hosts:

```
$ gpmovemirrors -i move_config_file
```
Where the move config file looks something like this (if you do not have additional filespaces configured besides the default pg\_system filespace):

```
filespaceOrder=filespacea
sdw1-1:61001:/data/mirrors/database/dbfast22/gp1 
sdw2-1:61001:43001:/data/mirrors/database/dbfast222/gp1:
/data/mirrors/database/dbfast222fs1
```
# **gpperfmon\_install**

Installs the Command Center database ( $gpperfmon$ ) and optionally enables the data collection agents.

# **Synopsis**

```
gpperfmon_install
       [--enable --password gpmon_password --port gpdb_port] 
        [--pgpass path_to_file] 
       [--verbose]
gpperfmon_install --help | -h | -?
```
# **Description**

The gpperfmon install utility automates the steps required to enable the data collection agents. You must be the Greenplum Database system user ( $\sigma$  $\alpha$ dmin) in order to run this utility. If using the  $-$ -enable option, Greenplum Database must be restarted after the utility completes.

**Important:** Greenplum Command Center does not support the gpperfmon database when the Pivotal Query Optimizer is enabled for the database. To ensure that the Pivotal Query Optimizer is disabled for the *gpperfmon* database, run this command on the system where the database is installed:

ALTER DATABASE gpperfmon SET OPTIMIZER = OFF

In Greenplum Database 4.3.5.0, the Pivotal Query Optimizer co-exists with the legacy query optimizer. For information about the Pivotal Query Optimizer, see "Querying Data" in the Greenplum Database Administrator Guide.

When run without any options, the utility will just create the **gpperfmon** database (the database used to store system metrics collected by the data collection agents). When run with the --enable option, the utility will also run the following additional tasks necessary to enable the data collection agents:

- **1.** Creates the **gpmon superuser role in Greenplum Database**. The data collection agents require this role to connect to the database and write their data. The  $g_{pmon}$  superuser role uses MD5-encrypted password authentication by default. Use the --password option to set the gpmon superuser's password. Use the  $$
- **2.** Updates the \$MASTER\_DATA\_DIRECTORY/pg\_hba.conf file. The utility will add the following line to the host-based authentication file ( $pg$  hba.conf). This allows the gpmon user to locally connect to any database using MD5-encrypted password authentication:

**local all gpmon md5**

**Note:** If you are using Greenplum Database version 4.2.1 or higher, you have the option of using SHA-256-encrypted password authentication. You can specify SHA-256 authentication by changing the password hash algorithm server parameter. This parameter can be set either system-wide or on a session level. If you have specified SHA-256 authentication, you have to manually edit the pg\_hba.conf file after running the  $q$ pperfmon\_install utility and change the md5 specification to password.

**3.** Updates the password file (.pgpass). In order to allow the data collection agents to connect as the gpmon role without a password prompt, you must have a password file that has an entry for the gpmon user. The utility adds the following entry to your password file (if the file does not exist, the utility will create it):

If your password file is not located in the default location  $(\sim/$ , pgpass), use the  $-\text{pepass}$  option to specify the file location.

- **4.** Sets the server configuration parameters for Greenplum Command Center. The following parameters must be enabled in order for the data collection agents to begin collecting data. The utility will set the following parameters in the Greenplum Database  $postarest$ , conf configuration files:
	- gp\_enable\_gpperfmon=on (in all postgresql.conf files)
	- gpperfmon port=8888 (in all postgresql.conf files)
	- gp\_external\_enable\_exec=on (in the master postgresql.conf file)

For information about the Greenplum Command Center, see the Greenplum Command Center Administrator Guide.

## **Options**

### **--enable**

In addition to creating the **gpperfmon** database, performs the additional steps required to enable the data collection agents. When  $--$ enable is specified the utility will also create and configure the gpmon superuser account and set the Command Center server configuration parameters in the postgresql.conf files.

### **--password gpmon\_password**

Required if --enable is specified. Sets the password of the gpmon superuser.

### **--port gpdb\_port**

Required if --enable is specified. Specifies the connection port of the Greenplum Database master.

#### **--pgpass path\_to\_file**

Optional if --enable is specified. If the password file is not in the default location of  $\sim$ /. pgpass, specifies the location of the password file.

#### **--verbose**

Sets the logging level to verbose.

### **--help | -h | -?**

Displays the online help.

## **Notes**

Greenplum Command Center requires the *gpperfmon* the database role gpmon. After the *gpperfmon* database and  $q_{\text{pmon}}$  role have been created, you can change the password for the  $q_{\text{pmon}}$  role and update the information that Greenplum Command Center uses to connect to the *gpperfmon* database:

**1.** Log into Greenplum Database as a superuser and change the gpmon password with the ALTER ROLE command.

# ALTER ROLE gpmon WITH PASSWORD '*new\_password*' ;

**2.** Update the password in .pgpass file that is used by Greenplum Command Center. The default file location is the gpadmin home directory ( $\sim/$ . pgpass). The . pgpass file contains a line with the gpmon password.

\*:5432:gpperfmon:gpmon:*new\_password*

**3.** Restart the Greenplum Command Center with the Command Center  $q$ <sub>pcmdx</sub> utility.

```
 $ gpcmdr --restart
```
## **Examples**

Create the gpperfmon database only:

```
$ su - gpadmin 
$ gpperfmon_install
```
Create the gpperfmon database, create the gpmon superuser, and enable the data collection agents:

```
$ su - gpadmin
$ gpperfmon_install --enable --password p@$$word --port 5432
$ gpstop -r
```
## **See Also**

*[gpstop](#page-125-0)*

# **gppkg**

Installs Greenplum Database extensions such as pgcrypto, PL/R, PL/Java, PL/Perl, PostGIS, and MADlib, along with their dependencies, across an entire cluster.

# **Synopsis**

```
gppkg [-i package | -u package | -r name-version | -c] 
         [-d master_data_directory] [-a] [-v]
gppkg --migrate GPHOME_1 GPHOME_2 [-a] [-v]
gppkg [-q | --query] query_option
gppkg -? | --help | -h
gppkg --version
```
# **Description**

The Greenplum Package Manager ( $qppkq$ ) utility installs Greenplum Database extensions, along with any dependencies, on all hosts across a cluster. It will also automatically install extensions on new hosts in the case of system expansion and segment recovery.

First, download one or more of the available packages from *[Pivotal Network](https://network.gopivotal.com/products)* then copy it to the master host. Use the Greenplum Package Manager to install each package using the options described below.

**Note:** After a major upgrade to Greenplum Database, you must download and install all extensions again.

Examples of database extensions and packages software that are delivered using the Greenplum Package Manager are:

- PostGIS
- PL/Java
- PL/R
- PL/Perls
- MADlib
- Pgcrypto

Note that Greenplum Package Manager installation files for extension packages might release outside of standard product release cycles. Current packages are available from [Pivotal Network](https://network.gopivotal.com/products). Information about package compatibility is the Greenplum Database Release Notes.

# **Options**

### **-a (do not prompt)**

Do not prompt the user for confirmation.

**-c | --clean**

Reconciles the package state of the cluster to match the state of the master host. Running this option after a failed or partial install/uninstall ensures that the package installation state is consistent across the cluster.

### **-d master\_data\_directory**

The master data directory. If not specified, the value set for \$MASTER\_DATA\_DIRECTORY will be used.

## **-i package | --install=package**

Installs the given package. This includes any pre/post installation steps and installation of any dependencies.

### **--migrate GPHOME\_1 GPHOME\_2**

Migrates packages from a separate **\$GPHOME**. Carries over packages from one version of Greenplum Database to another.

```
For example: gppkg --migrate /usr/local/greenplum-db-4.2.0.1 /usr/
local/greenplum-db-4.2.1.0
```
This option is automatically invoked by the installer during minor upgrades. This option is given here for cases when the user wants to migrate packages manually.

Migration can only proceed if  $qp$  $p$  $kg$  is executed from the installation directory to which packages are being migrated. That is, GPHOME 2 must match the \$GPHOME from which the currently executing gppkg is being run.

### **-q | --query query\_option**

Provides information specified by query option about the installed packages. Only one query option can be specified at a time. The following table lists the possible values for query\_option.  $\langle$  package file> is the name of a package.

## **Table 4: Query Options for gppkg**

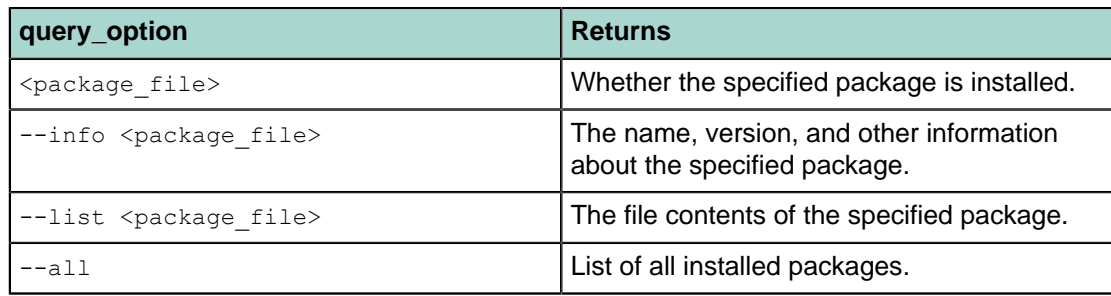

## **-r name-version | --remove=name-version**

Removes the specified package.

### **-u package | --update=package**

Updates the given package.

**Warning:** The process of updating a package includes removing all previous versions of the system objects related to the package. For example, previous versions of shared libraries are removed. After the update process, a database function will fail when it is called if the function references a package file that has been removed.

## **--version (show utility version)**

Displays the version of this utility.

## **-v | --verbose**

Sets the logging level to verbose.

## **-? | -h | --help**

Displays the online help.

# <span id="page-101-0"></span>**gprecoverseg**

Recovers a primary or mirror segment instance that has been marked as down (if mirroring is enabled).

# **Synopsis**

```
gprecoverseg [-p new_recover_host[,...]] | -i recover_config_file | 
               -s filespace_config_file] [-d master_data_directory] 
              [-B parallel_processes] [-F] [-a] [-q] [-l logfile_directory]
gprecoverseg -r
gprecoverseg -o output_recover_config_file | -S output_filespace_config_file
              [-p new_recover_host[,...]]
gprecoverseg -?
gprecoverseg --version
```
# **Description**

In a system with mirrors enabled, the  $q$   $p$   $r$   $q$   $q$   $p$   $q$   $s$   $q$   $r$   $r$   $s$   $r$   $r$   $r$   $r$   $s$   $r$   $r$   $r$   $s$   $r$   $s$   $s$   $r$   $s$   $s$   $r$   $s$   $s$   $r$   $s$   $s$   $r$   $s$   $s$   $r$   $s$   $s$   $s$   $r$   $s$   $s$   $s$   $s$   $r$ identifies the changed database files that require resynchronization. Once gprecoverseg completes this process, the system goes into resyncronizing mode until the recovered segment is brought up to date. The system is online and fully operational during resyncronization.

A segment instance can fail for several reasons, such as a host failure, network failure, or disk failure. When a segment instance fails, its status is marked as *down* in the Greenplum Database system catalog, and its mirror is activated in *change tracking* mode. In order to bring the failed segment instance back into operation again, you must first correct the problem that made it fail in the first place, and then recover the segment instance in Greenplum Database using gprecoverseg.

Segment recovery using **gprecoverseg** requires that you have an active mirror to recover from. For systems that do not have mirroring enabled, or in the event of a double fault (a primary and mirror pair both down at the same time) — do a system restart to bring the segments back online ( $q_{\text{pstop -r}}$ ).

By default, a failed segment is recovered in place, meaning that the system brings the segment back online on the same host and data directory location on which it was originally configured. In this case, use the following format for the recovery configuration file (using  $-i$ ).

```
filespaceOrder=[filespace1_fsname[, filespace2_fsname[, ...]]
<failed_host_address>:<port>:<data_directory>
```
In some cases, this may not be possible (for example, if a host was physically damaged and cannot be recovered). In this situation, *gprecoverseg* allows you to recover failed segments to a completely new host (using  $-p$ ), on an alternative data directory location on your remaining live segment hosts (using  $-s$ ), or by supplying a recovery configuration file (using -i) in the following format. The word **SPACE** indicates the location of a required space. Do not add additional spaces.

```
filespaceOrder=[filespace1_fsname[, filespace2_fsname[, ...]]
<failed_host_address>:<port>:<data_directory>SPACE
<recovery_host_address>:<port>:<replication_port>:<data_directory>
[:<fselocation>:...]
```
See the  $-i$  option below for details and examples of a recovery configuration file.

The gp\_segment\_configuration, pg\_filespace, and pg\_filespace\_entry system catalog tables can help you determine your current segment configuration so that you can plan your mirror recovery configuration. For example, run the following query:

```
=# SELECT dbid, content, address, port, 
    replication_port, fselocation as datadir 
   FROM gp_segment_configuration, pg_filespace_entry
   WHERE dbid=fsedbid
    ORDER BY dbid;
```
The new recovery segment host must be pre-installed with the Greenplum Database software and configured exactly the same as the existing segment hosts. A spare data directory location must exist on all currently configured segment hosts and have enough disk space to accommodate the failed segments.

The recovery process marks the segment as up again in the Greenplum Database system catalog, and then initiates the resyncronization process to bring the transactional state of the segment up-to-date with the latest changes. The system is online and available during resyncronization. To check the status of the resyncronization process run:

```
gpstate -m
```
If you do not have mirroring enabled or if you have both a primary and its mirror down, you must take manual steps to recover the failed segment instances and then restart the system, for example:

```
gpstop -r
```
## **Options**

### **-a (do not prompt)**

Do not prompt the user for confirmation.

#### **-B parallel\_processes**

The number of segments to recover in parallel. If not specified, the utility will start up to four parallel processes depending on how many segment instances it needs to recover.

#### **-d master\_data\_directory**

Optional. The master host data directory. If not specified, the value set for \$MASTER DATA DIRECTORY will be used.

#### **-F (full recovery)**

Optional. Perform a full copy of the active segment instance in order to recover the failed segment. The default is to only copy over the incremental changes that occurred while the segment was down.

#### **-i recover\_config\_file**

Specifies the name of a file with the details about failed segments to recover. Each line in the file is in the following format. The word **SPACE** indicates the location of a required space. Do not add additional spaces.

```
filespaceOrder=[filespace1_fsname[, filespace2_fsname[, ...]]
<failed_host_address>:<port>:<data_directory>SPACE
<recovery_host_address>:<port>:<replication_port>:<data_directory>
[:<fselocation>:...]
```
### **Comments**

Lines beginning with  $\#$  are treated as comments and ignored.

#### **Filespace Order**

The first comment line that is not a comment specifies filespace ordering. This line starts with filespaceOrder= and is followed by list of filespace names delimited by a colon. For example:

filespaceOrder=raid1:raid2

The default  $pg$  system filespace should not appear in this list. The list should be left empty on a system with no filespaces other than the default  $pg$  system filespace. For example:

filespaceOrder=

#### **Segments to Recover**

Each line after the first specifies a segment to recover. This line can have one of two formats. In the event of in-place recovery, enter one group of colon delimited fields in the line. For example:

```
failedAddress:failedPort:failedDataDirectory
```
For recovery to a new location, enter two groups of fields separated by a space in the line. The required space is indicated by **SPACE**. Do not add additional spaces.

```
failedAddress:failedPort:failedDataDirectorySPACEnewAddress:
newPort:newReplicationPort:newDataDirectory
```
On a system with additional filespaces, the second group of fields is expected to be followed with a list of the corresponding filespace locations separated by additional colons. For example, on a system with two additional filespaces, enter two additional directories in the second group, as follows. The required space is indicated by **SPACE**. Do not add additional spaces.

```
failedAddress:failedPort:failedDataDirectorySPACEnewAddress:
newPort:newReplicationPort:newDataDirectory:location1:location2
```
#### **Examples**

**In-place recovery of a single mirror**

```
filespaceOrder=
sdw1-1:50001:/data1/mirror/gpseg16
```
#### **Recovery of a single mirror to a new host**

```
filespaceOrder=
sdw1-1:50001:/data1/mirror/gpseg16SPACEsdw4-1:
50001:51001:/data1/recover1/gpseg16
```
#### **Recovery of a single mirror to a new host on a system with an extra filespace**

```
filespaceOrder=
fs1sdw1-1:50001:/data1/mirror/gpseg16SPACEsdw4-1:
50001:51001:/data1/recover1/gpseg16:/data1/fs1/gpseg16
```
#### **Obtaining a Sample File**

You can use the  $-\circ$  option to output a sample recovery configuration file to use as a starting point.

#### **-l logfile\_directory**

The directory to write the log file. Defaults to  $\sim$ /gpAdminLogs.

## **-o output\_recover\_config\_file**

Specifies a file name and location to output a sample recovery configuration file. The output file lists the currently invalid segments and their default recovery location in the format that is required by the  $-i$  option. Use together with the  $-p$  option to output a sample file for recovering on a different host. This file can be edited to supply alternate recovery locations if needed.

## **-p new\_recover\_host[,...]**

Specifies a spare host outside of the currently configured Greenplum Database array on which to recover invalid segments. In the case of multiple failed segment hosts, you can specify a comma-separated list. The spare host must have the Greenplum Database software installed and configured, and have the same hardware and OS configuration as the current segment hosts (same OS version, locales, gpadmin user account, data directory locations created, ssh keys exchanged, number of network interfaces, network interface naming convention, and so on.).

## **-q (no screen output)**

Run in quiet mode. Command output is not displayed on the screen, but is still written to the log file.

## **-r (rebalance segments)**

After a segment recovery, segment instances may not be returned to the preferred role that they were given at system initialization time. This can leave the system in a potentially unbalanced state, as some segment hosts may have more active segments than is optimal for top system performance. This option rebalances primary and mirror segments by returning them to their preferred roles. All segments must be valid and synchronized before running  $q$   $p$  recoversed  $-r$ . If there are any in progress queries, they will be cancelled and rolled back.

## **-s filespace\_config\_file**

Specifies the name of a configuration file that contains file system locations on the currently configured segment hosts where you can recover failed segment instances. The filespace configuration file is in the format of:

```
pg_system=default_fselocation
filespace1_name=filespace1_fselocation
filespace2_name=filespace2_fselocation
...
```
If your system does not have additional filespaces configured, this file will only have one location (for the default filespace, pg\_system). These file system locations must exist on all segment hosts in the array and have sufficient disk space to accommodate recovered segments.

Note: The  $-s$  and  $-s$  options are only used when you recover to existing hosts in the cluster. You cannot use these options when you recover to a new host. To recover to a new host, use the  $-i$  and  $-\circ$  options.

## **-S output\_filespace\_config\_file**

Specifies a file name and location to output a sample filespace configuration file in the format that is required by the  $-s$  option. This file should be edited to supply the correct alternate filespace locations.

## **-v (verbose)**

Sets logging output to verbose.

## **--version (version)**

Displays the version of this utility.

```
-? (help)
```
Displays the online help.

## **Examples**

Recover any failed segment instances in place:

\$ gprecoverseg

Rebalance your Greenplum Database system after a recovery by resetting all segments to their preferred role. First check that all segments are up and synchronized.

```
$ gpstate -m
$ gprecoverseg -r
```
Recover any failed segment instances to a newly configured spare segment host:

```
$ gprecoverseg -i recover_config_file
```
Output the default recovery configuration file:

```
$ gprecoverseg -o /home/gpadmin/recover_config_file
```
## **See Also**

*[gpstart](#page-119-0)*, *[gpstop](#page-125-0)*

# **gpreload**

Reloads Greenplum Database table data sorting the data based on specified columns.

# **Synopsis**

```
gpreload -d database [-p port] {-t | --table-file} path_to_file [-a]
gpreload -h
gpreload --version
```
# **Description**

The gpreload utility reloads table data with column data sorted. For tables that were created with the table storage option APPENDONLY=TRUE and compression enabled, reloading the data with sorted data can improve table compression. You specify a list of tables to be reloaded the table column to be sorted in a text file.

Compression is improved by sorting data when the data in the column has a relatively low number of distinct values when compared to the total number of rows.

For a table being reloaded, the order of the columns to be sorted might affect compression. The columns with fewest distinct values should be listed first. For example, listing state then city would generally result in better compression than listing city then state.

```
public.cust_table: state, city
public.cust table: city, state
```
For information about the format of the file used with gpreload, see the --table-file option.

# **Notes**

To improve reload performance, indexes on tables being reloaded should be removed before reloading the data.

Running the ANALYZE command after reloading table data might query performance because of a change in the data distribution of the reloaded data.

# **Options**

## **-a (do not prompt)**

Optional. If specified, the **gpreload** utility does not prompt the user for confirmation.

## **-d database**

The database that contains the tables to be reloaded. The gpreload utility connects to the database as the user running the utility.

### **-p port**

The Greenplum Database master port. If not specified, the value of the **PGPORT** environment variable is used. If the value is not available, an error is returned.

### **{-t | --table-file } path\_to\_file**

The location and name of file containing list of schema qualified table names to reload and the column names to reorder from the Greenplum Database. Only user defined tables are supported. Views or system catalog tables are not supported.

If indexes are defined on table listed in the file, gpreload prompts to continue.

Each line specifies a table name and the list of columns to sort. This is the format of each line in the file:

```
schema.table_name: column [desc] [, column2 [desc] ... ]
```
The table name is followed by a colon  $( : )$  and then at least one column name. If you specify more than one column, separate the column names with a comma. The columns are sorted in ascending order. Specify the keyword desc after the column name to sort the column in descending order.

Wildcard characters are not supported.

If there are errors in the file, gpreload reports the first error and exits. No data is reloaded.

The following example reloads three tables:

```
public.clients: region, state, rep_id desc
public.merchants: region, state
test.lineitem: group, assy, whse
```
In the first table public.clients, the data in the rep\_id column is sorted in descending order. The data in the other columns are sorted in ascending order.

#### **--version (show utility version)**

Displays the version of this utility.

#### **-? (help)**

Displays the online help.

## **Example**

This example command reloads the tables in the database  $m$ ytest that are listed in the file  $data$ tables.txt.

gpreload -d mytest --table-file data-tables.txt

## **See Also**

CREATE TABLE in the Greenplum Database Reference Guide
## <span id="page-108-0"></span>**gpscp**

Copies files between multiple hosts at once.

## **Synopsis**

```
gpscp { -f hostfile_gpssh | -h hostname [-h hostname ...] } 
 [-J character] [-v] [[user@]hostname:]file_to_copy [...]
       [[user@]hostname:]copy_to_path
gpscp -?
gpscp --version
```
## **Description**

The gpscp utility allows you to copy one or more files from the specified hosts to other specified hosts in one command using SCP (secure copy). For example, you can copy a file from the Greenplum Database master host to all of the segment hosts at the same time.

To specify the hosts involved in the SCP session, use the  $-$  f option to specify a file containing a list of host names, or use the  $-h$  option to name single host names on the command-line. At least one host name (h) or a host file  $(-f)$  is required. The  $-J$  option allows you to specify a single character to substitute for the hostname in the copy from and copy to destination strings. If  $-J$  is not specified, the default substitution character is an equal sign (=). For example, the following command will copy .bashrc from the local host to /home/gpadmin on all hosts named in hostfile gpssh:

gpscp -f hostfile\_gpssh .bashrc =:/home/gpadmin

If a user name is not specified in the host list or with usere in the file path, gpscp will copy files as the currently logged in user. To determine the currently logged in user, do a whoami command. By default, gpscp goes to \$HOME of the session user on the remote hosts after login. To ensure the file is copied to the correct location on the remote hosts, it is recommended that you use absolute paths.

Before using gpscp, you must have a trusted host setup between the hosts involved in the SCP session. You can use the utility **gpssh-exkeys** to update the known host files and exchange public keys between hosts if you have not done so already.

## **Options**

### **-f hostfile\_gpssh**

Specifies the name of a file that contains a list of hosts that will participate in this SCP session. The syntax of the host file is one host per line as follows:

<*hostname*>

#### **-h hostname**

Specifies a single host name that will participate in this SCP session. You can use the  $-h$ option multiple times to specify multiple host names.

#### **-J character**

The  $-J$  option allows you to specify a single character to substitute for the *hostname* in the copy from and copy to destination strings. If  $-J$  is not specified, the default substitution character is an equal sign  $(=)$ .

#### **-v (verbose mode)**

Optional. Reports additional messages in addition to the SCP command output.

### **file\_to\_copy**

Required. The file name (or absolute path) of a file that you want to copy to other hosts (or file locations). This can be either a file on the local host or on another named host.

### **copy\_to\_path**

Required. The path where you want the file(s) to be copied on the named hosts. If an absolute path is not used, the file will be copied relative to  $$HOME$$  of the session user. You can also use the equal sign  $=$  (or another character that you specify with the  $-*J*$  option) in place of a hostname. This will then substitute in each host name as specified in the supplied host file  $(-f)$  or with the  $-h$  option.

### **-? (help)**

Displays the online help.

**--version**

Displays the version of this utility.

## **Examples**

Copy the file named installer.tar to  $/$  on all the hosts in the file hostfile gpssh.

qpscp  $-f$  hostfile qpssh installer.tar =:/

Copy the file named myfuncs.so to the specified location on the hosts named  $sdw1$  and  $sdw2$ :

gpscp -h sdw1 -h sdw2 myfuncs.so =:/usr/local/greenplum-db/lib

## **See Also**

*[gpssh](#page-114-0)*, *[gpssh-exkeys](#page-116-0)*

# **gpseginstall**

Installs Greenplum Database on segment hosts.

## **Synopsis**

```
gpseginstall -f hostfile [-u gpdb_admin_user] [-p password] 
              [-c u|p|c|s|E|e|l|v]
gpseginstall --help
```
## **Description**

The gpseginstall utility provides a simple way to quickly install Greenplum Database on segment hosts that you specify in a host list file. The utility does not install or update Greenplum Database on the master host. You can run gpseginstall as root or as a non-root user. gpseginstall does not perform database initialization. See **gpinitsystem** for more information about initializing Greenplum Database.

When run as root,  $gpseginstall$  default actions are to add a system user (default is  $gpadmin$ ), create a password (default is changeme), and deploy and install Greenplum Database on segment hosts. To do this, gpseginstall locates the current Greenplum Database binaries on the master from the installation path in the current user's environment variables (\$GPHOME). It compresses Greenplum Database software into a tar.gz file and performs an MD5 checksum to verify file integrity.

Then, it copies Greenplum Database to the segment hosts, installs (decompresses) Greenplum Database, and changes the ownership of the Greenplum Database installation to the system user you specify with the -u option. Lastly, it exchanges keys between all Greenplum Database hosts as both root and as the system user you specify with the -u option. gpseginstall also perform a user limit check and verifies the version number of Greenplum Database on all the segments.

If you run gpseginstall as a non-root user, gpseginstall only compresses, copies, and installs Greenplum Database on segment hosts. It can also exchanges keys between Greenplum Database hosts for the current system user, and verifies the version number of Greenplum Database on all the segments.

## **Options**

## **-c | --commands option\_list**

Optional. This allows you to customize gpseginstall actions. Note that these command options are executed by default if you do not specify the  $-c$  option in the gpseginstall syntax.

- $u:$  Adds a system user. (root only)
- $p:$  Changes the password for a system user. (root only)
- s: Compresses, copies, decompresses (installs) Greenplum Database on all segments.
- $\bullet$   $\circ$ : Changes the ownership of the Greenplum Database installation directory on the segment hosts. (root only)
- E: Exchange keys between Greenplum Database master and segment hosts for the root user. (root only)
- e: Exchange keys between Greenplum Database master and segment hosts for the nonroot system user.
- 1: (Linux only) Checks and modifies the user limits configuration file  $\ell$  etc/security/ limits.conf file) when adding a new user to segment hosts. (root only)
- v: Verifies the version of Greenplum Database running on all segments. gpseginstall checks the version number of the Greenplum Database installation referenced by the \$GPHOME environment variable and symbolic link to the installation directory. An error

occurs if there is a version number mismatch or the Greenplum Database installation directory cannot be found.

#### **-f | --file hostfile**

Required. This specifies the file that lists the segment hosts onto which you want to install Greenplum Database.

The host list file must have one host name per line and includes a host name for each segment host in your Greenplum system. Make sure there are no blank lines or extra spaces. If a host has multiple configured host names, use only one host name per host. For example:

sdw1-1 sdw2-1 sdw3-1 sdw4-1

If available, you can use the same **gpssh-exkeys** host list file you used to exchange keys between Greenplum Database hosts.

#### **-p | --password password**

Optional. Sets the password for the user you specify with the  $-u$  option. The default password is changeme. This option is only available when you run gpsetinstall as root.

Recommended security best practices:

- Always use passwords.
- Do not use default passwords.
- Change default passwords immediately after installation.

#### **-u | --user user**

Optional. This specifies the system user. This user is also the Greenplum Database administrative user. This user owns Greenplum Database installation and administers the database. This is also the user under which Greenplum Database is started/initialized. This option is only available when you run  $q$  pseqinstall as  $root$ . The default is  $q$  padmin.

#### **--help (help)**

Displays the online help.

## **Examples**

As  $\text{root}$ , install a Greenplum Database on all segments, leave the system user as the default ( $\text{gradmin}$ ) and set the gpadmin password to secret123:

# gpseginstall -f my\_host\_list\_file -p secret123

As a non-root user, compress and copy Greenplum Database binaries to all segments (as  $q$ padmin):

```
$ gpseginstall -f host_file
```
As root, add a user ( $\sigma$ padmin2), set the password for the user ( $\sigma$ ecret1234), exchange keys between hosts as the new user, check user limits, and verify version numbers, but do not change ownership of Greenplum binaries, compress/copy/ install Greenplum Database on segments, or exchange keys as root.

\$ gpseginstall -f host\_file -u gpadmin2 -p secret1234 -c upelv

## **See Also**

*[gpinitsystem](#page-67-0)*, *[gpssh-exkeys](#page-116-0)*

# **gpsnmpd**

Reports on the health and state of a Greenplum Database system through SNMP.

The gpsnmpd agent is deprecated and will be removed in a future release.

## **Synopsis**

```
gpsnmpd -s -C connect_string [-b] [-g] [-m MIB:...] 
         [-M directory:...] 
gpsnmpd -c file -C connect_string [-x address:port] [-b] [-g] 
         [-m MIB:...] [-M directory:...]
gpsnmpd -?
gpsnmpd --version
```
# **Description**

Greenplum's gpsnmpd agent is an SNMP (Simple Network Management Protocol) daemon that reports on the health and state of a Greenplum Database system by using a set of MIBs (Management Information Bases). MIBs are a collection of objects that describe an SNMP-manageable entity; in this case, a Greenplum Database system. In a typical environment, **gpsnmpd** is polled by a network monitor and returns information on a Greenplum Database system. It currently supports the generic RDBMS MIB and typically operates on the master host.

gpsnmpd works in conjunction with the SNMP support that (normally) already exists on the Greenplum Database system. gpsnmpd does not replace the system snmpd agent that monitors items such as hardware, processor, memory, and network functions. However, you can run the Greenplum SNMP agent as a stand-alone agent if required.

As a standalone SNMP agent, gpsnmpd listens (on a network socket) for SNMP queries, and requires the same extensive configuration as the system SNMP agent.

Greenplum recommends that you run **gpsnmpd** as a sub-agent to the system agent. When it starts, the gpsnmpd sub-agent registers itself with the system-level SNMP agent, and communicates to the system agent the parts of the MIB of which it is aware. The system agent communicates with the SNMP client/ network monitoring application and forwards requests for particular sections of the MIB to the **gpsnmpd** subagent. Note that the  $qpsnmod$  sub-agent communicates with the system agent through UNIX sockets; it does not listen on network sockets when used as a sub-agent.

## **Options**

## **-s (sub-agent)**

Run gpsnmpd as an AgentX sub-agent to the system snmpd process. You do not need to use the  $-x$  option when using this option.

## **-b (background)**

Run gpsnmpd as a background process.

### **-c (configuration file)**

Specify the SNMP configuration file to use when starting  $q$   $p$ snmpd as a stand-alone agent. Note that you can specify any configuration file to run **gpsnmpd** as a stand-alone agent; you do not have to use the /etc/snmp/snmpd.conf file. The configuration file you use must include a value for rocommunity.

## **-C connection\_string (libpq)**

The  $lipq$  connection string to connect to Greenplum Database. Note that you can run gpsnmpd from a remote system. Depending on your network configuration, the gpsnmpd agent can establish a connection and monitor a remote Greenplum Database database instance. The configuration string can contain the database name, the port number, the username, the password, and other information if required.

Greenplum recommends using the postgres database in the connection string (dbname=postgres).

You do not need to specify the  $-c$  option if you create a database role (user id) called  $r \circ \circ t$ . and add the following line in the  $pq$  hba.conf file:

local postgres root ident

This allows the UNIX user root to connect to the postgres database over the local connection. The  $_{\text{root}}$  user does not require special permissions. The user and password parameters are only required when starting **qpsnmpd** as a user other than root.

**Note:** The connection string can be a conninfo data type. Use conninfo data for this parameter to specify a LDAP connection lookup.

### **-g (use syslog)**

Logs gpsnmpd error messages to syslog.

#### **-m MIB:...**

Loads one or more MIBs when starting  $qpsnmpd$ . Use a colon  $( \cdot )$  to separate the MIBs. Enter ALL to load all MIBs. If you do not enter  $-m$  in the  $q$ psnmpd command, a default set of MIBs are loaded by default.

#### **-M directory:...**

Loads all MIBs from one or more directories when starting  $qpsnmpd$ . Use a colon (:) to separate the each directory. Enter the full path to each directory you specify for this option. If you do not enter -M in the gpsnmpd command, a default set of MIBs are loaded by default.

#### **-x address:port (of a network interface)**

Specify an IP address for a network interface card on the host system, and specify a port other than the default SNMP port of 161. This enables you to run gpsnmpd without root permissions (you must have root permissions to use ports 1024 and lower).

You do not need to specify this option if you are running **gpsnmpd** as an AgentX sub-agent (s).

#### **-? (help)**

Displays the online help.

#### **-V**

Displays the version of this utility.

## **Examples**

Start gpsnmpd as an agentx subagent:

# gpsnmpd -s -b -m ALL -C "dbname=postgres user=gpadmin password=secret"

Start gpsnmpd as a stand-alone agent:

```
# gpsnmpd -b -c /etc/snmp/snmpd.conf -x 192.168.100.12:10161 -M /usr/mibs/mymibs 
-C "dbname=postgres user=gpadmin password=secret"
```
# <span id="page-114-0"></span>**gpssh**

Provides SSH access to multiple hosts at once.

## **Synopsis**

```
gpssh { -f hostfile_gpssh | - h hostname [-h hostname ...] } [-s] [-v] [-e]
       [bash_command]
gpssh -?
gpssh --version
```
## **Description**

The gpssh utility allows you to run bash shell commands on multiple hosts at once using SSH (secure shell). You can execute a single command by specifying it on the command-line, or omit the command to enter into an interactive command-line session.

To specify the hosts involved in the SSH session, use the  $-$ f option to specify a file containing a list of host names, or use the  $-h$  option to name single host names on the command-line. At least one host name (h) or a host file (-f) is required. Note that the current host is **not** included in the session by default — to include the local host, you must explicitly declare it in the list of hosts involved in the session.

Before using gpssh, you must have a trusted host setup between the hosts involved in the SSH session. You can use the utility gpssh-exkeys to update the known host files and exchange public keys between hosts if you have not done so already.

If you do not specify a command on the command-line,  $qpssh$  will go into interactive mode. At the  $qpssh$ command prompt (=>), you can enter a command as you would in a regular bash terminal command-line, and the command will be executed on all hosts involved in the session. To end an interactive session, press CTRL+D on the keyboard or type exit or quit.

If a user name is not specified in the host file, gpssh will execute commands as the currently logged in user. To determine the currently logged in user, do a whoami command. By default, gpssh goes to \$HOME of the session user on the remote hosts after login. To ensure commands are executed correctly on all remote hosts, you should always enter absolute paths.

## **Options**

### **bash\_command**

A bash shell command to execute on all hosts involved in this session (optionally enclosed in quotes). If not specified, gpssh will start an interactive session.

```
-e (echo)
```
Optional. Echoes the commands passed to each host and their resulting output while running in non-interactive mode.

### **-f hostfile\_gpssh**

Specifies the name of a file that contains a list of hosts that will participate in this SSH session. The host name is required, and you can optionally specify an alternate user name and/or SSH port number per host. The syntax of the host file is one host per line as follows:

[*username*@]*hostname*[:*ssh\_port*]

### **-h hostname**

Specifies a single host name that will participate in this SSH session. You can use the  $-h$ option multiple times to specify multiple host names.

**-s**

Optional. If specified, before executing any commands on the target host, gpssh sources the file greenplum path.sh in the directory specified by the \$GPHOME environment variable.

This option is valid for both interactive mode and single command mode.

#### **-v (verbose mode)**

Optional. Reports additional messages in addition to the command output when running in non-interactive mode.

#### **--version**

Displays the version of this utility.

### **-? (help)**

Displays the online help.

## **Examples**

Start an interactive group SSH session with all hosts listed in the file hostfile gpssh:

\$ gpssh -f hostfile\_gpssh

At the gpssh interactive command prompt, run a shell command on all the hosts involved in this session.

```
\Rightarrow 1s -a /data/primary/*
```
Exit an interactive session:

=> exit => quit

Start a non-interactive group SSH session with the hosts named  $sdw1$  and  $sdw2$  and pass a file containing several commands named command\_file to gpssh:

\$ gpssh -h sdw1 -h sdw2 -v -e < command\_file

Execute single commands in non-interactive mode on hosts sdw2 and localhost:

```
$ gpssh -h sdw2 -h localhost -v -e 'ls -a /data/primary/*'
$ gpssh -h sdw2 -h localhost -v -e 'echo $GPHOME'
$ gpssh -h sdw2 -h localhost -v -e 'ls -1 | wc -l'
```
## **See Also**

*[gpssh-exkeys](#page-116-0)*, *[gpscp](#page-108-0)*

# <span id="page-116-0"></span>**gpssh-exkeys**

Exchanges SSH public keys between hosts.

## **Synopsis**

```
gpssh-exkeys -f hostfile_exkeys | - h hostname [-h hostname ...]
gpssh-exkeys -e hostfile_exkeys -x hostfile_gpexpand
gpssh-exkeys -?
gpssh-exkeys --version
```
# **Description**

The gpssh-exkeys utility exchanges SSH keys between the specified host names (or host addresses). This allows SSH connections between Greenplum hosts and network interfaces without a password prompt. The utility is used to initially prepare a Greenplum Database system for password-free SSH access, and also to add additional ssh keys when expanding a Greenplum Database system.

To specify the hosts involved in an initial SSH key exchange, use the  $-f$  option to specify a file containing a list of host names (recommended), or use the  $-h$  option to name single host names on the commandline. At least one host name  $(-h)$  or a host file is required. Note that the local host is included in the key exchange by default.

To specify new expansion hosts to be added to an existing Greenplum Database system, use the  $-e$  and  $-x$  options. The  $-e$  option specifies a file containing a list of existing hosts in the system that already have SSH keys. The  $-x$  option specifies a file containing a list of new hosts that need to participate in the SSH key exchange.

Keys are exchanged as the currently logged in user. Greenplum recommends performing the key exchange process twice: once as  $_{\text{root}}$  and once as the  $_{\text{spadmin}}$  user (the user designated to own your Greenplum Database installation). The Greenplum Database management utilities require that the same non-root user be created on all hosts in the Greenplum Database system, and the utilities must be able to connect as that user to all hosts without a password prompt.

The gpssh-exkeys utility performs key exchange using the following steps:

- Creates an RSA identification key pair for the current user if one does not already exist. The public key of this pair is added to the authorized keys file of the current user.
- Updates the known hosts file of the current user with the host key of each host specified using the -h,  $-f, -e,$  and  $-x$  options.
- Connects to each host using ssh and obtains the authorized keys, known hosts, and id rsa.pub files to set up password-free access.
- Adds keys from the  $id$  rsa.pub files obtained from each host to the authorized keys file of the current user.
- Updates the authorized keys, known hosts, and id rsa.pub files on all hosts with new host information (if any).

## **Options**

### **-e hostfile\_exkeys**

When doing a system expansion, this is the name and location of a file containing all configured host names and host addresses (interface names) for each host in your current Greenplum system (master, standby master and segments), one name per line without blank lines or extra spaces. Hosts specified in this file cannot be specified in the host file used with  $-x$ .

### **-f hostfile\_exkeys**

Specifies the name and location of a file containing all configured host names and host addresses (interface names) for each host in your Greenplum system (master, standby master and segments), one name per line without blank lines or extra spaces.

#### **-h hostname**

Specifies a single host name (or host address) that will participate in the SSH key exchange. You can use the  $-h$  option multiple times to specify multiple host names and host addresses.

#### **--version**

Displays the version of this utility.

#### **-x hostfile\_gpexpand**

When doing a system expansion, this is the name and location of a file containing all configured host names and host addresses (interface names) for each new segment host you are adding to your Greenplum system, one name per line without blank lines or extra spaces. Hosts specified in this file cannot be specified in the host file used with -e.

#### **-? (help)**

Displays the online help.

## **Examples**

Exchange SSH keys between all host names and addresses listed in the file hostfile exkeys:

\$ gpssh-exkeys -f hostfile\_exkeys

Exchange SSH keys between the hosts sdw1, sdw2, and sdw3:

\$ gpssh-exkeys -h sdw1 -h sdw2 -h sdw3

Exchange SSH keys between existing hosts sdw1, sdw2, and sdw3, and new hosts sdw4 and sdw5 as part of a system expansion operation:

```
$ cat hostfile exkeys
mdw
mdw-1
mdw-2smdw
smdw-1
smdw-2
sdw1
sdw1-1
sdw1-2
sdw2
sdw2-1
sdw2-2
sdw3
sdw3-1
sdw3-2
$ cat hostfile gpexpand
sdw4
sdw4-1
sdw4-2
sdw5
sdw5-1
sdw5-2
$ gpssh-exkeys -e hostfile_exkeys -x hostfile_gpexpand
```
Management Utility Reference **Exercise State and State and State and State and State Utility Guide** Utility Guide

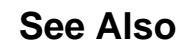

*[gpssh](#page-114-0)*, *[gpscp](#page-108-0)*

## <span id="page-119-0"></span>**gpstart**

Starts a Greenplum Database system.

## **Synopsis**

```
gpstart [-d master_data_directory] [-B parallel_processes] [-R] 
         [-m] [-y] [-a] [-t timeout_seconds] [-l logfile_directory] 
         [-v | -q]
gpstart -? | -h | --help
gpstart --version
```
## **Description**

The gpstart utility is used to start the Greenplum Database server processes. When you start a Greenplum Database system, you are actually starting several  $_{\text{postgres}}$  database server listener processes at once (the master and all of the segment instances). The gpstart utility handles the startup of the individual instances. Each instance is started in parallel.

The first time an administrator runs  $q$ pstart, the utility creates a hosts cache file named .  $q$ phostcache in the user's home directory. Subsequently, the utility uses this list of hosts to start the system more efficiently. If new hosts are added to the system, you must manually remove this file from the  $q$ user's home directory. The utility will create a new hosts cache file at the next startup.

Before you can start a Greenplum Database system, you must have initialized the system using gpinitsystem first.

## **Options**

### **-a (do not prompt)**

Do not prompt the user for confirmation.

### **-B parallel\_processes**

The number of segments to start in parallel. If not specified, the utility will start up to 64 parallel processes depending on how many segment instances it needs to start.

### **-d master\_data\_directory**

Optional. The master host data directory. If not specified, the value set for \$MASTER DATA DIRECTORY will be used.

### **-l logfile\_directory**

The directory to write the log file. Defaults to  $\sim$ /gpAdminLogs.

### **-m (master only)**

Optional. Starts the master instance only, which may be useful for maintenance tasks. This mode only allows connections to the master in utility mode. For example:

```
PGOPTIONS='-c gp_session_role=utility' psql
```
### **-q (no screen output)**

Run in quiet mode. Command output is not displayed on the screen, but is still written to the log file.

### **-R (restricted mode)**

Starts Greenplum Database in restricted mode (only database superusers are allowed to connect).

### **-t timeout\_seconds**

Specifies a timeout in seconds to wait for a segment instance to start up. If a segment instance was shutdown abnormally (due to power failure or killing its postgres database listener process, for example), it may take longer to start up due to the database recovery and validation process. If not specified, the default timeout is 60 seconds.

### **-v (verbose output)**

Displays detailed status, progress and error messages output by the utility.

### **-y (do not start standby master)**

Optional. Do not start the standby master host. The default is to start the standby master host and synchronization process.

### **-? | -h | --help (help)**

Displays the online help.

### **--version (show utility version)**

Displays the version of this utility.

## **Examples**

Start a Greenplum Database system:

gpstart

Start a Greenplum Database system in restricted mode (only allow superuser connections):

gpstart -R

Start the Greenplum master instance only and connect in utility mode:

gpstart -m PGOPTIONS='-c gp\_session\_role=utility' psql

## **See Also**

*[gpstop](#page-125-0)*, *[gpinitsystem](#page-67-0)*

# **gpstate**

Shows the status of a running Greenplum Database system.

## **Synopsis**

```
gpstate [-d master_data_directory] [-B parallel_processes] 
           [-s | -b | -Q | -e] [-m | -c] [-p] [-i] [-f] [-v | -q] 
           [-l log_directory]
gpstate -? | -h | --help
```
# **Description**

The gpstate utility displays information about a running Greenplum Database instance. There is additional information you may want to know about a Greenplum Database system, since it is comprised of multiple PostgreSQL database instances (segments) spanning multiple machines. The **qpstate utility provides** additional status information for a Greenplum Database system, such as:

- Which segments are down.
- Master and segment configuration information (hosts, data directories, etc.).
- The ports used by the system.
- A mapping of primary segments to their corresponding mirror segments.

## **Options**

### **-b (brief status)**

Optional. Display a brief summary of the state of the Greenplum Database system. This is the default option.

### **-B parallel\_processes**

The number of segments to check in parallel. If not specified, the utility will start up to 60 parallel processes depending on how many segment instances it needs to check.

### **-c (show primary to mirror mappings)**

Optional. Display mapping of primary segments to their corresponding mirror segments.

### **-d master\_data\_directory**

Optional. The master data directory. If not specified, the value set for \$MASTER DATA DIRECTORY will be used.

### **-e (show segments with mirror status issues)**

Show details on primary/mirror segment pairs that have potential issues such as 1) the active segment is running in change tracking mode, meaning a segment is down 2) the active segment is in resynchronization mode, meaning it is catching up changes to the mirror 3) a segment is not in its preferred role, for example a segment that was a primary at system initialization time is now acting as a mirror, meaning you may have one or more segment hosts with unbalanced processing load.

### **-f (show standby master details)**

Display details of the standby master host if configured.

### **-i (show Greenplum Database version)**

Display the Greenplum Database software version information for each instance.

### **-l logfile\_directory**

The directory to write the log file. Defaults to  $\sim$ /gpAdminLogs.

### **-m (list mirrors)**

Optional. List the mirror segment instances in the system, their current role, and synchronization status.

### **-p (show ports)**

List the port numbers used throughout the Greenplum Database system.

### **-q (no screen output)**

Optional. Run in quiet mode. Except for warning messages, command output is not displayed on the screen. However, this information is still written to the log file.

### **-Q (quick status)**

Optional. Checks segment status in the system catalog on the master host. Does not poll the segments for status.

### **-s (detailed status)**

Optional. Displays detailed status information for the Greenplum Database system.

### **-v (verbose output)**

Optional. Displays error messages and outputs detailed status and progress information.

### **-? | -h | --help (help)**

Displays the online help.

## **Output Field Definitions**

The following output fields are reported by  $q$ pstate  $-s$  for the master:

### **Table 5: gpstate output data for the master**

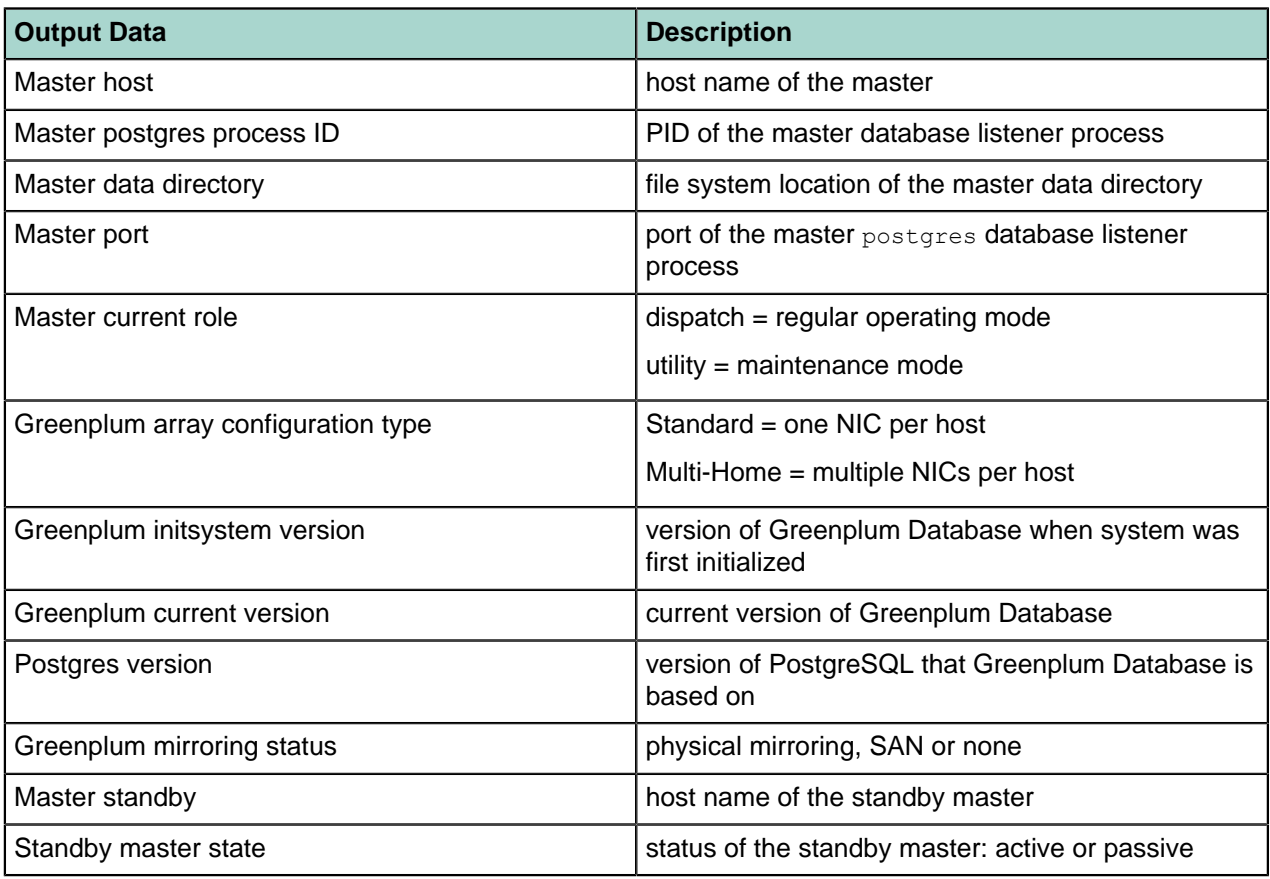

The following output fields are reported by gpstate -s for each segment:

## **Table 6: gpstate output data for segments**

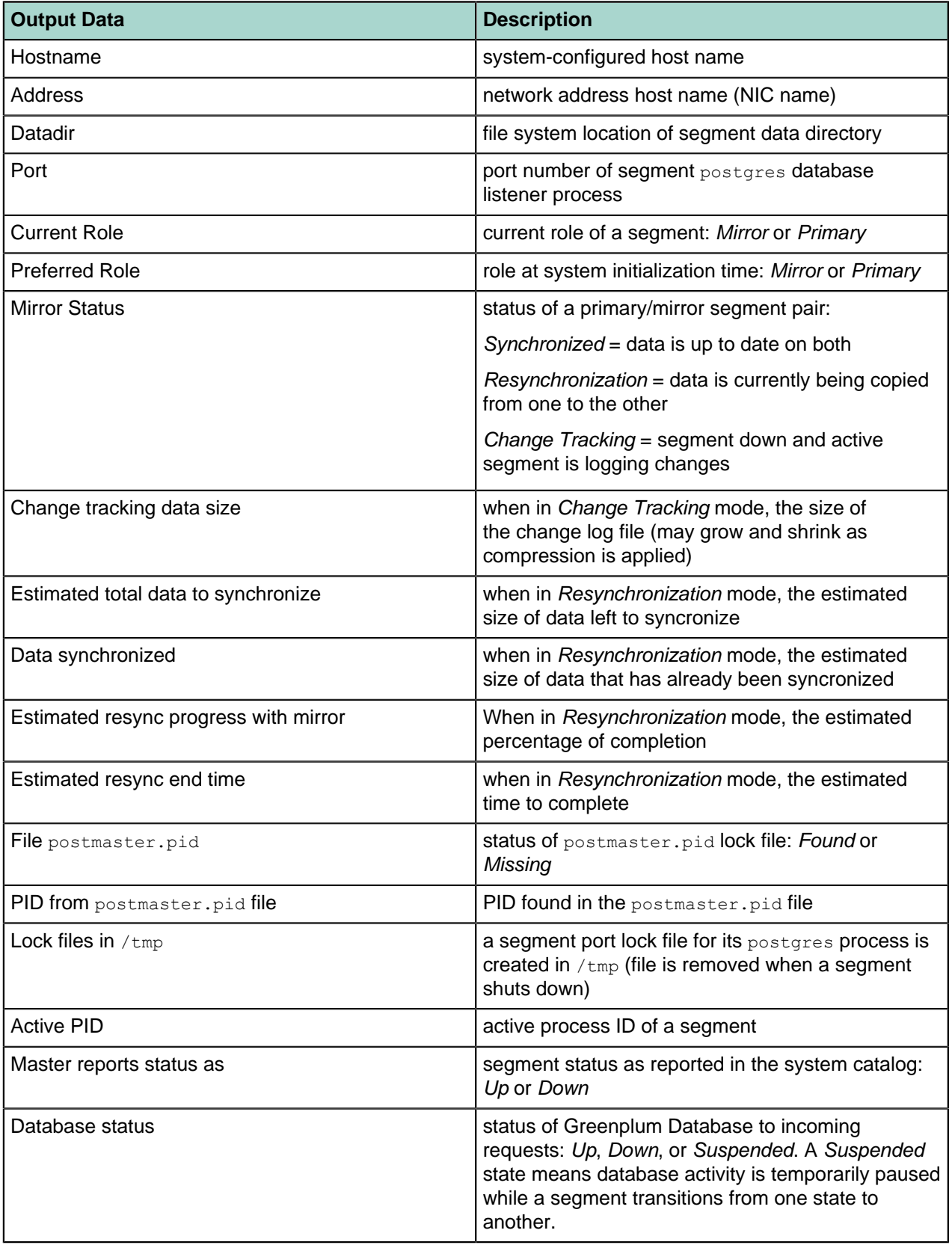

Management Utility Reference **Exercise States and States and States and States and States and States and States and States and States and Utility Guide** 

## **Examples**

Show detailed status information of a Greenplum Database system:

gpstate -s

Do a quick check for down segments in the master host system catalog:

gpstate -Q

Show information about mirror segment instances:

gpstate -m

Show information about the standby master configuration:

gpstate -f

Display the Greenplum software version information:

gpstate -i

## **See Also**

*[gpstart](#page-119-0)*, *[gplogfilter](#page-82-0)*

# <span id="page-125-0"></span>**gpstop**

Stops or restarts a Greenplum Database system.

## **Synopsis**

```
gpstop [-d master_data_directory] [-B parallel_processes] 
        [-M smart | fast | immediate] [-t timeout_seconds] [-r] [-y] [-a] 
        [-l logfile_directory] [-v | -q]
gpstop -m [-d master_data_directory] [-y] [-l logfile_directory] [-v | -q]
gpstop -u [-d master_data_directory] [-l logfile_directory] [-v | -q]
gpstop --version
gpstop -? | -h | --help
```
## **Description**

The gpstop utility is used to stop the database servers that comprise a Greenplum Database system. When you stop a Greenplum Database system, you are actually stopping several postgres database server processes at once (the master and all of the segment instances). The gpstop utility handles the shutdown of the individual instances. Each instance is shutdown in parallel.

By default, you are not allowed to shut down Greenplum Database if there are any client connections to the database. Use the  $-M$  fast option to roll back all in progress transactions and terminate any connections before shutting down. If there are any transactions in progress, the default behavior is to wait for them to commit before shutting down.

With the -u option, the utility uploads changes made to the master pg\_hba.conf file or to runtime configuration parameters in the master  $_{\text{postgreg1.comf}}$  file without interruption of service. Note that any active sessions will not pickup the changes until they reconnect to the database.

## **Options**

### **-a (do not prompt)**

Do not prompt the user for confirmation.

### **-B parallel\_processes**

The number of segments to stop in parallel. If not specified, the utility will start up to 64 parallel processes depending on how many segment instances it needs to stop.

### **-d master\_data\_directory**

Optional. The master host data directory. If not specified, the value set for \$MASTER DATA DIRECTORY will be used.

### **-l logfile\_directory**

The directory to write the log file. Defaults to  $\sim$ /qpAdminLogs.

### **-m (master only)**

Optional. Shuts down a Greenplum master instance that was started in maintenance mode.

### **-M fast (fast shutdown - rollback)**

Fast shut down. Any transactions in progress are interrupted and rolled back.

### **-M immediate (immediate shutdown - abort)**

Immediate shut down. Any transactions in progress are aborted. This shutdown mode is not recommended, and in some circumstances can cause database corruption requiring manual recovery.

This mode kills all postgres processes without allowing the database server to complete transaction processing or clean up any temporary or in-process work files.

#### **-M smart (smart shutdown - warn)**

Smart shut down. If there are active connections, this command fails with a warning. This is the default shutdown mode.

#### **-q (no screen output)**

Run in quiet mode. Command output is not displayed on the screen, but is still written to the log file.

#### **-r (restart)**

Restart after shutdown is complete.

#### **-t timeout\_seconds**

Specifies a timeout threshold (in seconds) to wait for a segment instance to shutdown. If a segment instance does not shutdown in the specified number of seconds, gpstop displays a message indicating that one or more segments are still in the process of shutting down and that you cannot restart Greenplum Database until the segment instance(s) are stopped. This option is useful in situations where  $q_{\text{pstop}}$  is executed and there are very large transactions that need to rollback. These large transactions can take over a minute to rollback and surpass the default timeout period of 600 seconds.

#### **-u (reload pg\_hba.conf and postgresql.conf files only)**

This option reloads the  $pg$  hba.conf files of the master and segments and the runtime parameters of the postgresql.conf files but does not shutdown the Greenplum Database array. Use this option to make new configuration settings active after editing postgresql.conf or pg\_hba.conf. Note that this only applies to configuration parameters that are designated as *runtime* parameters.

#### **-v (verbose output)**

Displays detailed status, progress and error messages output by the utility.

#### **-y (do not stop standby master)**

Do not stop the standby master process. The default is to stop the standby master.

### **-? | -h | --help (help)**

Displays the online help.

#### **--version (show utility version)**

Displays the version of this utility.

## **Examples**

Stop a Greenplum Database system in smart mode:

gpstop

Stop a Greenplum Database system in fast mode:

gpstop -M fast

Stop all segment instances and then restart the system:

```
gpstop -r
```
### Stop a master instance that was started in maintenance mode:

gpstop -m

Reload the postgresql.conf and pg\_hba.conf files after making configuration changes but do not shutdown the Greenplum Database array:

gpstop -u

## **See Also**

*[gpstart](#page-119-0)*

# **gpsys1**

Displays information about your operating system.

## **Synopsis**

```
gpsys1 [ -a | -m | -p ]
gpsys1 -?
gpsys1 --version
```
## **Description**

gpsys1 displays the platform and installed memory (in bytes) of the current host. For example:

```
linux 1073741824
```
# **Options**

## **-a (show all)**

Shows both platform and memory information for the current host. This is the default.

## **-m (show memory only)**

Shows system memory installed in bytes.

## **-p (show platform only)**

Shows the OS platform. Platform can be linux, darwin or sunos5.

## **-? (help)**

Displays the online help.

### **--version**

Displays the version of this utility.

## **Examples**

Show information about the current host operating system:

gpsys1

## **See Also**

*[gpcheckperf](#page-30-0)*

# **gptransfer**

The gptransfer utility copies database objects from databases in a source Greenplum Database system to databases in a destination Greenplum Database system.

# **Synopsis**

```
gptransfer
    { --full |
    [-d database1 [ -d database2 ... ]]
    [-t db.schema.table [ -t db1.schema1.table1 ... ]]
    [-f table-file] } 
    [--delimiter delim]
    [--skip-existing | --truncate | --drop] 
    [--analyze] [--validate=type] [-x] [--dry-run] 
    [--schema-only ]
    [--source-host=source_host [--source-port=source_port]
    [--source-user=source_user]]
    [--base-port=base_gpfdist_port]
    [--dest-host=dest_host --source-map-file=host_map_file
    [--dest-port=port] [--dest-user=dest_user] ]
    [--dest-database=dest_database_name] 
    [--batch-size=batch_size] [--sub-batch-size=sub_batch_size] 
    [--timeout=seconds] 
    [--max-line-length=length] 
    [--work-base-dir=work_dir] [-l log_dir] 
    [-v | --verbose] 
    [-q | --quiet] 
    [-a] 
gptransfer --version
gptransfer -h | -? | --help
```
## **Description**

The gptransfer utility copies database objects from a source Greenplum Database system to a destination system. You can perform one of the following types of operations:

• Copy a Greenplum Database system with the --full option.

This option copies all user created databases in a source system to a different destination system. If you specify the --full option, you must specify both a source and destination system. The destination system cannot contain any user-defined databases, only the default databases postgres, template0, and template1.

Copy a set of user defined database tables to a destination system. The  $-f$ , and  $-t$  options copy a specified set of user defined tables, table data, and re-creates the table indexes. The  $-d$  option copies all user defined tables, table data, and re-creates the table indexes from a specified database.

If the destination system is the same as the source system, you must also specify a destination database with the  $-$ -dest-database option. When you specify a destination database, the source database tables are copied into the specified destination database.

If an invalid set of  $q$ ptransfer options are specified, or if a specified source table or database does not exist, gptransfer returns an error and quits. No data is copied.

To copy database objects between Greenplum Database systems **gptransfer** utility uses:

The Greenplum Database utility  $qpfdist$  on the source database system. The  $qpfdists$  protocol is not supported.

- Writeable external tables on the source database system and readable external tables on the destination database system.
- Named pipes that transfer the data between a writeable external table and a readable external table.

When copying data into the destination system, it is redistributed on the Greenplum Database segments of the destination system. This is the flow of data when  $q$ ptransfer copies database data:

writable external table > gpfidst > named pipe > gpfdist > readable external table

For information about transferring data with **gptransfer**, see "Migrating Data with Gptransfer" in the Greenplum Database Administrator Guide.

#### <span id="page-130-0"></span>**Notes**

The gptransfer utility efficiently transfers tables with large amounts of data. Because of the overhead required to set up parallel transfers, the utility is not recommended for transferring tables with small amounts of data. It might be more efficient to copy the schema and smaller tables to the destination database using other methods, such as the SQL  $_{\text{COPY}}$  command, and then use  $_{\text{optransfer}}$  to transfer large tables in batches.

When copying database data between different Greenplum Database systems,  $qptransfer$  requires a text file that lists all the source segment host names and IP addresses. Specify the name and location of the file with the  $--source-map-file$  option. If the file is missing or not all segment hosts are listed,  $qptransfer$ returns an error and quits. See the description of the option for file format information.

The source and destination Greenplum Database segment hosts need to be able to communicate with each other. To ensure that the segment hosts can communicate, you can use a tool such as the Linux netperf utility.

If a filespace has been created for a source Greenplum Database system, a corresponding filespace must exist on the target system.

SSH keys must be exchanged between the two systems before using *gptransfer*. The *gptransfer* utility connects to the source system with SSH to create the named pipes and start the  $qpfdist$  instances. You can use the Greenplum Database  $q_{\text{pssh-exkeys}}$  utility with a list of all the source and destination primary hosts to exchange keys between Greenplum Database hosts.

Source and destination systems must be able to access the **gptransfer** work directory. The default directory is the user's home directory. You can specify a different directory with the --work-base-dir option.

The gptransfer utility does not move configuration files such as  $postgres.config$  and  $pq\_hba.config$ . You must set up the destination system configuration separately.

The **gptransfer utility does not move external objects such as Greenplum Database extensions, third** party jar files, and shared object files. You must install the external objects separately.

The  $q$ ptransfer utility does not move dependent database objects unless you specify the  $-\text{full}$  option. For example, if a table has a default value on a column that is a user-defined function, that function must exist in the destination system database when using the  $-t$ ,  $-d$ , or  $-f$  options.

If you move a set of database tables with the  $-d$ ,  $-t$ , and  $-f$  options, and the destination table or database does not exist, gptransfer creates it. The utility re-creates any indexes on tables before copying data.

If a table exists on the destination system and one of the options  $--skip-existing, --truncated, or -$ drop is not specified, gptransfer returns an error and quits.

If an error occurs when during the process of copying a table, or table validation fails,  $q$ ptransfer continues copying the other specified tables. After *gptransfer* finishes, it displays a list of tables where an error occurred, writes the names of tables that failed into a text file, and then prints the name of the file. You can use this file with the  $q$  ptransfer -f option to retry copying tables.

The name of the file that contains the list of tables where errors occurred is

failed migrated tables  $yyyymmdd/hhmmss.txt.$  The yyyymmdd hhmmss is a time stamp when the gptransfer process was started. The file is created in the directory were gptransfer is executed.

The gp\_external\_max\_segs server configuration parameter controls the number of segment instances that can access a single  $qpfdist$  instance simultaneously. Setting a low value might affect  $qptransfer$ performance. For information about the parameter, see the Greenplum Database Reference Guide.

#### **Limitation for the Source and Destination Systems**

If you are copying data from a system with a larger number of segments to a system fewer number of segment hosts. The total number of primary segments on the destination system must be greater than or equal to the total number of segment hosts on the source system.

For example, a quarter rack V1 DCA has a total of 24 primary segments. The means the source side cannot have more than 24 segment hosts (one and one-half racks).

When you copy data from a source Greenplum Database system with a larger number of primary segment instances than on the destination system, the data transfer might be slower when compared to a transfer where the source system has fewer segment instances than the destination system. The  $q$ ptransfer utility uses a different configuration of named pipes and  $qpfdist$  instances in the two situations.

## **Options**

**-a**

Quiet mode, do not prompt the user for confirmation.

### **--analyze**

Run the ANALYZE command on non-system tables. The default is to not run the ANALYZE command.

#### **--base-port=base\_gpfdist\_port**

Base port for gpfdist on source segment systems. If not specified, the default is 8000.

#### **--batch-size=batch\_size**

Sets the maximum number of tables that  $gptransfer$  concurrently copies to the destination database. If not specified, the default is 2. The maximum is 10.

#### **-d database**

A source database to copy. This option can be specified multiple times to copy multiple databases to the destination system. All the user defined tables and table data are copied to the destination system. Wildcard characters are not supported.

If the source database does not exist,  $qptransfer$  returns an error and quits. If a destination database does not exist a database is created.

Not valid with the  $-\text{full}$  option.

Alternatively, specify the  $-t$  and  $-t$  options to copy a specified set of tables.

#### **--delimiter=delim**

Delimiter to use for external tables. Specify a single ASCII character that separates columns within each row of data. The default is octal character  $\setminus 001$ , the  $SOH$  character.

### **--dest-database=dest\_database\_name**

The database in the destination Greenplum Database system. If not specified, the source tables are copied into a destination system database with the same name as the source system database.

This option is required if the source and destination Greenplum Database systems are the same.

If destination database does not exist, it is created.

Not valid with the  $-\text{full}$  option.

### **--dest-host=dest\_host**

Destination Greenplum Database hostname or IP address. If not specified, the default is the host the system running gptransfer (127.0.0.1)

### **--dest-port=dest\_port**

Destination Greenplum Database port number, If not specified, the default is 5432.

### **--dest-user=dest\_user**

User ID that is used to connect to the destination Greenplum Database system. If not specified, the default is the user gpadmin.

### **--drop**

Specify this option to drop the table that is in the destination database if it already exists. Before copying table data, gptransfer drops the table and creates it again.

At most, only one of the options can be specified --skip-existing, --truncate, or --drop. If one of them is not specified and the table exists in the destination system,  $qptransfer$ returns an error and quits.

Not valid with the --full option.

### **--dry-run**

When you specify this option,  $gptransfer$  generates a list of the migration operations that would have been performed with the specified options. The data is not migrated.

The information is displayed at the command line and written to the log file.

### **-f table-file**

The location and name of file containing list of fully qualified table names to copy from the Greenplum Database source system. In the text file, you specify a single fully qualified table per line. Wildcard characters are not supported. This example lists 3 tables:

```
sales.public.clients
sales.public.merchants
demo.test.lineitem
```
If the source table does not exist,  $q$ <sub>p</sub>transfer returns an error and quits. If the destination database or table does not exist, it is created.

Only the table and table data are copied and indexes are re-created. Dependent objects are not copied.

You cannot specify views, or system catalog tables. The  $--$ full option copies user defined views.

If you specify the  $-\mathrm{d}$  option to copy all the tables from a database, you do not need to specify individual tables from the database.

Not valid with the  $-\text{full}$  option.

### **--full**

Full migration of a Greenplum Database source system to a destination system. You must specify the options for the destination system, the --source-map-file option, the --desthost option, and if necessary, the other destination system options.

The  $-$ -full option cannot be specified with the  $-t$ ,  $-d$ , or  $-f$  options.

A full migration copies all database objects including, tables, indexes, views, users, roles, functions, and resource queues for all user defined databases. The default databases, postgres, template0 and template1 are not moved.

If a database exists in the destination system, besides the default postgres, template0 and template1 databases, gptransfer returns an error and quits.

**Note:** The  $-\text{full}$  option is recommended only when the databases contain a large number of tables with large amounts of data. Because of the overhead required to set up parallel transfers, the utility is not recommended when the databases contain tables with small amounts of data. For more information, see [Notes](#page-130-0).

#### **-l log\_dir**

Specify the gptransfer log file directory. If not specified, the default is  $\sim$ /AdminLogs.

#### **--max-line-length=length**

Sets the maximum allowed data row length in bytes for the **gpfidst** utility. If not specified, the default is 10485760. Valid range is 32768 (32K) to 268435456 (256MB).

Should be used when user data includes very wide rows (or when line too long error message occurs). Should not be used otherwise as it increases resource allocation.

#### **-q | --quiet**

If specified, suppress status messages. Messages are only sent to the log file.

#### **--schema-only**

Create only the schemas specified by the command. Data is not transferred.

If specified with the  $--$ full option,  $qptransfer$  replicates the complete database schema, including all tables, indexes, views, user defined types (UDT), and user defined functions (UDF) for the source databases. No data is transferred.

If you specify tables with the  $-t$  or  $-f$  option with  $--$ schema-only, gptransfer creates only the tables and indexes. No data is transferred.

Not valid with the --truncate option.

**Note:** Because of the overhead required to set up parallel transfers, the - schema-only option not recommended when transferring information for a large number of tables. For more information, see [Notes](#page-130-0).

#### **--skip-existing**

Specify this option to skip copying a table from the source database if the table already exists in the destination database.

At most, only one of the options can be specified --skip-existing, --truncate, or --drop. If one of them is not specified and the table exists in the destination system,  $qptransfer$ returns an error and quits.

Not valid with the  $-\text{full}$  option.

#### **--source-host=source\_host**

Source Greenplum Database host name or IP address. If not specified, the default host is the system running gptransfer (127.0.0.1).

#### **--source-map-file=host\_map\_file**

File that lists source segment host name and IP addresses. If the file is missing or not all segment hosts are listed, gptransfer returns an error and quits.

Each line of the file contains a source host name and the host IP address separated by a comma: hostname, IPaddress. This example lists four Greenplum Database hosts and their IP addresses.

```
sdw1,172.168.2.1
sdw2,172.168.2.2
sdw3,172.168.2.3
sdw4,172.168.2.4
```
This option is required if the  $-\text{full}$  option is specified or if the source Greenplum Database system is different than the destination system. This option is not required if source and destination systems are the same.

#### **--source-port=source\_port**

Source Greenplum Database port number. If not specified, the default is 5432.

#### **--source-user=source\_user**

User ID that is used to connect to the source Greenplum Database system. If not specified, the default is the user gpadmin.

#### **--sub-batch-size=sub\_batch\_size**

Specifies the maximum degree of parallelism of the operations performed when migrating a table such as starting gpfdist instances, creating named pipes for the move operations. If not specified, the default is 25. The maximum is 50.

Specify the  $-$ -batch-size option to control the maximum number of tables that gptransfer concurrently processes.

### **-t db.schema.table**

A table from the source database system to copy. The fully qualified table name must be specified, for example -t sales.public.clients. Wildcard characters are not supported.

If the destination table or database does not exist, it is created. This option can be specified multiple times to include multiple tables. Only the table and table data are copied and indexes are re-created. Dependent objects are not copied.

If the source table does not exist, gptransfer returns an error and quits.

If you specify the  $-d$  option to copy all the tables from a database, you do not need to specify individual tables from the database.

Not valid with the --full option.

#### **--timeout seconds**

Specify the time out value in seconds that  $qptransfer$  passes the  $qpfdist$  processes that gptransfer uses. The value is the time allowed for Greenplum Database to establish a connection to a gpfdist process. You might need to increase this value when operating on high-traffic networks.

The default value is 300 seconds (5 minutes). The minimum value is 2 seconds, the maximum value is 600 seconds.

#### **--truncate**

Specify this option to truncate the table that is in the destination database if it already exists.

At most, only one of the options can be specified  $--skip-existing, --truncated, or --drop.$ If one of them is not specified and the table exists in the destination system,  $qptransfer$ returns an error and quits.

Not valid with the  $--$ full option.

#### **--validate=type**

Perform data validation on table data. These are the supported types of validation.

count - Specify this value to compare row counts between source and destination table data.

MD5 - Specify this value to compare MD5 values between source and destination table data.

If validation for a table fails,  $gptransfer$  displays the name of the table and writes the file name to the text file failed migrated tables yyyymmdd\_hhmmss.txt. The yyyymmdd hhmmss is a time stamp when the  $qptransfer$  process was started. The file is created in the directory were gptransfer is executed.

**Note:** The file contains the table names were validation failed or other errors occurred during table migration.

#### **-v | --verbose**

If specified, sets the logging level to verbose. Additional log information is written to the log file and the command line during command execution.

### **--work-base-dir=work\_dir**

Specify the directory that  $g$ <sub>ptransfer</sub> uses to store temporary working files such as PID files and named pipes. The default directory is the user's home directory.

Source and destination systems must be able to access the  $q$ ptransfer work directory.

**-x**

Acquire an exclusive lock on tables during the migration to prevent insert or updates.

On the source database, an exclusive lock is acquired when  $qptransfer$  inserts into the external table and is released after validation.

On the destination database, an exclusive lock is acquired when *gptransfer* selects from external table and released after validation.

Note: If  $-x$  option is not specified and  $-xalidate$  is specified, validation failures occur if data is inserted into either the source or destination table during the migration process. The gptransfer utility displays messages if validation errors occur.

### **-h | -? | --help**

Displays the online help.

**--version**

Displays the version of this utility.

## **Example**

This command copies the table  $\text{public.t1}$  from the database db1 and all tables in the database db2 to the system mytest2.

```
gptransfer -t db1.public.t1 -d db2 --dest-host=mytest2 
   --source-map-file=gp-source-hosts --truncate
```
If the databases  $db1$  and  $db2$  do not exist on the system  $mytest2$ , they are created. If any of the source tables exist on the destination system,  $qptransfer$  truncates the table and copies the data from the source to the destination table.

## **See Also**

#### *[gpfdist](#page-58-0)*

For information about loading and unloading data, see the Greenplum Database Administrator Guide.

# **Chapter 3**

# **Client Utility Reference**

This reference describes the command-line client utilities provided with Greenplum Database. Greenplum Database uses the standard PostgreSQL client programs and provides additional client utilities for administering a distributed Greenplum Database DBMS. Greenplum Database client utilities reside in \$GPHOME/bin.

# **Client Utility Summary**

## **clusterdb**

Reclusters tables that were previously clustered with CLUSTER.

```
clusterdb [connection-option ...] [-v] [-t table] [[-d] dbname]
clusterdb [connection-option ...] [-a] [-v]
clusterdb --help
clusterdb --version
```
See *[clusterdb](#page-140-0)* for more information.

### **createdb**

Creates a new database.

```
createdb [connection_option ...] [-D tablespace] [-E encoding] 
         [-O owner] [-T template] [-e] [dbname ['description']]
createdb --help
createdb --version
```
See *[createdb](#page-142-0)* for more information.

## **createlang**

Defines a new procedural language for a database.

```
createlang [connection_option ...] [-e] langname [[-d] dbname]
createlang [connection-option ...] -l dbname
createlang --help
createlang --version
```
See *[createlang](#page-144-0)* for more information.

### **createuser**

Creates a new database role.

```
createuser [connection_option ...] [role_attribute ...] [-e] role_name
createuser --help
createuser --version
```
See *[createuser](#page-146-0)* for more information.

## **dropdb**

Removes a database.

```
dropdb [connection_option ...] [-e] [-i] dbname
dropdb --help
dropdb --version
```
See [dropdb](#page-149-0) for more information.

## **droplang**

Removes a procedural language.

```
droplang [connection-option ...] [-e] langname [[-d] dbname]
droplang [connection-option ...] [-e] -l dbname
droplang --help
droplang --version
```
See [droplang](#page-151-0) for more information.

## **dropuser**

Removes a database role.

```
dropuser [connection_option ...] [-e] [-i] role_name
dropuser --help
dropuser --version
```
See [dropuser](#page-153-0) for more information.

## **pg\_config**

Retrieves information about the installed version of Greenplum Database.

```
pg_config [option ...]
```
See [pg\\_config](#page-155-0) for more information.

## **pg\_dump**

Extracts a database into a single script file or other archive file.

**pg\_dump** [*connection\_option* ...] [*dump\_option* ...] *dbname*

See [pg\\_dump](#page-157-0) for more information.

## **pg\_dumpall**

Extracts all databases in a Greenplum Database system to a single script file or other archive file.

```
pg_dumpall [connection_option ...] [dump_option ...]
```
See [pg\\_dumpall](#page-162-0) for more information.

## **pg\_restore**

Restores a database from an archive file created by  $pg\_dump$ .

```
pg_restore [connection_option ...] [restore_option ...] filename
```
See [pg\\_restore](#page-165-0) for more information.

## **psql**

Interactive command-line interface for Greenplum Database

**psql** [*option* ...] [*dbname* [*username*]]

See  $psql$  for more information.

## **reindexdb**

Rebuilds indexes in a database.

```
reindexdb [connection-option ...] [--table | -t table ] 
 [--index | -i index ] [dbname]
reindexdb [connection-option ...] [--all | -a]
reindexdb [connection-option ...] [--system | -s] [dbname]
reindexdb --help
reindexdb --version
```
See [reindexdb](#page-187-0) for more information.

## **vacuumdb**

Garbage-collects and analyzes a database.

```
vacuumdb [connection-option...] [--full | -f] [-F] [--verbose | -v]
     [--analyze | -z] [--table | -t table [( column [,...] )] ] [dbname]
vacuumdb [connection-options...] [--all | -a] [--full | -f] [-F] 
     [--verbose | -v] [--analyze | -z]
vacuumdb --help
vacuumdb --version
```
See [vacuumdb](#page-189-0) for more information.

## <span id="page-140-0"></span>**clusterdb**

Reclusters tables that were previously clustered with CLUSTER.

## **Synopsis**

```
clusterdb [connection-option ...] [-v] [-t table] [[-d] dbname]
clusterdb [connection-option ...] [-a] [-v]
clusterdb --help
clusterdb --version
```
## **Description**

To cluster a table means to physically reorder a table on disk according to an index so that index scan operations can access data on disk in a somewhat sequential order, thereby improving index seek performance for queries that use that index.

The clusterdb utility will find any tables in a database that have previously been clustered with the CLUSTER SQL command, and clusters them again on the same index that was last used. Tables that have never been clustered are not affected.

clusterdb is a wrapper around the SQL command CLUSTER. Although clustering a table in this way is supported in Greenplum Database, it is not recommended because the CLUSTER operation itself is extremely slow.

If you do need to order a table in this way to improve your query performance, Greenplum recommends using a CREATE TABLE AS statement to reorder the table on disk rather than using CLUSTER. If you do 'cluster' a table in this way, then clusterdb would not be relevant.

## **Options**

**-a | --all**

Cluster all databases.

### **[-d] dbname | [--dbname] dbname**

Specifies the name of the database to be clustered. If this is not specified, the database name is read from the environment variable PGDATABASE. If that is not set, the user name specified for the connection is used.

### **-e | --echo**

Echo the commands that clusterdb generates and sends to the server.

### **-q | --quiet**

Do not display a response.

### **-t table | --table table**

Cluster the named table only.

### **-v | --verbose**

Print detailed information during processing.

## **Connection Options**

### **-h host | --host host**

The host name of the machine on which the Greenplum master database server is running. If not specified, reads from the environment variable PGHOST or defaults to localhost.

### **-p port | --port port**

The TCP port on which the Greenplum master database server is listening for connections. If not specified, reads from the environment variable PGPORT or defaults to 5432.

### **-U username | --username username**

The database role name to connect as. If not specified, reads from the environment variable PGUSER or defaults to the current system role name.

### **-w | --no-password**

Never issue a password prompt. If the server requires password authentication and a password is not available by other means such as a .  $_{\text{ppass}}$  file, the connection attempt will fail. This option can be useful in batch jobs and scripts where no user is present to enter a password.

### **-W | --password**

Force a password prompt.

## **Examples**

To cluster the database test:

clusterdb test

To cluster a single table  $f \circ \circ$  in a database named  $xyzzy$ :

clusterdb --table foo xyzzyb

## **See Also**

CLUSTER in the Greenplum Database Reference Guide

## <span id="page-142-0"></span>**createdb**

Creates a new database.

## **Synopsis**

```
createdb [connection_option ...] [-D tablespace] [-E encoding] 
         [-O owner] [-T template] [-e] [dbname ['description']]
createdb --help
createdb --version
```
## **Description**

createdb creates a new database in a Greenplum Database system.

Normally, the database user who executes this command becomes the owner of the new database. However a different owner can be specified via the  $-\circ$  option, if the executing user has appropriate privileges.

createdb is a wrapper around the SQL command CREATE DATABASE.

## **Options**

### **dbname**

The name of the database to be created. The name must be unique among all other databases in the Greenplum system. If not specified, reads from the environment variable PGDATABASE, then PGUSER or defaults to the current system user.

### **description**

A comment to be associated with the newly created database. Descriptions containing white space must be enclosed in quotes.

### **-D tablespace | --tablespace tablespace**

The default tablespace for the database.

### **-e echo**

Echo the commands that createdb generates and sends to the server.

### **-E encoding | --encoding encoding**

Character set encoding to use in the new database. Specify a string constant (such as 'UTF8'), an integer encoding number, or DEFAULT to use the default encoding. See the Greenplum Database Reference Guide for information about supported character sets.

### **-O owner | --owner owner**

The name of the database user who will own the new database. Defaults to the user executing this command.

### **-T template | --template template**

The name of the template from which to create the new database. Defaults to  $t$ emplate1.

### **Connection Options**

### **-h host | --host host**

The host name of the machine on which the Greenplum master database server is running. If not specified, reads from the environment variable **PGHOST** or defaults to localhost.

### **-p port | --port port**

The TCP port on which the Greenplum master database server is listening for connections. If not specified, reads from the environment variable PGPORT or defaults to 5432.

#### **-U username | --username username**

The database role name to connect as. If not specified, reads from the environment variable PGUSER or defaults to the current system role name.

#### **-w | --no-password**

Never issue a password prompt. If the server requires password authentication and a password is not available by other means such as a .  $_{\text{ppass}}$  file, the connection attempt will fail. This option can be useful in batch jobs and scripts where no user is present to enter a password.

#### **-W | --password**

Force a password prompt.

## **Examples**

To create the database test using the default options:

createdb test

To create the database demo using the Greenplum master on host gpmaster, port 54321, using the LATIN1 encoding scheme:

createdb -p 54321 -h gpmaster -E LATIN1 demo

## **See Also**

CREATE DATABASE in the Greenplum Database Reference Guide
# **createlang**

Defines a new procedural language for a database.

# **Synopsis**

```
createlang [connection_option ...] [-e] langname [[-d] dbname]
createlang [connection-option ...] -l dbname
createlang --help
createlang --version
```
# **Description**

The createlang utility adds a new programming language to a database. createlang is a wrapper around the SQL command CREATE LANGUAGE.

The procedural language packages included in the standard Greenplum Database distribution are:

- PL/pgSQL
- PL/Perl
- PL/Python
- PL/Java

The PL/pgSQL language is registered in all databases by default.

Greenplum Database has a language handler for  $PL/R$ , but the  $PL/R$  language package is not pre-installed with Greenplum Database. A package is available for  $PL/Tc1$  that you can enable. See the [Procedural](http://www.postgresql.org/docs/8.2/static/xplang.html) [Languages](http://www.postgresql.org/docs/8.2/static/xplang.html) section in the PostgreSQL documentation for more information.

# **Options**

#### **langname**

Specifies the name of the procedural programming language to be defined.

#### **[-d] dbname | [--dbname] dbname**

Specifies to which database the language should be added. The default is to use the PGDATABASE environment variable setting, or the same name as the current system user.

#### **-e | --echo**

Echo the commands that createlang generates and sends to the server.

#### **-l dbname | --list dbname**

Show a list of already installed languages in the target database.

#### **Connection Options**

#### **-h host | --host host**

The host name of the machine on which the Greenplum master database server is running. If not specified, reads from the environment variable PGHOST or defaults to localhost.

#### **-p port | --port port**

The TCP port on which the Greenplum master database server is listening for connections. If not specified, reads from the environment variable PGPORT or defaults to 5432.

#### **-U username | --username username**

The database role name to connect as. If not specified, reads from the environment variable PGUSER or defaults to the current system role name.

#### **-w | --no-password**

Never issue a password prompt. If the server requires password authentication and a password is not available by other means such as a . pgpass file, the connection attempt will fail. This option can be useful in batch jobs and scripts where no user is present to enter a password.

#### **-W | --password**

Force a password prompt.

### **Examples**

To install the language plperl into the database template1:

```
createlang plperl template1
```
### **See Also**

CREATE LANGUAGE and DROP LANGUAGE in the Greenplum Database Reference Guide

# **createuser**

Creates a new database role.

# **Synopsis**

```
createuser [connection_option ...] [role_attribute ...] [-e] role_name
```
**createuser --help**

```
createuser --version
```
# **Description**

createuser creates a new Greenplum Database role. You must be a superuser or have the CREATEROLE privilege to create new roles. You must connect to the database as a superuser to create new superusers.

Superusers can bypass all access permission checks within the database, so superuser privileges should not be granted lightly.

createuser is a wrapper around the SQL command CREATE ROLE.

# **Options**

#### **role\_name**

The name of the role to be created. This name must be different from all existing roles in this Greenplum Database installation.

#### **-c number | --connection-limit number**

Set a maximum number of connections for the new role. The default is to set no limit.

#### **-D | --no-createdb**

The new role will not be allowed to create databases. This is the default.

#### **-d | --createdb**

The new role will be allowed to create databases.

#### **-e | --echo**

Echo the commands that createuser generates and sends to the server.

#### **-E | --encrypted**

Encrypts the role's password stored in the database. If not specified, the default password behavior is used.

#### **-i | --inherit**

The new role will automatically inherit privileges of roles it is a member of. This is the default.

#### **-I | --no-inherit**

The new role will not automatically inherit privileges of roles it is a member of.

#### **-l | --login**

The new role will be allowed to log in to Greenplum Database. This is the default.

#### **-L | --no-login**

The new role will not be allowed to log in (a group-level role).

#### **-N | --unencrypted**

Does not encrypt the role's password stored in the database. If not specified, the default password behavior is used.

#### **-P | --pwprompt**

If given, createuser will issue a prompt for the password of the new role. This is not necessary if you do not plan on using password authentication.

#### **-r | --createrole**

The new role will be allowed to create new roles (CREATEROLE privilege).

#### **-R | --no-createrole**

The new role will not be allowed to create new roles. This is the default.

#### **-s | --superuser**

The new role will be a superuser.

#### **-S | --no-superuser**

The new role will not be a superuser. This is the default.

### **Connection Options**

#### **-h host | --host host**

The host name of the machine on which the Greenplum master database server is running. If not specified, reads from the environment variable PGHOST or defaults to localhost.

#### **-p port | --port port**

The TCP port on which the Greenplum master database server is listening for connections. If not specified, reads from the environment variable **PGPORT** or defaults to 5432.

#### **-U username | --username username**

The database role name to connect as. If not specified, reads from the environment variable PGUSER or defaults to the current system role name.

#### **-w | --no-password**

Never issue a password prompt. If the server requires password authentication and a password is not available by other means such as a .  $p_{\text{qpass}}$  file, the connection attempt will fail. This option can be useful in batch jobs and scripts where no user is present to enter a password.

#### **-W | --password**

Force a password prompt.

## **Examples**

Create a role named joe using the default options:

```
createuser joe
Shall the new role be a superuser? (y/n) n
Shall the new role be allowed to create databases? (y/n) n
Shall the new role be allowed to create more new roles? (y/n) n
CREATE ROLE
```
To create the same role  $\frac{1}{1}$  oe using connection options and avoiding the prompts and taking a look at the underlying command:

```
createuser -h masterhost -p 54321 -S -D -R -e joe
CREATE ROLE joe NOSUPERUSER NOCREATEDB NOCREATEROLE INHERIT 
LOGIN;
CREATE ROLE
```
To create the role  $\frac{1}{10}$  as a superuser, and assign password  $\frac{1}{2}$  admin123 immediately:

**createuser -P -s -e joe** Enter password for new role: **admin123** Enter it again: **admin123**

```
CREATE ROLE joe PASSWORD 'admin123' SUPERUSER CREATEDB 
CREATEROLE INHERIT LOGIN;
CREATE ROLE
```
In the above example, the new password is not actually echoed when typed, but we show what was typed for clarity. However the password will appear in the echoed command, as illustrated if the -e option is used.

## **See Also**

CREATE ROLE in the Greenplum Database Reference Guide

# **dropdb**

Removes a database.

### **Synopsis**

```
dropdb [connection_option ...] [-e] [-i] dbname
dropdb --help
dropdb --version
```
### **Description**

dropdb destroys an existing database. The user who executes this command must be a superuser or the owner of the database being dropped.

dropdb is a wrapper around the SQL command DROP DATABASE. See the Greenplum Database Reference Guide for information about DROP DATABASE.

#### **Options dbname**

The name of the database to be removed.

#### **-e | --echo**

Echo the commands that dropdb generates and sends to the server.

#### **-i | --interactive**

Issues a verification prompt before doing anything destructive.

### **Connection Options**

#### **-h host | --host host**

The host name of the machine on which the Greenplum master database server is running. If not specified, reads from the environment variable PGHOST or defaults to localhost.

#### **-p port | --port port**

The TCP port on which the Greenplum master database server is listening for connections. If not specified, reads from the environment variable PGPORT or defaults to 5432.

#### **-U username | --username username**

The database role name to connect as. If not specified, reads from the environment variable PGUSER or defaults to the current system role name.

#### **-w | --no-password**

Never issue a password prompt. If the server requires password authentication and a password is not available by other means such as a .  $_{\text{opass}}$  file, the connection attempt will fail. This option can be useful in batch jobs and scripts where no user is present to enter a password.

#### **-W | --password**

Force a password prompt.

### **Examples**

To destroy the database named demo using default connection parameters:

dropdb demo

To destroy the database named demo using connection options, with verification, and a peek at the underlying command:

```
dropdb -p 54321 -h masterhost -i -e demo
Database "demo" will be permanently deleted.
Are you sure? (y/n) y
DROP DATABASE "demo"
DROP DATABASE
```
## **See Also**

DROP DATABASE in the Greenplum Database Reference Guide

# **droplang**

Removes a procedural language.

### **Synopsis**

```
droplang [connection-option ...] [-e] langname [[-d] dbname]
droplang [connection-option ...] [-e] -l dbname
droplang --help
droplang --version
```
## **Description**

droplang removes an existing programming language from a database. droplang can drop any procedural language, even those not supplied by the Greenplum Database distribution.

Although programming languages can be removed directly using several SQL commands, it is recommended to use droplang because it performs a number of checks and is much easier to use.

droplang is a wrapper for the SQL command DROP LANGUAGE.

### **Options**

#### **langname**

Specifies the name of the programming language to be removed.

#### **[-d] dbname | [--dbname] dbname**

Specifies from which database the language should be removed. The default is to use the PGDATABASE environment variable setting, or the same name as the current system user.

#### **-e | --echo**

Echo the commands that droplang generates and sends to the server.

#### **-l | --list**

Show a list of already installed languages in the target database.

#### **Connection Options**

#### **-h host | --host host**

The host name of the machine on which the Greenplum master database server is running. If not specified, reads from the environment variable PGHOST or defaults to localhost.

#### **-p port | --port port**

The TCP port on which the Greenplum master database server is listening for connections. If not specified, reads from the environment variable PGPORT or defaults to 5432.

#### **-U username | --username username**

The database role name to connect as. If not specified, reads from the environment variable PGUSER or defaults to the current system role name.

#### **-w | --no-password**

Never issue a password prompt. If the server requires password authentication and a password is not available by other means such as a . pgpass file, the connection attempt will fail. This option can be useful in batch jobs and scripts where no user is present to enter a password.

#### **-W | --password**

Force a password prompt.

### **Examples**

To remove the language pltcl from the mydatabase database:

```
droplang pltcl mydatabase
```
### **See Also**

DROP LANGUAGE in the Greenplum Database Reference Guide

# **dropuser**

Removes a database role.

### **Synopsis**

```
dropuser [connection_option ...] [-e] [-i] role_name
dropuser --help
dropuser --version
```
### **Description**

dropuser removes an existing role from Greenplum Database. Only superusers and users with the CREATEROLE privilege can remove roles. To remove a superuser role, you must yourself be a superuser.

dropuser is a wrapper around the SQL command DROP ROLE.

# **Options**

### **role\_name**

The name of the role to be removed. You will be prompted for a name if not specified on the command line.

#### **-e | --echo**

Echo the commands that dropuser generates and sends to the server.

#### **-i | --interactive**

Prompt for confirmation before actually removing the role.

### **Connection Options**

#### **-h host | --host host**

The host name of the machine on which the Greenplum master database server is running. If not specified, reads from the environment variable PGHOST or defaults to localhost.

#### **-p port | --port port**

The TCP port on which the Greenplum master database server is listening for connections. If not specified, reads from the environment variable PGPORT or defaults to 5432.

#### **-U username | --username username**

The database role name to connect as. If not specified, reads from the environment variable PGUSER or defaults to the current system role name.

#### **-w | --no-password**

Never issue a password prompt. If the server requires password authentication and a password is not available by other means such as a .  $_{\text{opass}}$  file, the connection attempt will fail. This option can be useful in batch jobs and scripts where no user is present to enter a password.

#### **-W | --password**

Force a password prompt.

### **Examples**

To remove the role  $\phi$  is using default connection options:

```
dropuser joe
```
DROP ROLE

To remove the role joe using connection options, with verification, and a peek at the underlying command:

```
dropuser -p 54321 -h masterhost -i -e joe
Role "joe" will be permanently removed.
Are you sure? (y/n) y
DROP ROLE "joe"
DROP ROLE
```
### **See Also**

DROP ROLE in the Greenplum Database Reference Guide

# **pg\_config**

Retrieves information about the installed version of Greenplum Database.

# **Synopsis**

```
pg_config [option ...]
```
# **Description**

The  $pg_{\text{config}}$  utility prints configuration parameters of the currently installed version of Greenplum Database. It is intended, for example, to be used by software packages that want to interface to Greenplum Database to facilitate finding the required header files and libraries. Note that information printed out by pg config is for the Greenplum Database master only.

If more than one option is given, the information is printed in that order, one item per line. If no options are given, all available information is printed, with labels.

# **Options**

**--bindir**

Print the location of user executables. Use this, for example, to find the  $psq1$  program. This is normally also the location where the pg\_config program resides.

#### **--docdir**

Print the location of documentation files.

#### **--includedir**

Print the location of C header files of the client interfaces.

#### **--pkgincludedir**

Print the location of other C header files.

#### **--includedir-server**

Print the location of C header files for server programming.

#### **--libdir**

Print the location of object code libraries.

#### **--pkglibdir**

Print the location of dynamically loadable modules, or where the server would search for them. (Other architecture-dependent data files may also be installed in this directory.)

#### **--localedir**

Print the location of locale support files.

#### **--mandir**

Print the location of manual pages.

#### **--sharedir**

Print the location of architecture-independent support files.

#### **--sysconfdir**

Print the location of system-wide configuration files.

#### **--pgxs**

Print the location of extension makefiles.

#### **--configure**

Print the options that were given to the configure script when Greenplum Database was configured for building.

#### **--cc**

Print the value of the CC variable that was used for building Greenplum Database. This shows the C compiler used.

#### **--cppflags**

Print the value of the CPPFLAGS variable that was used for building Greenplum Database. This shows C compiler switches needed at preprocessing time.

#### **--cflags**

Print the value of the CFLAGS variable that was used for building Greenplum Database. This shows C compiler switches.

#### **--cflags\_sl**

Print the value of the CFLAGS SL variable that was used for building Greenplum Database. This shows extra C compiler switches used for building shared libraries.

#### **--ldflags**

Print the value of the LDFLAGS variable that was used for building Greenplum Database. This shows linker switches.

#### **--ldflags\_sl**

Print the value of the LDFLAGS SL variable that was used for building Greenplum Database. This shows linker switches used for building shared libraries.

#### **--libs**

Print the value of the LIBS variable that was used for building Greenplum Database. This normally contains -l switches for external libraries linked into Greenplum Database.

#### **--version**

Print the version of Greenplum Database.

### **Examples**

To reproduce the build configuration of the current Greenplum Database installation, run the following command:

eval ./configure 'pg\_config --configure'

The output of  $pg_{\text{config}}$  --configure contains shell quotation marks so arguments with spaces are represented correctly. Therefore, using eval is required for proper results.

# <span id="page-157-0"></span>**pg\_dump**

Extracts a database into a single script file or other archive file.

# **Synopsis**

**pg\_dump** [*connection\_option* ...] [*dump\_option* ...] *dbname*

# **Description**

pg\_dump is a standard PostgreSQL utility for backing up a database, and is also supported in Greenplum Database. It creates a single (non-parallel) dump file. For routine backups of Greenplum Database, it is better to use the Greenplum Database backup utility, *[gpcrondump](#page-36-0)*, for the best performance.

Use  $pq\,$  dump if you are migrating your data to another database vendor's system, or to another Greenplum Database system with a different segment configuration (for example, if the system you are migrating to has greater or fewer segment instances). To restore, you must use the corresponding [pg\\_restore](#page-165-0) utility (if the dump file is in archive format), or you can use a client program such as *[psql](#page-169-0)* (if the dump file is in plain text format).

Since  $pq\text{ dump}$  is compatible with regular PostgreSQL, it can be used to migrate data into Greenplum Database. The pg\_dump utility in Greenplum Database is very similar to the PostgreSQL pg\_dump utility, with the following exceptions and limitations:

- If using  $pq\text{ dump}$  to backup a Greenplum database, keep in mind that the dump operation can take a long time (several hours) for very large databases. Also, you must make sure you have sufficient disk space to create the dump file.
- If you are migrating data from one Greenplum Database system to another, use the  $-\epsilon_{\text{TP}}-\text{syntax}$ command-line option to include the DISTRIBUTED BY clause in CREATE TABLE statements. This ensures that Greenplum Database table data is distributed with the correct distribution key columns upon restore.

pg\_dump makes consistent backups even if the database is being used concurrently. pg\_dump does not block other users accessing the database (readers or writers).

When used with one of the archive file formats and combined with  $pg$  restore, pg\_dump provides a flexible archival and transfer mechanism.  $pq\text{ dump}$  can be used to backup an entire database, then pg\_restore can be used to examine the archive and/or select which parts of the database are to be restored. The most flexible output file format is the *custom* format  $(-F_C)$ . It allows for selection and reordering of all archived items, and is compressed by default. The tar format  $(-Ft)$  is not compressed and it is not possible to reorder data when loading, but it is otherwise quite flexible. It can be manipulated with standard UNIX tools such as tar.

# **Options**

### **dbname**

Specifies the name of the database to be dumped. If this is not specified, the environment variable PGDATABASE is used. If that is not set, the user name specified for the connection is used.

### **Dump Options**

### **-a | --data-only**

Dump only the data, not the schema (data definitions). This option is only meaningful for the plain-text format. For the archive formats, you may specify the option when you call *[pg\\_restore](#page-165-0)*.

```
-b | --blobs
```
Include large objects in the dump. This is the default behavior except when --schema, - table, or  $-$ -schema-only is specified, so the  $-$ b switch is only useful to add large objects to selective dumps.

#### **-c | --clean**

Adds commands to the text output file to clean (drop) database objects prior to (the commands for) creating them. Note that objects are not dropped before the dump operation begins, but DROP commands are added to the DDL dump output files so that when you use those files to do a restore, the DROP commands are run prior to the CREATE commands. This option is only meaningful for the plain-text format. For the archive formats, you may specify the option when you call *[pg\\_restore](#page-165-0)*.

#### **-C | --create**

Begin the output with a command to create the database itself and reconnect to the created database. (With a script of this form, it doesn't matter which database you connect to before running the script.) This option is only meaningful for the plain-text format. For the archive formats, you may specify the option when you call *[pg\\_restore](#page-165-0)*.

#### **-d | --inserts**

Dump data as INSERT commands (rather than COPY). This will make restoration very slow; it is mainly useful for making dumps that can be loaded into non-PostgreSQL-based databases. Also, since this option generates a separate command for each row, an error in reloading a row causes only that row to be lost rather than the entire table contents. Note that the restore may fail altogether if you have rearranged column order. The  $-D$  option is safe against column order changes, though even slower.

#### **-D | --column-inserts | --attribute-inserts**

Dump data as INSERT commands with explicit column names (INSERT INTO table (column,  $\dots$ ) VALUES  $\dots$ ). This will make restoration very slow; it is mainly useful for making dumps that can be loaded into non-PostgreSQL-based databases. Also, since this option generates a separate command for each row, an error in reloading a row causes only that row to be lost rather than the entire table contents.

#### **-E encoding | --encoding=encoding**

Create the dump in the specified character set encoding. By default, the dump is created in the database encoding. (Another way to get the same result is to set the **PGCLIENTENCODING** environment variable to the desired dump encoding.)

#### **-f file | --file=file**

Send output to the specified file. If this is omitted, the standard output is used.

#### **-F p|c|t | --format=plain|custom|tar**

Selects the format of the output. format can be one of the following:

p | plain — Output a plain-text SQL script file (the default).

c | custom — Output a custom archive suitable for input into *[pg\\_restore](#page-165-0)*. This is the most flexible format in that it allows reordering of loading data as well as object definitions. This format is also compressed by default.

t | tar — Output a tar archive suitable for input into *[pg\\_restore](#page-165-0)*. Using this archive format allows reordering and/or exclusion of database objects at the time the database is restored. It is also possible to limit which data is reloaded at restore time.

#### **-i | --ignore-version**

Ignore version mismatch between  $pq\text{ dump}$  and the database server.  $pq\text{ dump}$  can dump from servers running previous releases of Greenplum Database (or PostgreSQL), but very old versions may not be supported anymore. Use this option if you need to override the version check.

#### **-n schema | --schema=schema**

Dump only schemas matching the schema pattern; this selects both the schema itself, and all its contained objects. When this option is not specified, all non-system schemas in the target database will be dumped. Multiple schemas can be selected by writing multiple  $-n$ switches. Also, the schema parameter is interpreted as a pattern according to the same rules used by  $psql's \ddot{o}$  commands, so multiple schemas can also be selected by writing wildcard characters in the pattern. When using wildcards, be careful to quote the pattern if needed to prevent the shell from expanding the wildcards.

Note: When -n is specified, pg\_dump makes no attempt to dump any other database objects that the selected schema(s) may depend upon. Therefore, there is no guarantee that the results of a specific-schema dump can be successfully restored by themselves into a clean database.

**Note:** Non-schema objects such as blobs are not dumped when  $-n$  is specified. You can add blobs back to the dump with the --blobs switch.

#### **-N schema | --exclude-schema=schema**

Do not dump any schemas matching the schema pattern. The pattern is interpreted according to the same rules as for  $-n$ .  $-n$  can be given more than once to exclude schemas matching any of several patterns. When both  $-n$  and  $-N$  are given, the behavior is to dump just the schemas that match at least one  $-n$  switch but no  $-n$  switches. If  $-n$  appears without  $-n$ , then schemas matching  $-N$  are excluded from what is otherwise a normal dump.

#### **-o | --oids**

Dump object identifiers (OIDs) as part of the data for every table. Use of this option is not recommended for files that are intended to be restored into Greenplum Database.

#### **-O | --no-owner**

Do not output commands to set ownership of objects to match the original database. By default, pg\_dump issues ALTER OWNER OF SET SESSION AUTHORIZATION statements to set ownership of created database objects. These statements will fail when the script is run unless it is started by a superuser (or the same user that owns all of the objects in the script). To make a script that can be restored by any user, but will give that user ownership of all the objects, specify -o. This option is only meaningful for the plain-text format. For the archive formats, you may specify the option when you call *[pg\\_restore](#page-165-0)*.

#### **-s | --schema-only**

Dump only the object definitions (schema), not data.

#### **-S username | --superuser=username**

Specify the superuser user name to use when disabling triggers. This is only relevant if - disable-triggers is used. It is better to leave this out, and instead start the resulting script as a superuser.

**Note:** Greenplum Database does not support user-defined triggers.

#### **-t table | --table=table**

Dump only tables (or views or sequences) matching the table pattern. Specify the table in the format schema.table.

Multiple tables can be selected by writing multiple  $-t$  switches. Also, the table parameter is interpreted as a pattern according to the same rules used by  $psql's \, \text{d}$  commands, so multiple tables can also be selected by writing wildcard characters in the pattern. When using wildcards, be careful to quote the pattern if needed to prevent the shell from expanding the wildcards. The  $-n$  and  $-N$  switches have no effect when  $-t$  is used, because tables selected by -t will be dumped regardless of those switches, and non-table objects will not be dumped.

**Note:** When  $-t$  is specified, pg\_dump makes no attempt to dump any other database objects that the selected table(s) may depend upon. Therefore, there is no guarantee that the results of a specific-table dump can be successfully restored by themselves into a clean database.

Also,  $-t$  cannot be used to specify a child table partition. To dump a partitioned table, you must specify the parent table name.

#### **-T table | --exclude-table=table**

Do not dump any tables matching the table pattern. The pattern is interpreted according to the same rules as for  $-t$ .  $-\tau$  can be given more than once to exclude tables matching any of several patterns. When both  $-t$  and  $-\tau$  are given, the behavior is to dump just the tables that match at least one  $-t$  switch but no  $-T$  switches. If  $-T$  appears without  $-t$ , then tables matching  $-T$  are excluded from what is otherwise a normal dump.

#### **-v | --verbose**

Specifies verbose mode. This will cause  $pg\$  dump to output detailed object comments and start/stop times to the dump file, and progress messages to standard error.

#### **-x | --no-privileges | --no-acl**

Prevent dumping of access privileges (GRANT/REVOKE commands).

#### **--disable-dollar-quoting**

This option disables the use of dollar quoting for function bodies, and forces them to be quoted using SQL standard string syntax.

#### **--disable-triggers**

This option is only relevant when creating a data-only dump. It instructs  $pg\text{-dump}$  to include commands to temporarily disable triggers on the target tables while the data is reloaded. Use this if you have triggers on the tables that you do not want to invoke during data reload. The commands emitted for --disable-triggers must be done as superuser. So, you should also specify a superuser name with -s, or preferably be careful to start the resulting script as a superuser. This option is only meaningful for the plain-text format. For the archive formats, you may specify the option when you call *[pg\\_restore](#page-165-0)*.

**Note:** Greenplum Database does not support user-defined triggers.

#### **--use-set-session-authorization**

Output SQL-standard SET SESSION AUTHORIZATION commands instead of ALTER OWNER commands to determine object ownership. This makes the dump more standards compatible, but depending on the history of the objects in the dump, may not restore properly. A dump using SET SESSION AUTHORIZATION will require superuser privileges to restore correctly, whereas ALTER OWNER requires lesser privileges.

#### **--gp-syntax | --no-gp-syntax**

Use  $-\text{qp-syntax}$  to dump Greenplum Database syntax in the CREATE TABLE statements. This allows the distribution policy (DISTRIBUTED BY OF DISTRIBUTED RANDOMLY clauses) of a Greenplum Database table to be dumped, which is useful for restoring into other Greenplum Database systems. The default is to include Greenplum Database syntax when connected to a Greenplum system, and to exclude it when connected to a regular PostgreSQL system.

#### **-Z 0..9 | --compress=0..9**

Specify the compression level to use in archive formats that support compression. Currently only the custom archive format supports compression.

#### **Connection Options**

#### **-h host| --host host**

The host name of the machine on which the Greenplum master database server is running. If not specified, reads from the environment variable PGHOST or defaults to localhost.

#### **-p port| --port port**

The TCP port on which the Greenplum master database server is listening for connections. If not specified, reads from the environment variable PGPORT or defaults to 5432.

#### **-U username| --username username**

The database role name to connect as. If not specified, reads from the environment variable PGUSER or defaults to the current system role name.

#### **-W | --password**

Force a password prompt.

### **Notes**

When a data-only dump is chosen and the option  $\textrm{-distance}$  triggers is used, pg\_dump emits commands to disable triggers on user tables before inserting the data and commands to re-enable them after the data has been inserted. If the restore is stopped in the middle, the system catalogs may be left in the wrong state.

Members of  $tar$  archives are limited to a size less than 8 GB. (This is an inherent limitation of the  $tar$  file format.) Therefore this format cannot be used if the textual representation of any one table exceeds that size. The total size of a tar archive and any of the other output formats is not limited, except possibly by the operating system.

The dump file produced by  $pg\_dump$  does not contain the statistics used by the optimizer to make query planning decisions. Therefore, it is wise to run ANALYZE after restoring from a dump file to ensure good performance.

### **Examples**

Dump a database called  $m y d b$  into a SQL-script file:

pg\_dump mydb > db.sql

To reload such a script into a (freshly created) database named newdb:

psql -d newdb -f db.sql

Dump a Greenplum Database in tar file format and include distribution policy information:

pg\_dump -Ft --gp-syntax mydb > db.tar

To dump a database into a custom-format archive file:

pg\_dump -Fc mydb > db.dump

To reload an archive file into a (freshly created) database named newdb:

pg\_restore -d newdb db.dump

To dump a single table named mytab:

pg\_dump -t mytab mydb > db.sql

To specify an upper-case or mixed-case name in  $-t$  and related switches, you need to double-quote the name; else it will be folded to lower case. But double quotes are special to the shell, so in turn they must be quoted. Thus, to dump a single table with a mixed-case name, you need something like:

pg\_dump -t '"MixedCaseName"' mydb > mytab.sql

### **See Also**

*[pg\\_dumpall](#page-162-0)*, *[pg\\_restore](#page-165-0)*, *[psql](#page-169-0)*

# <span id="page-162-0"></span>**pg\_dumpall**

Extracts all databases in a Greenplum Database system to a single script file or other archive file.

### **Synopsis**

**pg\_dumpall** [*connection\_option* ...] [*dump\_option* ...]

### **Description**

pg\_dumpa11 is a standard PostgreSQL utility for backing up all databases in a Greenplum Database (or PostgreSQL) instance, and is also supported in Greenplum Database. It creates a single (non-parallel) dump file. For routine backups of Greenplum Database it is better to use the Greenplum Database backup utility, *[gpcrondump](#page-36-0)*, for the best performance.

pg\_dumpall creates a single script file that contains SQL commands that can be used as input to *[psql](#page-169-0)* to restore the databases. It does this by calling *[pg\\_dump](#page-157-0)* for each database. pg\_dumpall also dumps global objects that are common to all databases. ( $pg$  dump does not save these objects.) This currently includes information about database users and groups, and access permissions that apply to databases as a whole.

Since  $pq\$  dumpall reads tables from all databases you will most likely have to connect as a database superuser in order to produce a complete dump. Also you will need superuser privileges to execute the saved script in order to be allowed to add users and groups, and to create databases.

The SQL script will be written to the standard output. Shell operators should be used to redirect it into a file.

pg dumpall needs to connect several times to the Greenplum Database master server (once per database). If you use password authentication it is likely to ask for a password each time. It is convenient to have a  $\sim/$ . pgpass file in such cases.

# **Options**

#### **Dump Options -a | --data-only**

Dump only the data, not the schema (data definitions). This option is only meaningful for the plain-text format. For the archive formats, you may specify the option when you call *[pg\\_restore](#page-165-0)*.

#### **-c | --clean**

Output commands to clean (drop) database objects prior to (the commands for) creating them. This option is only meaningful for the plain-text format. For the archive formats, you may specify the option when you call *[pg\\_restore](#page-165-0)*.

#### **-d | --inserts**

Dump data as INSERT commands (rather than COPY). This will make restoration very slow; it is mainly useful for making dumps that can be loaded into non-PostgreSQL-based databases. Also, since this option generates a separate command for each row, an error in reloading a row causes only that row to be lost rather than the entire table contents. Note that the restore may fail altogether if you have rearranged column order. The  $-D$  option is safe against column order changes, though even slower.

#### **-D | --column-inserts | --attribute-inserts**

Dump data as INSERT commands with explicit column names (INSERT INTO *table* (*column*, ...) VALUES ...). This will make restoration very slow; it is mainly useful for making dumps that can be loaded into non-PostgreSQL-based databases. Also, since this option generates a separate command for each row, an error in reloading a row causes only that row to be lost rather than the entire table contents.

#### **-f | --filespaces**

Dump filespace definitions.

#### **-g | --globals-only**

Dump only global objects (roles and tablespaces), no databases.

#### **-i | --ignore-version**

Ignore version mismatch between *[pg\\_dump](#page-157-0)* and the database server. pg\_dump can dump from servers running previous releases of Greenplum Database (or PostgreSQL), but very old versions may not be supported anymore. Use this option if you need to override the version check.

#### **-o | --oids**

Dump object identifiers (OIDs) as part of the data for every table. Use of this option is not recommended for files that are intended to be restored into Greenplum Database.

#### **-O | --no-owner**

Do not output commands to set ownership of objects to match the original database. By default,  $pq\_dump$  issues ALTER OWNER OF SET SESSION AUTHORIZATION statements to set ownership of created database objects. These statements will fail when the script is run unless it is started by a superuser (or the same user that owns all of the objects in the script). To make a script that can be restored by any user, but will give that user ownership of all the objects, specify -o. This option is only meaningful for the plain-text format. For the archive formats, you may specify the option when you call *[pg\\_restore](#page-165-0)*.

#### **-r | --resource-queues**

Dump resource queue definitions.

#### **-s | --schema-only**

Dump only the object definitions (schema), not data.

#### **-S username | --superuser=username**

Specify the superuser user name to use when disabling triggers. This is only relevant if - disable-triggers is used. It is better to leave this out, and instead start the resulting script as a superuser.

**Note:** Greenplum Database does not support user-defined triggers.

#### **-v | --verbose**

Specifies verbose mode. This will cause  $pq\_\text{dump}$  to output detailed object comments and start/stop times to the dump file, and progress messages to standard error.

#### **-x | --no-privileges | --no-acl**

Prevent dumping of access privileges (GRANT/REVOKE commands).

#### **--disable-dollar-quoting**

This option disables the use of dollar quoting for function bodies, and forces them to be quoted using SQL standard string syntax.

#### **--disable-triggers**

This option is only relevant when creating a data-only dump. It instructs  $pg$  dumpall to include commands to temporarily disable triggers on the target tables while the data is reloaded. Use this if you have triggers on the tables that you do not want to invoke during data reload. The commands emitted for --disable-triggers must be done as superuser. So, you should also specify a superuser name with  $-s$ , or preferably be careful to start the resulting script as a superuser.

**Note:** Greenplum Database does not support user-defined triggers.

#### **--use-set-session-authorization**

Output SQL-standard SET SESSION AUTHORIZATION commands instead of ALTER OWNER commands to determine object ownership. This makes the dump more standards compatible, but depending on the history of the objects in the dump, may not restore properly. A dump using SET SESSION AUTHORIZATION will require superuser privileges to restore correctly, whereas ALTER OWNER requires lesser privileges.

#### **--gp-syntax**

Output Greenplum Database syntax in the CREATE TABLE statements. This allows the distribution policy (DISTRIBUTED BY or DISTRIBUTED RANDOMLY clauses) of a Greenplum Database table to be dumped, which is useful for restoring into other Greenplum Database systems.

#### **Connection Options**

#### **-h host | --host host**

The host name of the machine on which the Greenplum master database server is running. If not specified, reads from the environment variable PGHOST or defaults to localhost.

#### **-p port | --port port**

The TCP port on which the Greenplum master database server is listening for connections. If not specified, reads from the environment variable PGPORT or defaults to 5432.

#### **-U username | --username username**

The database role name to connect as. If not specified, reads from the environment variable PGUSER or defaults to the current system role name.

#### **-W | --password**

Force a password prompt.

#### **Notes**

Since  $pq\text{-}dumpall$  calls  $pq\text{-}dump$  internally, some diagnostic messages will refer to  $pq\text{-}dump$ .

Once restored, it is wise to run ANALYZE on each database so the query planner has useful statistics. You can also run  $vacuumdb -a -z$  to analyze all databases.

pg\_dumpall requires all needed tablespace (filespace) directories to exist before the restore or database creation will fail for databases in non-default locations.

### **Examples**

To dump all databases:

pg\_dumpall > db.out

To reload this file:

psql template1 -f db.out

To dump only global objects (including filespaces and resource queues):

pg dumpall  $-q$  -f  $-r$ 

### **See Also**

*[pg\\_dump](#page-157-0)*

# <span id="page-165-0"></span>**pg\_restore**

Restores a database from an archive file created by  $pg$  dump.

# **Synopsis**

**pg\_restore** [*connection\_option* ...] [*restore\_option* ...] *filename*

# **Description**

pg\_restore is a utility for restoring a database from an archive created by *[pg\\_dump](#page-157-0)* in one of the non-plaintext formats. It will issue the commands necessary to reconstruct the database to the state it was in at the time it was saved. The archive files also allow  $pg$  restore to be selective about what is restored, or even to reorder the items prior to being restored.

 $pg\_restore$  can operate in two modes. If a database name is specified, the archive is restored directly into the database. Otherwise, a script containing the SQL commands necessary to rebuild the database is created and written to a file or standard output. The script output is equivalent to the plain text output format of  $pg\$  dump. Some of the options controlling the output are therefore analogous to pg\_dump options.

 $pg\text{ }$  restore cannot restore information that is not present in the archive file. For instance, if the archive was made using the "dump data as INSERT commands" option,  $pg\_restore$  will not be able to load the data using COPY statements.

### **Options**

#### **filename**

Specifies the location of the archive file to be restored. If not specified, the standard input is used.

#### **Restore Options**

#### **-a | --data-only**

Restore only the data, not the schema (data definitions).

#### **-c | --clean**

Clean (drop) database objects before recreating them.

#### **-C | --create**

Create the database before restoring into it. (When this option is used, the database named with  $-d$  is used only to issue the initial CREATE DATABASE command. All data is restored into the database name that appears in the archive.)

#### **-d dbname | --dbname=dbname**

Connect to this database and restore directly into this database. The default is to use the PGDATABASE environment variable setting, or the same name as the current system user.

#### **-e | --exit-on-error**

Exit if an error is encountered while sending SQL commands to the database. The default is to continue and to display a count of errors at the end of the restoration.

#### **-f outfilename | --file=outfilename**

Specify output file for generated script, or for the listing when used with  $-1$ . Default is the standard output.

#### **-F t |c | --format=tar | custom**

The format of the archive produced by  $pq\_\text{dump}$ . It is not necessary to specify the format, since  $pq$  restore will determine the format automatically. Format can be either tar or custom.

#### **-i | --ignore-version**

Ignore database version checks.

#### **-I index | --index=index**

Restore definition of named index only.

#### **-l | --list**

List the contents of the archive. The output of this operation can be used with the  $-L$  option to restrict and reorder the items that are restored.

#### **-L list-file | --use-list=list-file**

Restore elements in the *list-file* only, and in the order they appear in the file. Lines can be moved and may also be commented out by placing a ; at the start of the line.

#### **-n schema | --schema=schema**

Restore only objects that are in the named schema. This can be combined with the  $-t$  option to restore just a specific table.

#### **-O | --no-owner**

Do not output commands to set ownership of objects to match the original database. By default, pg\_restore issues ALTER OWNER OF SET SESSION AUTHORIZATION statements to set ownership of created schema elements. These statements will fail unless the initial connection to the database is made by a superuser (or the same user that owns all of the objects in the script). With  $-\circ$ , any user name can be used for the initial connection, and this user will own all the created objects.

#### **-P 'function-name(argtype [, ...])' | --function='function-name(argtype [, ...])'**

Restore the named function only. The function name must be enclosed in quotes. Be careful to spell the function name and arguments exactly as they appear in the dump file's table of contents (as shown by the --list option).

#### **-s | --schema-only**

Restore only the schema (data definitions), not the data (table contents). Sequence current values will not be restored, either. (Do not confuse this with the --schema option, which uses the word schema in a different meaning.)

#### **-S username | --superuser=username**

Specify the superuser user name to use when disabling triggers. This is only relevant if - disable-triggers is used.

**Note:** Greenplum Database does not support user-defined triggers.

#### **-t table | --table=table**

Restore definition and/or data of named table only.

#### **-T trigger | --trigger=trigger**

Restore named trigger only.

**Note:** Greenplum Database does not support user-defined triggers.

#### **-v | --verbose**

Specifies verbose mode.

#### **-x | --no-privileges | --no-acl**

Prevent restoration of access privileges (GRANT/REVOKE commands).

#### **--disable-triggers**

This option is only relevant when performing a data-only restore. It instructs  $pq$  restore to execute commands to temporarily disable triggers on the target tables while the data is reloaded. Use this if you have triggers on the tables that you do not want to invoke during data reload. The commands emitted for --disable-triggers must be done as superuser. So, you should also specify a superuser name with  $-s$ , or preferably run  $pg$  restore as a superuser.

**Note:** Greenplum Database does not support user-defined triggers.

#### **--no-data-for-failed-tables**

By default, table data is restored even if the creation command for the table failed (e.g., because it already exists). With this option, data for such a table is skipped. This behavior is useful when the target database may already contain the desired table contents. Specifying this option prevents duplicate or obsolete data from being loaded. This option is effective only when restoring directly into a database, not when producing SQL script output.

#### **Connection Options**

#### **-h host | --host host**

The host name of the machine on which the Greenplum master database server is running. If not specified, reads from the environment variable **PGHOST** or defaults to localhost.

#### **-p port | --port port**

The TCP port on which the Greenplum Database master database server is listening for connections. If not specified, reads from the environment variable PGPORT or defaults to 5432.

#### **-U username | --username username**

The database role name to connect as. If not specified, reads from the environment variable PGUSER or defaults to the current system role name.

#### **-W | --password**

Force a password prompt.

#### **-1 | --single-transaction**

Execute the restore as a single transaction. This ensures that either all the commands complete successfully, or no changes are applied.

### **Notes**

If your installation has any local additions to the  $t$  and  $t$  atabase, be careful to load the output of pg restore into a truly empty database; otherwise you are likely to get errors due to duplicate definitions of the added objects. To make an empty database without any local additions, copy from template0 not template1, for example:

CREATE DATABASE foo WITH TEMPLATE template0;

When restoring data to a pre-existing table and the option  $\frac{-\text{distance}}{\text{distance}}$  is used,  $pq$  restore emits commands to disable triggers on user tables before inserting the data then emits commands to reenable them after the data has been inserted. If the restore is stopped in the middle, the system catalogs may be left in the wrong state.

pg\_restore will not restore large objects for a single table. If an archive contains large objects, then all large objects will be restored.

See also the pg\_dump documentation for details on limitations of pg\_dump.

Once restored, it is wise to run ANALYZE on each restored table so the query planner has useful statistics.

### **Examples**

Assume we have dumped a database called  $m$ <sub>ydb</sub> into a custom-format dump file:

pg\_dump -Fc mydb > db.dump

To drop the database and recreate it from the dump:

dropdb mydb pg\_restore -C -d template1 db.dump

To reload the dump into a new database called  $newdb$ . Notice there is no  $-c$ , we instead connect directly to the database to be restored into. Also note that we clone the new database from  $t$ emplate0 not template1, to ensure it is initially empty:

```
createdb -T template0 newdb
pg_restore -d newdb db.dump
```
To reorder database items, it is first necessary to dump the table of contents of the archive:

pg\_restore -l db.dump > db.list

The listing file consists of a header and one line for each item, for example,

```
; Archive created at Fri Jul 28 22:28:36 2006
; dbname: mydb<br>; TOC Entries:
%; TOC Entries: 74<br>; Compression: 0
    Compression: 0
; Dump Version: 1.4-0
; Format: CUSTOM
;
; Selected TOC Entries:
;
2; 145344 TABLE species postgres
3; 145344 ACL species
4; 145359 TABLE nt header postgres
5; 145359 ACL nt_header
6; 145402 TABLE species records postgres
7; 145402 ACL species records
8; 145416 TABLE ss_old postgres
9; 145416 ACL ss_old
10; 145433 TABLE map_resolutions postgres
11; 145433 ACL map_resolutions
12; 145443 TABLE hs old postgres
13; 145443 ACL hs_old
```
Semicolons start a comment, and the numbers at the start of lines refer to the internal archive ID assigned to each item. Lines in the file can be commented out, deleted, and reordered. For example,

10; 145433 TABLE map\_resolutions postgres ;2; 145344 TABLE species postgres ;4; 145359 TABLE nt header postgres 6; 145402 TABLE species records postgres ;8; 145416 TABLE ss\_old postgres

Could be used as input to  $pg$  restore and would only restore items 10 and 6, in that order:

pg\_restore -L db.list db.dump

### **See Also**

*[pg\\_dump](#page-157-0)*

# <span id="page-169-0"></span>**psql**

Interactive command-line interface for Greenplum Database

# **Synopsis**

```
psql [option ...] [dbname [username]]
```
### **Description**

psq1 is a terminal-based front-end to Greenplum Database. It enables you to type in queries interactively, issue them to Greenplum Database, and see the query results. Alternatively, input can be from a file. In addition, it provides a number of meta-commands and various shell-like features to facilitate writing scripts and automating a wide variety of tasks.

### **Options**

#### **-a | --echo-all**

Print all input lines to standard output as they are read. This is more useful for script processing rather than interactive mode.

#### **-A | --no-align**

Switches to unaligned output mode. (The default output mode is aligned.)

#### **-c 'command' | --command 'command'**

Specifies that  $psq1$  is to execute the specified command string, and then exit. This is useful in shell scripts. command must be either a command string that is completely parseable by the server, or a single backslash command. Thus you cannot mix SQL and  $psq1$  metacommands with this option. To achieve that, you could pipe the string into  $psq1$ , like this:

echo '\x \\ SELECT \* FROM foo;' | psql

 $(\wedge)$  is the separator meta-command.)

If the command string contains multiple SQL commands, they are processed in a single transaction, unless there are explicit BEGIN/COMMIT commands included in the string to divide it into multiple transactions. This is different from the behavior when the same string is fed to psql's standard input.

#### **-d dbname | --dbname dbname**

Specifies the name of the database to connect to. This is equivalent to specifying dbname as the first non-option argument on the command line.

If this parameter contains an equals sign, it is treated as a  $\epsilon$  conninfo string; for example you can pass 'dbname=postgres user=username password=mypass' as dbname.

#### **-e | --echo-queries**

Copy all SQL commands sent to the server to standard output as well.

#### **-E | --echo-hidden**

Echo the actual queries generated by  $\setminus d$  and other backslash commands. You can use this to study psql's internal operations.

#### **-f filename | --file filename**

Use a file as the source of commands instead of reading commands interactively. After the file is processed,  $psq1$  terminates. If filename is - (hyphen), then standard input is read. Using this option is subtly different from writing  $psql \leq$  stilename. In general, both will do

what you expect, but using  $-f$  enables some nice features such as error messages with line numbers.

#### **-F separator | --field-separator separator**

Use the specified separator as the field separator for unaligned output.

#### **-H | --html**

Turn on HTML tabular output.

#### **-l | --list**

List all available databases, then exit. Other non-connection options are ignored.

#### **-L filename | --log-file filename**

Write all query output into the specified log file, in addition to the normal output destination.

#### **-o filename | --output filename**

Put all query output into the specified file.

#### **-P assignment | --pset assignment**

Allows you to specify printing options in the style of  $\psi$  and the command line. Note that here you have to separate name and value with an equal sign instead of a space. Thus to set the output format to LaTeX, you could write -P format=latex.

#### **-q | --quiet**

Specifies that  $psq1$  should do its work quietly. By default, it prints welcome messages and various informational output. If this option is used, none of this happens. This is useful with the  $-c$  option.

#### **-R separator | --record-separator separator**

Use separator as the record separator for unaligned output.

#### **-s | --single-step**

Run in single-step mode. That means the user is prompted before each command is sent to the server, with the option to cancel execution as well. Use this to debug scripts.

#### **-S | --single-line**

Runs in single-line mode where a new line terminates an SQL command, as a semicolon does.

#### **-t | --tuples-only**

Turn off printing of column names and result row count footers, etc. This command is equivalent to  $\psi$  tuples only and is provided for convenience.

#### **-T table\_options | --table-attr table\_options**

Allows you to specify options to be placed within the HTML table tag. See  $\text{best}$  for details.

#### **-v assignment | --set assignment | --variable assignment**

Perform a variable assignment, like the \set internal command. Note that you must separate name and value, if any, by an equal sign on the command line. To unset a variable, leave off the equal sign. To just set a variable without a value, use the equal sign but leave off the value. These assignments are done during a very early stage of start-up, so variables reserved for internal purposes might get overwritten later.

#### **-V | --version**

Print the psql version and exit.

#### **-x | --expanded**

Turn on the expanded table formatting mode.

#### **-X | --no-psqlrc**

Do not read the start-up file (neither the system-wide  $psq1rc$  file nor the user's  $\sim/psq1rc$ file).

#### **-1 | --single-transaction**

When  $psq1$  executes a script with the  $-f$  option, adding this option wraps  $BEGIN/COMMIT$ around the script to execute it as a single transaction. This ensures that either all the commands complete successfully, or no changes are applied.

If the script itself uses BEGIN, COMMIT, or ROLLBACK, this option will not have the desired effects. Also, if the script contains any command that cannot be executed inside a transaction block, specifying this option will cause that command (and hence the whole transaction) to fail.

#### **-? | --help**

Show help about  $psql$  command line arguments, and exit.

#### **Connection Options**

#### **-h host | --host host**

The host name of the machine on which the Greenplum master database server is running. If not specified, reads from the environment variable PGHOST or defaults to localhost.

#### **-p port | --port port**

The TCP port on which the Greenplum master database server is listening for connections. If not specified, reads from the environment variable PGPORT or defaults to 5432.

#### **-U username | --username username**

The database role name to connect as. If not specified, reads from the environment variable PGUSER or defaults to the current system role name.

#### **-W | --password**

Force a password prompt.  $psq1$  should automatically prompt for a password whenever the server requests password authentication. However, currently password request detection is not totally reliable, hence this option to force a prompt. If no password prompt is issued and the server requires password authentication, the connection attempt will fail.

#### **-w --no-password**

Never issue a password prompt. If the server requires password authentication and a password is not available by other means such as a .pgpass file, the connection attempt will fail. This option can be useful in batch jobs and scripts where no user is present to enter a password.

**Note:** This option remains set for the entire session, and so it affects uses of the metacommand \connect as well as the initial connection attempt.

### **Exit Status**

psql returns 0 to the shell if it finished normally, 1 if a fatal error of its own (out of memory, file not found) occurs, 2 if the connection to the server went bad and the session was not interactive, and 3 if an error occurred in a script and the variable ON\_ERROR\_STOP was set.

### **Usage**

#### **Connecting to a Database**

psq1 is a client application for Greenplum Database. In order to connect to a database you need to know the name of your target database, the host name and port number of the Greenplum master server and what database user name you want to connect as.  $psq1$  can be told about those parameters via command line options, namely  $-d$ ,  $-h$ ,  $-p$ , and  $-U$  respectively. If an argument is found that does not belong to any option it will be interpreted as the database name (or the user name, if the database name is already given). Not all these options are required; there are useful defaults. If you omit the host name,  $psq1$  will connect via a UNIX-domain socket to a master server on the local host, or via TCP/IP to localhost on

machines that do not have UNIX-domain sockets. The default master port number is 5432. If you use a different port for the master, you must specify the port. The default database user name is your UNIX user name, as is the default database name. Note that you cannot just connect to any database under any user name. Your database administrator should have informed you about your access rights.

When the defaults are not right, you can save yourself some typing by setting any or all of the environment variables PGAPPNAME, PGDATABASE, PGHOST, PGPORT, and PGUSER to appropriate values.

It is also convenient to have a  $\sim$  . pgpass file to avoid regularly having to type in passwords. This file should reside in your home directory and contain lines of the following format:

*hostname*:*port*:*database*:*username*:*password*

The permissions on . pgpass must disallow any access to world or group (for example: chmod 0600  $\sim$ /. pgpass). If the permissions are less strict than this, the file will be ignored. (The file permissions are not currently checked on Microsoft Windows clients, however.)

If the connection could not be made for any reason (insufficient privileges, server is not running, etc.),  $psq1$ will return an error and terminate.

#### **Entering SQL Commands**

In normal operation,  $psq1$  provides a prompt with the name of the database to which  $psq1$  is currently connected, followed by the string **=>** for a regular user or **=#** for a superuser. For example:

```
testdb=>
testdb=#
```
At the prompt, the user may type in SQL commands. Ordinarily, input lines are sent to the server when a command-terminating semicolon is reached. An end of line does not terminate a command. Thus commands can be spread over several lines for clarity. If the command was sent and executed without error, the results of the command are displayed on the screen.

### **Meta-Commands**

Anything you enter in  $psq1$  that begins with an unquoted backslash is a  $psq1$  meta-command that is processed by  $psql$  itself. These commands help make  $psql$  more useful for administration or scripting. Meta-commands are more commonly called slash or backslash commands.

The format of a  $psq1$  command is the backslash, followed immediately by a command verb, then any arguments. The arguments are separated from the command verb and each other by any number of whitespace characters.

To include whitespace into an argument you may quote it with a single quote. To include a single quote into such an argument, use two single quotes. Anything contained in single quotes is furthermore subject to C-like substitutions for  $\infty$  (new line),  $\setminus t$  (tab),  $\setminus t$  (octal), and  $\setminus x$  digits (hexadecimal).

If an unquoted argument begins with a colon (:), it is taken as a  $psq1$  variable and the value of the variable is used as the argument instead.

Arguments that are enclosed in backquotes (`) are taken as a command line that is passed to the shell. The output of the command (with any trailing newline removed) is taken as the argument value. The above escape sequences also apply in backquotes.

Some commands take an SQL identifier (such as a table name) as argument. These arguments follow the syntax rules of SQL: Unquoted letters are forced to lowercase, while double quotes (") protect letters from case conversion and allow incorporation of whitespace into the identifier. Within double quotes, paired double quotes reduce to a single double quote in the resulting name. For example, FOO"BAR"BAZ is interpreted as fooBARbaz, and "A weird"" name" becomes A weird" name.

Parsing for arguments stops when another unquoted backslash occurs. This is taken as the beginning of a new meta-command. The special sequence  $\setminus \setminus$  (two backslashes) marks the end of arguments and continues parsing SQL commands, if any. That way SQL and  $_{\text{psql}}$  commands can be freely mixed on a line. But in any case, the arguments of a meta-command cannot continue beyond the end of the line.

The following meta-commands are defined:

**\a**

If the current table output format is unaligned, it is switched to aligned. If it is not unaligned, it is set to unaligned. This command is kept for backwards compatibility. See  $\text{best}$  for a more general solution.

#### **\cd [directory]**

Changes the current working directory. Without argument, changes to the current user's home directory. To print your current working directory, use \!pwd.

#### **\C [title]**

Sets the title of any tables being printed as the result of a query or unset any such title. This command is equivalent to \pset title.

#### **\c | \connect [dbname [username] [host] [port]]**

Establishes a new connection. If the new connection is successfully made, the previous connection is closed. If any of dbname, username, host or port are omitted, the value of that parameter from the previous connection is used. If the connection attempt failed, the previous connection will only be kept if  $psq1$  is in interactive mode. When executing a non-interactive script, processing will immediately stop with an error. This distinction was chosen as a user convenience against typos, and a safety mechanism that scripts are not accidentally acting on the wrong database.

#### **\conninfo**

Displays information about the current connection including the database name, the user name, the type of connection (UNIX domain socket,  $TCP/IP$ , etc.), the host, and the port.

#### **\copy {table [(column\_list)] | (query)} {from | to} {filename | stdin | stdout | pstdin | pstdout} [with] [binary] [oids] [delimiter [as] 'character'] [null [as] 'string'] [csv [header] [quote [as] 'character'] [escape [as] 'character'] [force quote column\_list] [force not null column\_list]]**

Performs a frontend (client) copy. This is an operation that runs an SQL COPY command, but instead of the server reading or writing the specified file,  $psql$  reads or writes the file and routes the data between the server and the local file system. This means that file accessibility and privileges are those of the local user, not the server, and no SQL superuser privileges are required.

The syntax of the command is similar to that of the SQL COPY command. Note that, because of this, special parsing rules apply to the  $\text{conv}$  command. In particular, the variable substitution rules and backslash escapes do not apply.

\copy ... from stdin | to stdout reads/writes based on the command input and output respectively. All rows are read from the same source that issued the command, continuing until  $\setminus$ . is read or the stream reaches EOF. Output is sent to the same place as command output. To read/write from  $psq1$ 's standard input or output, use  $pstdin$  or  $pstdout$ . This option is useful for populating tables in-line within a SQL script file.

This operation is not as efficient as the SQL COPY command because all data must pass through the client/server connection.

#### **\copyright**

Shows the copyright and distribution terms of PostgreSQL on which Greenplum Database is based.

#### **\d [relation\_pattern] | \d+ [relation\_pattern] | \dS [relation\_pattern]**

For each relation (table, external table, view, index, or sequence) matching the relation pattern, show all columns, their types, the tablespace (if not the default) and any special attributes such as NOT NULL or defaults, if any. Associated indexes, constraints, rules, and triggers are also shown, as is the view definition if the relation is a view.

- The command form  $\det$  is identical, except that more information is displayed: any comments associated with the columns of the table are shown, as is the presence of OIDs in the table.
- The command form  $\text{d}\text{s}$  is identical, except that system information is displayed as well as user information.For example,  $\det$  displays user tables, but not system tables;  $\det S$ displays both user and system tables.Both these commands can take the + parameter to display additional information, as in  $\det$  and  $\det$ -

If  $\ddot{\alpha}$  is used without a pattern argument, it is equivalent to  $\ddot{\alpha}$  which will show a list of all tables, views, and sequences.

#### **\da [aggregate\_pattern]**

Lists all available aggregate functions, together with the data types they operate on. If a pattern is specified, only aggregates whose names match the pattern are shown.

#### **\db [tablespace\_pattern] | \db+ [tablespace\_pattern]**

Lists all available tablespaces and their corresponding filespace locations. If pattern is specified, only tablespaces whose names match the pattern are shown. If + is appended to the command name, each object is listed with its associated permissions.

#### **\dc [conversion\_pattern]**

Lists all available conversions between character-set encodings. If pattern is specified, only conversions whose names match the pattern are listed.

#### **\dC**

Lists all available type casts.

#### **\dd [object\_pattern]**

Lists all available objects. If pattern is specified, only matching objects are shown.

#### **\dD [domain\_pattern]**

Lists all available domains. If pattern is specified, only matching domains are shown.

#### **\df [function\_pattern] | \df+ [function\_pattern ]**

Lists available functions, together with their argument and return types. If pattern is specified, only functions whose names match the pattern are shown. If the form  $\det$  is used, additional information about each function, including language and description, is shown. To reduce clutter,  $\det$  does not show data type I/O functions. This is implemented by ignoring functions that accept or return type cstring.

#### **\dg [role\_pattern]**

Lists all database roles. If pattern is specified, only those roles whose names match the pattern are listed.

#### **\distPvxS [index | sequence | table | parent table | view | external\_table | system\_object]**

This is not the actual command name: the letters  $\pm$ ,  $\pm$ ,  $\pm$ ,  $\pm$ ,  $\pm$ ,  $\pm$ ,  $\pm$ ,  $\pm$  stand for index, sequence, table, parent table, view, external table, and system table, respectively. You can specify any or all of these letters, in any order, to obtain a listing of all the matching objects. The letter s restricts the listing to system objects; without  $s$ , only non-system objects are shown. If  $+$  is appended to the command name, each object is listed with its associated description, if any. If a pattern is specified, only objects whose names match the pattern are listed.

**\dl**

This is an alias for  $\lambda$  lo list, which shows a list of large objects.

#### **\dn [schema\_pattern] | \dn+ [schema\_pattern]**

Lists all available schemas (namespaces). If pattern is specified, only schemas whose names match the pattern are listed. Non-local temporary schemas are suppressed. If + is appended to the command name, each object is listed with its associated permissions and description, if any.

#### **\do [operator\_pattern]**

Lists available operators with their operand and return types. If pattern is specified, only operators whose names match the pattern are listed.

#### **\dp [relation\_pattern\_to\_show\_privileges]**

Produces a list of all available tables, views and sequences with their associated access privileges. If pattern is specified, only tables, views and sequences whose names match the pattern are listed. The GRANT and REVOKE commands are used to set access privileges.

#### **\dT [datatype\_pattern] | \dT+ [datatype\_pattern]**

Lists all data types or only those that match pattern. The command form  $\det$  + shows extra information.

#### **\du [role\_pattern]**

Lists all database roles, or only those that match pattern.

#### **\e | \edit [filename]**

If a file name is specified, the file is edited; after the editor exits, its content is copied back to the query buffer. If no argument is given, the current query buffer is copied to a temporary file which is then edited in the same fashion. The new query buffer is then re-parsed according to the normal rules of  $psq1$ , where the whole buffer is treated as a single line. (Thus you cannot make scripts this way. Use  $\setminus i$  for that.) This means also that if the query ends with (or rather contains) a semicolon, it is immediately executed. In other cases it will merely wait in the query buffer.

psql searches the environment variables PSQL EDITOR, EDITOR, and VISUAL (in that order) for an editor to use. If all of them are unset,  $v_i$  is used on UNIX systems, notepad.exe on Windows systems.

#### **\echotext [ ... ]**

Prints the arguments to the standard output, separated by one space and followed by a newline. This can be useful to intersperse information in the output of scripts.

If you use the  $\Diamond$  command to redirect your query output you may wish to use lecho instead of this command.

#### **\encoding [encoding]**

Sets the client character set encoding. Without an argument, this command shows the current encoding.

#### **\f [field\_separator\_string]**

Sets the field separator for unaligned query output. The default is the vertical bar (|). See also \pset for a generic way of setting output options.

#### **\g [{filename | |command }]**

Sends the current query input buffer to the server and optionally stores the query's output in a file or pipes the output into a separate UNIX shell executing command. A bare  $\chi_{\sigma}$  is virtually equivalent to a semicolon. A  $\setminus q$  with argument is a one-shot alternative to the  $\setminus \circ$  command.

#### **\h | \help [sql\_command]**

Gives syntax help on the specified SQL command. If a command is not specified, then  $psq1$ will list all the commands for which syntax help is available. Use an asterisk (\*) to show syntax help on all SQL commands. To simplify typing, commands that consists of several words do not have to be quoted.

Turns on HTML query output format. If the HTML format is already on, it is switched back to the default aligned text format. This command is for compatibility and convenience, but see \pset about setting other output options.

#### **\i input\_filename**

Reads input from a file and executes it as though it had been typed on the keyboard. If you want to see the lines on the screen as they are read you must set the variable ECHO to all.

#### **\l | \list | \l+ | \list+**

List the names, owners, and character set encodings of all the databases in the server. If  $+$  is appended to the command name, database descriptions are also displayed.

#### **\lo\_export loid filename**

Reads the large object with OID *loid* from the database and writes it to *filename*. Note that this is subtly different from the server function  $1\sigma$  export, which acts with the permissions of the user that the database server runs as and on the server's file system. Use  $\lambda$  lo list to find out the large object's OID.

#### **\lo\_import large\_object\_filename [comment]**

Stores the file into a large object. Optionally, it associates the given comment with the object. Example:

```
mydb=> \lo_import '/home/gpadmin/pictures/photo.xcf' 'a 
picture of me'
lo_import 152801
```
The response indicates that the large object received object ID 152801 which one ought to remember if one wants to access the object ever again. For that reason it is recommended to always associate a human-readable comment with every object. Those can then be seen with the  $\ln$  list command. Note that this command is subtly different from the server-side lo import because it acts as the local user on the local file system, rather than the server's user and file system.

#### **\lo\_list**

Shows a list of all large objects currently stored in the database, along with any comments provided for them.

#### **\lo\_unlink largeobject\_oid**

Deletes the large object of the specified OID from the database. Use  $\lambda$  lollist to find out the large object's OID.

#### **\o [ {query\_result\_filename | |command} ]**

Saves future query results to a file or pipes them into a UNIX shell command. If no arguments are specified, the query output will be reset to the standard output. Query results include all tables, command responses, and notices obtained from the database server, as well as output of various backslash commands that query the database (such as  $\setminus d$ ), but not error messages. To intersperse text output in between query results, use 'echo.

#### **\p**

Print the current query buffer to the standard output.

#### **\password [username]**

Changes the password of the specified user (by default, the current user). This command prompts for the new password, encrypts it, and sends it to the server as an ALTER ROLE command. This makes sure that the new password does not appear in cleartext in the command history, the server log, or elsewhere.

#### **\prompt [ text ] name**

Prompts the user to set a variable *name*. Optionally, you can specify a prompt. Enclose prompts longer than one word in single quotes.

By default, \prompt uses the terminal for input and output. However, use the -f command line switch to specify standard input and standard output.

#### **\pset print\_option [value]**

This command sets options affecting the output of query result tables. *print\_option* describes which option is to be set. Adjustable printing options are:

• **format** – Sets the output format to one of **u**naligned, **a**ligned, **h**tml, **l**atex, **t**roff-ms, or **w**rapped. First letter abbreviations are allowed. Unaligned writes all columns of a row on a line, separated by the currently active field separator. This is intended to create output that might be intended to be read in by other programs. Aligned mode is the standard, human-readable, nicely formatted text output that is default. The HTML and LaTeX modes put out tables that are intended to be included in documents using the respective mark-up language. They are not complete documents! (This might not be so dramatic in HTML, but in LaTeX you must have a complete document wrapper.)

The wrapped option sets the output format like the aligned parameter, but wraps wide data values across lines to make the output fit in the target column width. The target width is set with the columns option. To specify the column width and select the wrapped format, use two \pset commands; for example, to set the with to 72 columns and specify wrapped format, use the commands \pset columns 72 and then \pset format wrapped.

**Note:** Since  $psq1$  does not attempt to wrap column header titles, the wrapped format behaves the same as aligned if the total width needed for column headers exceeds the target.

- **border** The second argument must be a number. In general, the higher the number the more borders and lines the tables will have, but this depends on the particular format. In HTML mode, this will translate directly into the border=... attribute, in the others only values  $0$  (no border), 1 (internal dividing lines), and 2 (table frame) make sense.
- **columns** Sets the target width for the wrapped format, and also the width limit for determining whether output is wide enough to require the pager. The default is zero. Zero causes the target width to be controlled by the environment variable COLUMNS, or the detected screen width if COLUMNS is not set. In addition, if columns is zero then the wrapped format affects screen output only. If columns is nonzero then file and pipe output is wrapped to that width as well.

After setting the target width, use the command \pset format wrapped to enable the wrapped format.

- **expanded** | **x)** Toggles between regular and expanded format. When expanded format is enabled, query results are displayed in two columns, with the column name on the left and the data on the right. This mode is useful if the data would not fit on the screen in the normal horizontal mode. Expanded mode is supported by all four output formats.
- **linestyle** [**unicode** | **ascii** | **old-ascii**] Sets the border line drawing style to one of unicode, ascii, or old-ascii. Unique abbreviations, including one letter, are allowed for the three styles. The default setting is ascii. This option only affects the aligned and wrapped output formats.

**ascii** – uses plain ASCII characters. Newlines in data are shown using a + symbol in the right-hand margin. When the wrapped format wraps data from one line to the next without a newline character, a dot (.) is shown in the right-hand margin of the first line, and again in the left-hand margin of the following line.

**old-ascii** – style uses plain ASCII characters, using the formatting style used in PostgreSQL 8.4 and earlier. Newlines in data are shown using a : symbol in place of the left-hand column separator. When the data is wrapped from one line to the next without a newline character, a ; symbol is used in place of the left-hand column separator.

**unicode** – style uses Unicode box-drawing characters. Newlines in data are shown using a carriage return symbol in the right-hand margin. When the data is wrapped from one line to the next without a newline character, an ellipsis symbol is shown in the right-hand margin of the first line, and again in the left-hand margin of the following line.

When the border setting is greater than zero, this option also determines the characters with which the border lines are drawn. Plain ASCII characters work everywhere, but Unicode characters look nicer on displays that recognize them.

- **null 'string'** The second argument is a string to print whenever a column is null. The default is not to print anything, which can easily be mistaken for an empty string. For example, the command  $\text{length}(y)$  '(empty)' displays (empty) in null columns.
- **fieldsep** Specifies the field separator to be used in unaligned output mode. That way one can create, for example, tab- or comma-separated output, which other programs might prefer. To set a tab as field separator, type  $\psi$  is fieldsep '\t'. The default field separator is  $\cdot$  |  $\cdot$  (a vertical bar).
- **footer** Toggles the display of the default footer (x rows).
- **numericlocale** Toggles the display of a locale-aware character to separate groups of digits to the left of the decimal marker. It also enables a locale-aware decimal marker.
- **recordsep** Specifies the record (line) separator to use in unaligned output mode. The default is a newline character.
- **title** [text] Sets the table title for any subsequently printed tables. This can be used to give your output descriptive tags. If no argument is given, the title is unset.
- **tableattr** | **T** [text] Allows you to specify any attributes to be placed inside the HTML table tag. This could for example be cellpadding or bgcolor. Note that you probably don't want to specify border here, as that is already taken care of by  $\beta$ set border.
- tuples\_only | t  $[novalue]$  on | off] The \pset tuples\_only command by itselt toggles between tuples only and full display. The values on and off set the tuples display, regardless of the current setting. Full display may show extra information such as column headers, titles, and various footers. In tuples only mode, only actual table data is shown The \t command is equivalent to \psettuples\_only and is provided for convenience.
- **pager** Controls the use of a pager for query and  $psql$  help output. When on, if the environment variable PAGER is set, the output is piped to the specified program. Otherwise a platform-dependent default (such as  $_{\text{more}}$ ) is used. When  $_{\text{off}}$ , the pager is not used. When  $\circ$ n, the pager is used only when appropriate. Pager can also be set to  $\frac{always}{}$ , which causes the pager to be always used.

#### **\q**

Quits the psql program.

#### **\qechotext [ ... ]**

This command is identical to  $\text{Kecho}$  except that the output will be written to the query output channel, as set by  $\setminus \circ$ .

#### **\r**

Resets (clears) the query buffer.

#### **\s [history\_filename]**

Print or save the command line history to filename. If filename is omitted, the history is written to the standard output.

#### **\set [name [value [ ... ]]]**

Sets the internal variable name to value or, if more than one value is given, to the concatenation of all of them. If no second argument is given, the variable is just set with no value. To unset a variable, use the *\unset* command.

Valid variable names can contain characters, digits, and underscores. See "Variables" in [Advanced Features](#page-180-0). Variable names are case-sensitive.

Although you are welcome to set any variable to anything you want,  $psq1$  treats several variables as special. They are documented in the topic about variables.

This command is totally separate from the SQL command SET.

#### **\t [novalue | on | off]**

The  $\setminus t$  command by itself toggles a display of output column name headings and row count footer. The values  $\circ$ n and  $\circ$  f set the tuples display, regardless of the current setting. This command is equivalent to  $\psi$  tuples only and is provided for convenience.

#### **\T table\_options**

Allows you to specify attributes to be placed within the table tag in HTML tabular output mode.

#### **\timing [novalue | on | off]**

The \timing command by itself toggles a display of how long each SQL statement takes, in milliseconds. The values on and off set the time display, regardless of the current setting.

#### **\w {filename | |command}**

Outputs the current query buffer to a file or pipes it to a UNIX command.

#### **\x**

Toggles expanded table formatting mode.

#### **\z [relation\_to\_show\_privileges]**

Produces a list of all available tables, views and sequences with their associated access privileges. If a pattern is specified, only tables, views and sequences whose names match the pattern are listed. This is an alias for  $\dagger$ dp.

#### **\! [command]**

Escapes to a separate UNIX shell or executes the UNIX command. The arguments are not further interpreted, the shell will see them as is.

#### **\?**

Shows help information about the  $psq1$  backslash commands.

### **Patterns**

The various  $\Diamond d$  commands accept a pattern parameter to specify the object name(s) to be displayed. In the simplest case, a pattern is just the exact name of the object. The characters within a pattern are normally folded to lower case, just as in SQL names; for example,  $\det$  Foo will display the table named foo. As in SQL names, placing double quotes around a pattern stops folding to lower case. Should you need to include an actual double quote character in a pattern, write it as a pair of double quotes within a double-quote sequence; again this is in accord with the rules for SQL quoted identifiers. For example,  $\det$ "FOO""BAR" will display the table named FOO"BAR (not foo"bar). Unlike the normal rules for SQL names, you can put double quotes around just part of a pattern, for instance  $\det$  FOO"FOO"BAR will display the table named fooFOObar.

Within a pattern,  $*$  matches any sequence of characters (including no characters) and ? matches any single character. (This notation is comparable to UNIX shell file name patterns.) For example,  $\det \text{int}^*$ displays all tables whose names begin with int. But within double quotes, \* and ? lose these special meanings and are just matched literally.

A pattern that contains a dot (.) is interpreted as a schema name pattern followed by an object name pattern. For example, \dt foo\*.bar\* displays all tables whose table name starts with bar that are in schemas whose schema name starts with  $f \circ \circ$ . When no dot appears, then the pattern matches only objects that are visible in the current schema search path. Again, a dot within double quotes loses its special meaning and is matched literally.
Advanced users can use regular-expression notations. All regular expression special characters work as specified in the [PostgreSQL documentation on regular expressions](http://www.postgresql.org/docs/8.2/static/functions-matching.html#FUNCTIONS-POSIX-REGEXP), except for . which is taken as a separator as mentioned above,  $*$  which is translated to the regular-expression notation  $.*$ , and ? which is translated to .. You can emulate these pattern characters at need by writing  $\gamma$  for ., (R+|) for R\*, or (R|) for R?. Remember that the pattern must match the whole name, unlike the usual interpretation of regular expressions; write \* at the beginning and/or end if you don't wish the pattern to be anchored. Note that within double quotes, all regular expression special characters lose their special meanings and are matched literally. Also, the regular expression special characters are matched literally in operator name patterns (such as the argument of  $\langle$  do).

Whenever the pattern parameter is omitted completely, the  $\setminus d$  commands display all objects that are visible in the current schema search path – this is equivalent to using the pattern \*. To see all objects in the database, use the pattern  $\star$ . $\star$ .

## <span id="page-180-0"></span>**Advanced Features**

#### **Variables**

psq1 provides variable substitution features similar to common UNIX command shells. Variables are simply name/value pairs, where the value can be any string of any length. To set variables, use the  $psq1$  metacommand \set:

```
testdb=> \set foo bar
```
sets the variable  $f\circ\circ$  to the value  $\beta\circ\circ$ . To retrieve the content of the variable, precede the name with a colon and use it as the argument of any slash command:

```
testdb=> \echo :foo
bar
```
**Note:** The arguments of  $\setminus$ set are subject to the same substitution rules as with other commands. Thus you can construct interesting references such as \set : foo 'something' and get 'soft links' or 'variable variables' of Perl or PHP fame, respectively. Unfortunately, there is no way to do anything useful with these constructs. On the other hand,  $\text{Set}$  bar : foo is a perfectly valid way to copy a variable.

If you call \set without a second argument, the variable is set, with an empty string as value. To unset (or delete) a variable, use the command \unset.

 $psq1's$  internal variable names can consist of letters, numbers, and underscores in any order and any number of them. A number of these variables are treated specially by  $psgl$ . They indicate certain option settings that can be changed at run time by altering the value of the variable or represent some state of the application. Although you can use these variables for any other purpose, this is not recommended, as the program behavior might behave unexpectedly. By convention, all specially treated variables consist of all upper-case letters (and possibly numbers and underscores). To ensure maximum compatibility in the future, avoid using such variable names for your own purposes. A list of all specially treated variables are as follows:

### **AUTOCOMMIT**

When on (the default), each SQL command is automatically committed upon successful completion. To postpone commit in this mode, you must enter a BEGIN OF START TRANSACTION SQL command. When off or unset, SQL commands are not committed until you explicitly issue COMMIT or END. The autocommit-on mode works by issuing an implicit BEGIN for you, just before any command that is not already in a transaction block and is not itself a BEGIN or other transaction-control command, nor a command that cannot be executed inside a transaction block (such as VACUUM).

In autocommit-off mode, you must explicitly abandon any failed transaction by entering ABORT or ROLLBACK. Also keep in mind that if you exit the session without committing, your work will be lost.

The autocommit-on mode is PostgreSQL's traditional behavior, but autocommit-off is closer to the SQL spec. If you prefer autocommit-off, you may wish to set it in your  $\sim/$ .  $p_{\text{square}}$  file.

#### **DBNAME**

The name of the database you are currently connected to. This is set every time you connect to a database (including program start-up), but can be unset.

#### **ECHO**

If set to all, all lines entered from the keyboard or from a script are written to the standard output before they are parsed or executed. To select this behavior on program start-up, use the switch  $-a$ . If set to queries,  $psq1$  merely prints all queries as they are sent to the server. The switch for this is  $-e$ .

### **ECHO\_HIDDEN**

When this variable is set and a backslash command queries the database, the query is first shown. This way you can study the Greenplum Database internals and provide similar functionality in your own programs. (To select this behavior on program start-up, use the switch  $-E$ .) If you set the variable to the value  $n_0 = mc$ , the queries are just shown but are not actually sent to the server and executed.

#### **ENCODING**

The current client character set encoding.

#### **FETCH\_COUNT**

If this variable is set to an integer value  $> 0$ , the results of  $SELECT$  queries are fetched and displayed in groups of that many rows, rather than the default behavior of collecting the entire result set before display. Therefore only a limited amount of memory is used, regardless of the size of the result set. Settings of 100 to 1000 are commonly used when enabling this feature. Keep in mind that when using this feature, a query may fail after having already displayed some rows.

Although you can use any output format with this feature, the default aligned format tends to look bad because each group of FETCH COUNT rows will be formatted separately, leading to varying column widths across the row groups. The other output formats work better.

### **HISTCONTROL**

If this variable is set to ignorespace, lines which begin with a space are not entered into the history list. If set to a value of ignoredups, lines matching the previous history line are not entered. A value of ignoreboth combines the two options. If unset, or if set to any other value than those above, all lines read in interactive mode are saved on the history list.

#### **HISTFILE**

The file name that will be used to store the history list. The default value is ~/.psql\_history. For example, putting

\set HISTFILE ~/.psql\_history- :DBNAME

in  $\sim$ /. psqlrc will cause psql to maintain a separate history for each database.

#### **HISTSIZE**

The number of commands to store in the command history. The default value is 500.

#### **HOST**

The database server host you are currently connected to. This is set every time you connect to a database (including program start-up), but can be unset.

#### **IGNOREEOF**

If unset, sending an EOF character (usually  $CTRL+D$ ) to an interactive session of  $psqL$  will terminate the application. If set to a numeric value, that many  $EOF$  characters are ignored before the application terminates. If the variable is set but has no numeric value, the default is 10.

### **LASTOID**

The value of the last affected OID, as returned from an INSERT or lo insert command. This variable is only guaranteed to be valid until after the result of the next SQL command has been displayed.

### **ON\_ERROR\_ROLLBACK**

When on, if a statement in a transaction block generates an error, the error is ignored and the transaction continues. When interactive, such errors are only ignored in interactive sessions, and not when reading script files. When off (the default), a statement in a transaction block that generates an error aborts the entire transaction. The on error rollback-on mode works by issuing an implicit SAVEPOINT for you, just before each command that is in a transaction block, and rolls back to the savepoint on error.

#### **ON\_ERROR\_STOP**

By default, if non-interactive scripts encounter an error, such as a malformed SQL command or internal meta-command, processing continues. This has been the traditional behavior of psql but it is sometimes not desirable. If this variable is set, script processing will immediately terminate. If the script was called from another script it will terminate in the same fashion. If the outermost script was not called from an interactive  $psq1$  session but rather using the  $-f$  option,  $psq1$  will return error code 3, to distinguish this case from fatal error conditions (error code 1).

### **PORT**

The database server port to which you are currently connected. This is set every time you connect to a database (including program start-up), but can be unset.

### **PROMPT1 PROMPT2**

### **PROMPT3**

These specify what the prompts  $psqal$  issues should look like. See "Prompting".

### **QUIET**

This variable is equivalent to the command line option  $-\sigma$ . It is not very useful in interactive mode.

#### **SINGLELINE**

This variable is equivalent to the command line option -S.

#### **SINGLESTEP**

This variable is equivalent to the command line option -s.

#### **USER**

The database user you are currently connected as. This is set every time you connect to a database (including program start-up), but can be unset.

### **VERBOSITY**

This variable can be set to the values default, verbose, or terse to control the verbosity of error reports.

#### **SQL Interpolation**

An additional useful feature of  $psql$  variables is that you can substitute (interpolate) them into regular SQL statements. The syntax for this is again to prepend the variable name with a colon  $( \cdot )$ .

```
testdb=> \set foo 'my_table'
testdb=> SELECT * FROM :foo;
```
would then query the table  $m<sub>y</sub>$  table. The value of the variable is copied literally, so it can even contain unbalanced quotes or backslash commands. You must make sure that it makes sense where you put it. Variable interpolation will not be performed into quoted SQL entities.

A popular application of this facility is to refer to the last inserted OID in subsequent statements to build a foreign key scenario. Another possible use of this mechanism is to copy the contents of a file into a table column. First load the file into a variable and then proceed as above.

```
testdb=> \set content '''' `cat my_file.txt` ''''
testdb=> INSERT INTO my_table VALUES (:content);
```
One problem with this approach is that  $my$   $file.txt$  might contain single quotes. These need to be escaped so that they don't cause a syntax error when the second line is processed. This could be done with the program sed:

```
testdb=> \set content '''' `sed -e "s/'/''/g" < my file.txt`
''''''
```
If you are using non-standard-conforming strings then you'll also need to double backslashes. This is a bit tricky:

```
testdb=> \set content '''' `sed -e "s/'/''/g" -e
's/\langle\langle\langle\rangle\rangle\langle\langle\gamma\rangle| < my file.txt` ''''
```
Note the use of different shell quoting conventions so that neither the single quote marks nor the backslashes are special to the shell. Backslashes are still special to sed, however, so we need to double them.

Since colons may legally appear in SQL commands, the following rule applies: the character sequence ": name" is not changed unless "name" is the name of a variable that is currently set. In any case you can escape a colon with a backslash to protect it from substitution. (The colon syntax for variables is standard SQL for embedded query languages, such as ECPG. The colon syntax for array slices and type casts are Greenplum Database extensions, hence the conflict.)

### **Prompting**

The prompts  $psq1$  issues can be customized to your preference. The three variables  $p$ ROMPT1, PROMPT2, and PROMPT3 contain strings and special escape sequences that describe the appearance of the prompt. Prompt 1 is the normal prompt that is issued when  $psq1$  requests a new command. Prompt 2 is issued when more input is expected during command input because the command was not terminated with a semicolon or a quote was not closed. Prompt 3 is issued when you run an SQL COPY command and you are expected to type in the row values on the terminal.

The value of the selected prompt variable is printed literally, except where a percent sign  $(*)$  is encountered. Depending on the next character, certain other text is substituted instead. Defined substitutions are:

**%M**

The full host name (with domain name) of the database server, or  $\lceil \text{local} \rceil$  if the connection is over a UNIX domain socket, or  $\lceil$ local:/dir/name], if the UNIX domain socket is not at the compiled in default location.

#### **%m**

The host name of the database server, truncated at the first dot, or  $\lceil \text{local} \rceil$  if the connection is over a UNIX domain socket.

**%>**

The port number at which the database server is listening.

**%n**

The database session user name. (The expansion of this value might change during a database session as the result of the command SET SESSION AUTHORIZATION.)

#### **%/**

The name of the current database.

#### **%~**

Like  $\frac{1}{2}$ , but the output is  $\sim$  (tilde) if the database is your default database.

**%#**

If the session user is a database superuser, then a **#**, otherwise a **>**. (The expansion of this value might change during a database session as the result of the command SET SESSION AUTHORIZATION.)

#### **%R**

In prompt 1 normally **=**, but **^** if in single-line mode, and **!** if the session is disconnected from the database (which can happen if \connect fails). In prompt 2 the sequence is replaced by **-**, **\***, a single quote, a double quote, or a dollar sign, depending on whether psql expects more input because the command wasn't terminated yet, because you are inside a  $/* ...$ \*/ comment, or because you are inside a quoted or dollar-escaped string. In prompt 3 the sequence doesn't produce anything.

#### **%x**

Transaction status: an empty string when not in a transaction block, or **\*** when in a transaction block, or **!** when in a failed transaction block, or **?** when the transaction state is indeterminate (for example, because there is no connection).

#### **%digits**

The character with the indicated octal code is substituted.

#### **%:name:**

The value of the  $psq1$  variable name. See "Variables" in [Advanced Features](#page-180-0) for details.

#### **%`command`**

The output of command, similar to ordinary back-tick substitution.

#### **%[ ... %]**

Prompts may contain terminal control characters which, for example, change the color, background, or style of the prompt text, or change the title of the terminal window. In order for line editing to work properly, these non-printing control characters must be designated as invisible by surrounding them with  $\S$  [ and  $\S$ ]. Multiple pairs of these may occur within the prompt. For example,

testdb=> \set PROMPT1 '%[%033[1;33;40m%]%n@%/%R%[%033[0m%]%#'

results in a boldfaced  $(1)$ ; yellow-on-black  $(33)$ ; 40) prompt on VT100-compatible, colorcapable terminals. To insert a percent sign into your prompt, write %%. The default prompts are  $\frac{1}{8}$ / $\frac{1}{8}$ R $\frac{1}{8}$  ' for prompts 1 and 2, and '>> ' for prompt 3.

#### **Command-Line Editing**

psq1 supports the NetBSD libedit library for convenient line editing and retrieval. The command history is automatically saved when  $psq1$  exits and is reloaded when  $psq1$  starts up. Tab-completion is also supported, although the completion logic makes no claim to be an SQL parser. If for some reason you do not like the tab completion, you can turn it off by putting this in a file named . inputre in your home directory:

```
$if psql
set disable-completion on
$endif
```
#### **Environment PAGER**

If the query results do not fit on the screen, they are piped through this command. Typical values are more or less. The default is platform-dependent. The use of the pager can be disabled by using the \pset command.

**PGDATABASE PGHOST PGPORT PGUSER**

Default connection parameters.

```
PSQL_EDITOR
EDITOR
VISUAL
```
Editor used by the  $\leq$  command. The variables are examined in the order listed; the first that is set is used.

### **SHELL**

Command executed by the \! command.

#### **TMPDIR**

Directory for storing temporary files. The default is  $/\text{tmp}$ .

### **Files**

Before starting up,  $psq1$  attempts to read and execute commands from the user's  $\sim/$ .  $psq1rc$  file.

The command-line history is stored in the file  $\sim/$ . psql history.

### **Notes**

psq1 only works smoothly with servers of the same version. That does not mean other combinations will fail outright, but subtle and not-so-subtle problems might come up. Backslash commands are particularly likely to fail if the server is of a different version.

### **Notes for Windows users**

 $psq1$  is built as a console application. Since the Windows console windows use a different encoding than the rest of the system, you must take special care when using 8-bit characters within psql. If psql detects a problematic console code page, it will warn you at startup. To change the console code page, two things are necessary:

Set the code page by entering:

```
cmd.exe /c chcp 1252
```
1252 is a character encoding of the Latin alphabet, used by Microsoft Windows for English and some other Western languages. If you are using Cygwin, you can put this command in /etc/profile.

Set the console font to Lucida Console, because the raster font does not work with the ANSI code page.

### **Examples**

Start psq1 in interactive mode:

```
psql -p 54321 -U sally mydatabase
```
In psq1 interactive mode, spread a command over several lines of input. Notice the changing prompt:

```
testdb=> CREATE TABLE my_table (
testdb(> first integer not null default 0,
testdb(> second text)
testdb-> ;
CREATE TABLE
```
Look at the table definition:

```
testdb=> \d my_table
 Table "my_table"
 Attribute | Type | Modifier
-----------+---------+--------------------
 first | integer | not null default 0
 second | text |
```
Run psql in non-interactive mode by passing in a file containing SQL commands:

psql -f /home/gpadmin/test/myscript.sql

# **reindexdb**

Rebuilds indexes in a database.

## **Synopsis**

```
reindexdb [connection-option ...] [--table | -t table ] 
 [--index | -i index ] [dbname]
reindexdb [connection-option ...] [--all | -a]
reindexdb [connection-option ...] [--system | -s] [dbname]
reindexdb --help
reindexdb --version
```
## **Description**

reindexdb is a utility for rebuilding indexes in Greenplum Database, and is a wrapper around the SQL command REINDEX.

## **Options**

**-a | --all**

Reindex all databases.

### **[-d] dbname | [--dbname] dbname**

Specifies the name of the database to be reindexed. If this is not specified and  $-\text{all}$  is not used, the database name is read from the environment variable PGDATABASE. If that is not set, the user name specified for the connection is used.

### **-e | --echo**

Echo the commands that reindexdb generates and sends to the server.

### **-i index | --index index**

Recreate index only.

### **-q | --quiet**

Do not display a response.

### **-s | --system**

Reindex system catalogs.

### **-t table | --table table**

Reindex table only.

### **Connection Options**

### **-h host | --host host**

Specifies the host name of the machine on which the Greenplum master database server is running. If not specified, reads from the environment variable PGHOST or defaults to localhost.

### **-p port | --port port**

Specifies the TCP port on which the Greenplum master database server is listening for connections. If not specified, reads from the environment variable PGPORT or defaults to 5432.

### **-U username | --username username**

The database role name to connect as. If not specified, reads from the environment variable PGUSER or defaults to the current system user name.

### **-w | --no-password**

Never issue a password prompt. If the server requires password authentication and a password is not available by other means such as a . pgpass file, the connection attempt will fail. This option can be useful in batch jobs and scripts where no user is present to enter a password.

#### **-W | --password**

Force a password prompt.

### **Notes**

reindexdb might need to connect several times to the master server, asking for a password each time. It is convenient to have  $a \sim \ell$ . pgpass file in such cases.

### **Examples**

To reindex the database mydb:

reindexdb mydb

To reindex the table foo and the index bar in a database named abcd:

```
reindexdb --table foo --index bar abcd
```
### **See Also**

REINDEX in the Greenplum Database Reference Guide

## **vacuumdb**

Garbage-collects and analyzes a database.

## **Synopsis**

```
vacuumdb [connection-option...] [--full | -f] [-F] [--verbose | -v]
     [--analyze | -z] [--table | -t table [( column [,...] )] ] [dbname]
vacuumdb [connection-options...] [--all | -a] [--full | -f] [-F] 
     [--verbose | -v] [--analyze | -z]
vacuumdb --help
vacuumdb --version
```
## **Description**

vacuumdb is a utility for cleaning a PostgreSQL database. vacuumdb will also generate internal statistics used by the PostgreSQL query optimizer.

vacuumdb is a wrapper around the SQL command VACUUM. There is no effective difference between vacuuming databases via this utility and via other methods for accessing the server.

## **Options**

**-a | --all**

Vacuums all databases.

### **[-d] dbname | [--dbname] dbname**

The name of the database to vacuum. If this is not specified and  $-\text{all}$  is not used, the database name is read from the environment variable PGDATABASE. If that is not set, the user name specified for the connection is used.

### **-e | --echo**

Echo the commands that reindexdb generates and sends to the server.

```
-f | --full
```
Selects a full vacuum, which may reclaim more space, but takes much longer and exclusively locks the table.

Warning: A VACUUM FULL is not recommended in Greenplum Database.

### **-F | --freeze**

Freeze row transaction information.

### **-q | --quiet**

Do not display a response.

### **-t table [(column)] | --table table [(column)]**

Clean or analyze this table only. Column names may be specified only in conjunction with the --analyze option. If you specify columns, you probably have to escape the parentheses from the shell.

### **-v | --verbose**

Print detailed information during processing.

### **-z | --analyze**

Collect statistics for use by the query planner.

### **Connection Options**

#### **-h host | --host host**

Specifies the host name of the machine on which the Greenplum master database server is running. If not specified, reads from the environment variable PGHOST or defaults to localhost.

#### **-p port | --port port**

Specifies the TCP port on which the Greenplum master database server is listening for connections. If not specified, reads from the environment variable PGPORT or defaults to 5432.

#### **-U username | --username username**

The database role name to connect as. If not specified, reads from the environment variable PGUSER or defaults to the current system user name.

#### **-w | --no-password**

Never issue a password prompt. If the server requires password authentication and a password is not available by other means such as a . pgpass file, the connection attempt will fail. This option can be useful in batch jobs and scripts where no user is present to enter a password.

#### **-W | --password**

Force a password prompt.

### **Notes**

vacuumdb might need to connect several times to the master server, asking for a password each time. It is convenient to have a  $\sim/$ . pgpass file in such cases.

### **Examples**

To clean the database test:

vacuumdb test

To clean and analyze a database named bigdb:

vacuumdb --analyze bigdb

To clean a single table  $f\circ\circ$  in a database named  $m$ ydb, and analyze a single column  $bar$  of the table. Note the quotes around the table and column names to escape the parentheses from the shell:

vacuumdb --analyze --verbose --table 'foo(bar)' mydb

### **See Also**

VACUUM and ANALYZE in the Greenplum Database Reference Guide

# **Chapter 4**

# **Oracle Compatibility Functions**

This reference describes the Oracle Compatibility SQL functions in Greenplum Database. These functions target PostgreSQL.

# **Installing Oracle Compatibility Functions**

Before using any Oracle Compatibility Functions, run the installation script \$GPHOME/share/postgresql/ contrib/orafunc.sql once for each database. For example, to install the functions in database testdb, use the following command:

\$ psql –d testdb –f \$GPHOME/share/postgresql/contrib/orafunc.sql

To uninstall Oracle Compatibility Functions, run the uinstall orafunc.sql script:

\$GPHOME/share/postgresql/contrib/uninstall\_orafunc.sql

The following functions are available by default and do not require running the Oracle Compatibility installer:

- *[sinh](#page-220-0)*
- *[tanh](#page-221-0)*
- *[cosh](#page-198-0)*
- *[decode](#page-199-0)*

**Note:** The Oracle Compatibility Functions reside in the oracompat schema. To access them, prefix the schema name (oracompat) or alter the database search path to include the schema name. For example:

ALTER DATABASE *db\_name* SET *search\_path* = \$*user*, public, oracompat;

If you alter the database search path, you must restart the database.

# **Oracle and Greenplum Implementation Differences**

There are some differences in the implementation of these compatibility functions in the Greenplum Database from the Oracle implementation. If you use validation scripts, the output may not be exactly the same as in Oracle. Some of the differences are as follows:

- Oracle performs a decimal round off, Greenplum Database does not:
	- 2.00 becomes 2 in Oracle.
	- 2.0.0 remains 2.00 in Greenplum Database.
- The provided Oracle Compatibility functions handle implicit type conversions differently. For example, using the decode function:

```
decode(expression, value, return [,value, return]...
             [, default])
```
Oracle automatically converts expression and each value to the datatype of the first value before comparing. Oracle automatically converts return to the same datatype as the first result.

The Greenplum implementation restricts return and  $\text{default}$  to be of the same data type. The expression and value can be different types if the data type of value can be converted into the data type of the expression. This is done implicitly. Otherwise, decode fails with an invalid input syntax error. For example:

```
SELECT decode('M', true, false);
CASE
------
 f
(1 row)
SELECT decode(1,'M',true,false);
ERROR: Invalid input syntax for integer:"M" 
LINE 1: SELECT decode(1, 'M', true, false);
```
- Numbers in bigint format are displayed in scientific notation in Oracle, but not in Greenplum Database:
	- 9223372036854775 displays as 9.2234E+15 in Oracle.
	- 9223372036854775 remains 9223372036854775 in Greenplum Database.
- The default date and timestamp format in Oracle is different than the default format in Greenplum Database. If the following code is executed:

CREATE TABLE TEST(date1 date, time1 timestamp, time2 timestamp with timezone); INSERT INTO TEST VALUES ('2001-11-11','2001-12-13  $01:51:15'$ , '2001-12-13 01:51:15 -08:00'); SELECT DECODE(date1, '2001-11-11', '2001-01-01') FROM TEST;

Greenplum Database returns the row, but Oracle does not return any rows.

**Note:** The correct syntax in Oracle to return the row is:

```
SELECT DECODE(to_char(date1, 'YYYY-MM-DD'), '2001-11-11', 
               '2001-01-01') FROM TEST
```
# **Oracle Compatibility Functions Reference**

The following are the Oracle Compatibility Functions.

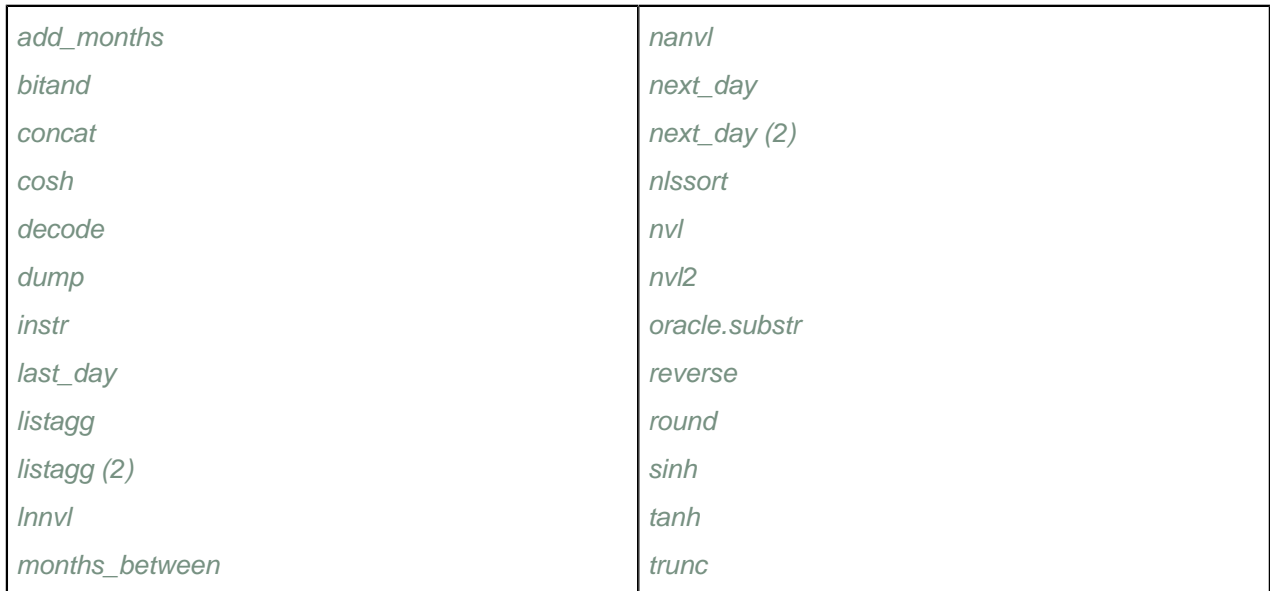

# <span id="page-195-0"></span>**add\_months**

Oracle-compliant function to add a given number of months to a given date.

## **Synopsis**

```
add_months(date_expression, months_to_add)
```
## **Description**

This Oracle-compatible function adds months\_to\_add to a date\_expression and returns a DATE.

If the *date\_expression* specifies the last day of the month, or if the resulting month has fewer days than the date\_expression, then the returned value is the last day of the resulting month. Otherwise, the returned value has the same day of the month as the date expression.

## **Parameters**

**date\_expression**

The starting date. This can be any expression that can be implicitly converted to  $\text{dATE}$ .

### **months\_to\_add**

The number of months to add to the *date\_expression*. This is an integer or any value that can be implicitly converted to an integer. This parameter can be positive or negative.

## **Example**

```
SELECT name, phone, nextcalldate FROM clientdb
WHERE nextcalldate >= add months (CURRENT DATE, 6);
```
Returns name, phone, and nextcalldate for all records where nextcalldate is at least six months in the future.

## **Compatibility**

## <span id="page-196-0"></span>**bitand**

Oracle-compliant function that computes a logical AND operation on the bits of two non-negative values.

## **Synopsis**

```
bitand(expr1, expr2)
```
## **Description**

This Oracle-compatible function returns an integer representing an AND operation on the bits of two nonnegative values (expr1 and expr2). 1 is returned when the values are the same. 0 is returned when the values are different. Only significant bits are compared. For example, an AND operation on the integers 5 (binary 101) and 1 (binary 001 or 1) compares only the rightmost bit, and results in a value of 1 (binary 1).

The types of expr1 and expr2 are NUMBER, and the result is of type NUMBER. If either argument is NULL, the result is NULL.

The arguments must be in the range  $-(2(n-1))$ ...  $((2(n-1))-1)$ . If an argument is out of this range, the result is undefined.

**Note:**

- The current implementation of  $BITAND$  defines  $n = 128$ .
- PL/SQL supports an overload of  $BITAND$  for which the types of the inputs and of the result are all BINARY INTEGER and for which  $n = 32$ .

### **Parameters**

**expr1**

A non-negative integer expression.

**expr2**

A non-negative integer expression.

### **Example**

```
SELECT bitand(expr1, expr2)
FROM ClientDB;
```
## **Compatibility**

## <span id="page-197-0"></span>**concat**

Oracle-compliant function to concatenate two strings together.

## **Synopsis**

```
concat (string1, string2)
```
## **Description**

This Oracle-compatible function concatenates two strings (string1 and string2) together.

The string returned is in the same character set as string1. Its datatype depends on the datatypes of the arguments.

In concatenations of two different datatypes, the datatype returned is the one that results in a lossless conversion. Therefore, if one of the arguments is a  $\text{Log}$ , then the returned value is a  $\text{Log}$ . If one of the arguments is a national datatype, then the returned value is a national datatype. For example:

concat(CLOB, NCLOB) returns NCLOB concat(NCLOB, NCHAR) returns NCLOB concat(NCLOB, CHAR) returns NCLOB concat(NCHAR, CLOB) returns NCLOB

This function is equivalent to the concatenation operator  $(| \rangle)$ .

### **Parameters string1/string2**

The two strings to concatenate together.

Both string1 and string2 can be any of the datatypes CHAR, VARCHAR2, NCHAR, NVARCHAR2, CLOB, or NCLOB.

## **Example**

```
SELECT concat(concat(last name, '''s job category is '),
      job_id)
FROM employees
```
Returns 'Smith's job category is 4B'

## **Compatibility**

## <span id="page-198-0"></span>**cosh**

Oracle-compliant function to return the hyperbolic cosine of a given number.

## **Synopsis**

cosh(*float8*)

### **Description**

This Oracle-compatible function returns the hyperbolic cosine of the floating 8 input number (float8).

**Note:** This function is available by default and can be accessed without running the Oracle Compatibility installer.

### **Parameters**

**float8**

The input number.

## **Example**

```
SELECT cosh(0.2)
FROM ClientDB;
```
Returns '1.02006675561908'' (hyperbolic cosine of 0.2)

## **Compatibility**

## <span id="page-199-0"></span>**decode**

Oracle-compliant function to transform a data value to a specified return value. This function is a way to implement a set of CASE statements.

**Note:**  $\text{decode}$  is converted into a reserved word in Greenplum Database. If you want to use the Postgres two-argument decode function that decodes binary strings previously encoded to ASCII-only representation, you must invoke it by using the full schema-qualified syntax, pg\_catalog.decode(), or by enclosing the function name in quotes "decode" ().

**Note:** Greenplum's implementation of this function transforms decode into case.

This results in the following type of output:

```
gptest=# select decode(a, 1, 'A', 2, 'B', 'C') from 
decodetest;
  case 
 ------
  C
  A
  C
  B
 \cap(5 rows)
```
This also means that if you deparse your view with decode, you will see case expression instead.

Greenplum recommends you use the case function instead of decode.

### **Synopsis**

```
decode(expression, value, return [,value, return]...
        [, default])
```
### **Description**

The Oracle-compatible function decode searches for a value in an expression. If the value is found, the function returns the specified value.

**Note:** This function is available by default and can be accessed without running the Oracle Compatibility installer.

### **Parameters**

**expression**

The expression to search.

**value**

The value to find in the expression.

**return**

What to return if expression matches value.

**default**

What to return if expression does not match any of the values.

Only one expression is passed to the function. Multiple value/return pairs can be passed.

The default parameter is optional. If default is not specified and if expression does not match any of the passed value parameters, decode returns null. The Greenplum implementation restricts return and default to be of the same data type. The expression and value can be different types if the data type of value can be converted into the data type of the expression. This is done implicitly. Otherwise, decode fails with an invalid input syntax error.

## **Examples**

In the following code, decode searches for a value for company  $\pm$ d and returns a specified value for that company. If company id not one of the listed values, the default value  $other$  is returned.

```
SELECT decode(company_id, 1, 'EMC',
 2, 'Greenplum',
                     'Other')
FROM suppliers;
```
The following code using CASE statements to produce the same result as the example using decode.

```
SELECT CASE company_id
WHEN IS NOT DISTINCT FROM 1 THEN 'EMC'
WHEN IS NOT DISTINCT FROM 2 THEN 'Greenplum'
ELSE 'Other'
END
FROM suppliers;
```
### **Notes**

To assign a range of values to a single return value, either pass an expression for each value in the range, or pass an expression that evaluates identically for all values in the range. For example, if a fiscal year begins on August 1, the quarters are shown in the following table.

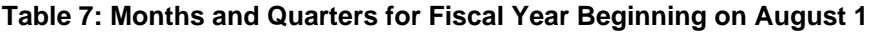

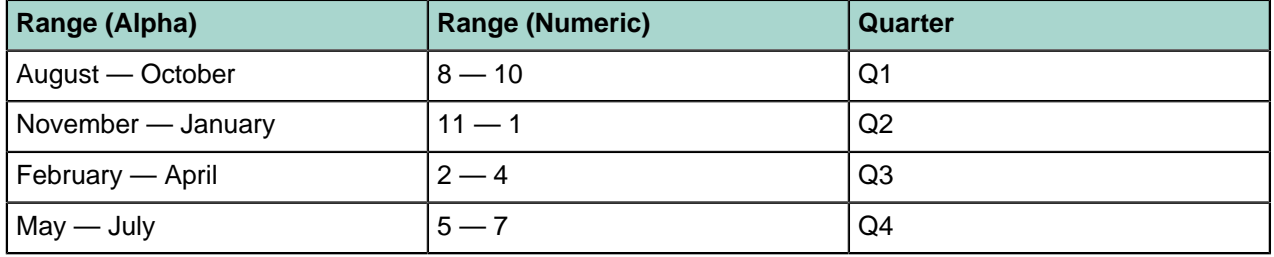

The table contains a numeric field curr\_month that holds the numeric value of a month, 1 – 12. There are two ways to use decode to get the quarter:

Method 1 - Include 12 values in the decode function:

```
SELECT decode(curr_month, 1, 'Q2',
2, 'Q3',3, 'Q3',4, 103,5, 104, 6, 'Q4',
7, 'Q4',8, 'Q1',9, 'Q1',10, 101,11, 'Q2',12, 'Q2')FROM suppliers;
```
- 
- Method 2 Use an expression that defines a unique value to decode:

```
SELECT decode((1+MOD(curr_month+4,12)/3)::int, 1, 'Q1',
                                                  2, 'Q2',
                                                  3, 'Q3',
```
4, 'Q4',

FROM suppliers;

## **Compatibility**

This command is compatible with Oracle syntax and is provided for convenience.

## **See Also**

PostgreSQL *[decode](http://www.postgresql.org/docs/8.2/static/functions-binarystring.html)* (not compatible with Oracle)

## <span id="page-202-0"></span>**dump**

Oracle-compliant function that returns a text value that includes the datatype code,the length in bytes, and the internal representation of the expression.

## **Synopsis**

```
dump(expression [,integer])
```
## **Description**

This Oracle-compatible function returns a text value that includes the datatype code, the length in bytes, and the internal representation of the expression.

### **Parameters**

**expression**

Any expression

### **integer**

The number of characters to return

## **Example**

```
dump('Tech') returns 'Typ=96 Len=4: 84,101,99,104'
dump ('tech') returns 'Typ-96 Len=4: 84,101,99,104'
dump('Tech', 10) returns 'Typ=96 Len=4: 84,101,99,104'
dump('Tech', 16) returns 'Typ=96 Len=4: 54,65,63,68'
dump('Tech', 1016) returns 'Typ=96 Len=4 CharacterSet=US7ASCII: 54,65,63,68'
dump('Tech', 1017) returns 'Typ=96 Len=4 CharacterSet=US7ASCII: T,e,c,h'
```
## **Compatibility**

## <span id="page-203-0"></span>**instr**

Oracle-compliant function to return the location of a substring in a string.

## **Synopsis**

```
instr(string, substring, [position[,occurrence]])
```
## **Description**

This Oracle-compatible function searches for a substring in a string. If found, it returns an integer indicating the position of the substring in the string, if not found, the function returns 0.

Optionally you can specify that the search starts at a given *position* in the string, and only return the nth occurrence of the substring in the string.

instr calculates strings using characters as defined by the input character set.

The value returned is of NUMBER datatype.

### **Parameters**

**string**

The string to search.

### **substring**

The substring to search for in *string*.

Both string and substring can be any of the datatypes CHAR, VARCHAR2, NCHAR, NVARCHAR2, CLOB, or NCLOB.

### **position**

The position is a nonzero integer in *string* where the search will start. If not specified, this defaults to 1. If this value is negative, the function counts backwards from the end of string then searches towards to beginning from the resulting position.

### **occurrence**

Occurrence is an integer indicating which occurrence of the substring should be searched for. The value of occurrence must be positive.

Both *position* and *occurrence* must be of datatype NUMBER, or any datatype that can be implicitly converted to NUMBER, and must resolve to an integer. The default values of both position and occurrence are 1, meaning that the search begins at the first character of string for the first occurrence of *substring*. The return value is relative to the beginning of *string*, regardless of the value of position, and is expressed in characters.

## **Examples**

```
SELECT instr('Greenplum', 'e') 
FROM ClientDB;
```
Returns 3; the first occurrence of 'e'

```
SELECT instr('Greenplum', 'e',1,2)
FROM ClientDB;
```
Returns 4; the second occurrence of 'e'

## **Compatibility**

# <span id="page-205-0"></span>**last\_day**

Oracle-compliant function to return the last day in a given month.

## **Synopsis**

```
last_day(date_expression)
```
## **Description**

This Oracle-compatible function returns the last day of the month specified by a date\_expression.

The return type is always DATE, regardless of the datatype of date\_expression.

## **Parameters**

**date\_expression**

The date value used to calculate the last day of the month. This can be any expression that can be implicitly converted to DATE.

## **Example**

```
SELECT name, hiredate, last_day(hiredate) "Option Date"
FROM employees;
```
Returns the name, hiredate, and last\_day of the month of hiredate labeled " Option Date."

# **Compatibility**

# <span id="page-206-0"></span>**listagg**

Oracle-compliant function that aggregates text values into a string.

**Note:** This function is an overloaded function. There are two Oracle-compliant listagg functions, one that takes one argument, the text to be aggregated (see below), and one that takes two arguments, the text to be aggregated and a delimiter (see next page).

## **Synopsis**

listagg(*text*)

## **Description**

This Oracle-compatible function aggregates text values into a string.

### **Parameters**

### **text**

The text value to be aggregated into a string.

### **Example**

SELECT listagg(t) FROM (VALUES('abc'), ('def')) as l(t)

Returns: abcdef

## **Compatibility**

# <span id="page-207-0"></span>**listagg (2)**

Oracle-compliant function that aggregates text values into a string, separating each by the separator specified in a second argument.

**Note:** This function is an overloaded function. There are two Oracle-compliant listagg functions, one that takes one argument, the text to be aggregated (see previous page), and one that takes two arguments, the text to be aggregated and a delimiter (see below).

## **Synopsis**

listagg(*text*, *separator*)

## **Description**

This Oracle-compatible function aggregates text values into a string, separating each by the separator specified in a second argument (separator).

### **Parameters**

**text**

The text value to be aggregated into a string.

### **separator**

The separator by which to delimit the text values.

### **Example**

```
SELECT oracompat.listagg(t, '.') FROM (VALUES('abc'),
('def')) as l(t)
```
Returns: abc.def

## **Compatibility**

## <span id="page-208-0"></span>**lnnvl**

Oracle-compliant function that returns true if the argument is false or NULL, or false.

## **Synopsis**

lnnvl(*condition*)

## **Description**

This Oracle-compatible function takes as an argument a condition and returns true if the condition is false or NULL and false if the condition is true.

### **Parameters**

### **condition**

Any condition that evaluates to true, false, or NULL.

## **Example**

SELECT lnnvl(true)

Returns: false

SELECT lnnvl(NULL)

Returns: true

SELECT lnnvl(false)

Returns: true

SELECT (3=5)

Returns: true

## **Compatibility**

# <span id="page-209-0"></span>**months\_between**

Oracle-compliant function to evaluate the number of months between two given dates.

## **Synopsis**

```
months_between(date_expression1, date_expression2)
```
## **Description**

This Oracle-compatible function returns the number of months between date expression1 and date\_expression2.

If date\_expression1 is later than date\_expression2, then the result is positive.

If date expression1 is earlier than date expression2, then the result is negative.

If date\_expression1 and date\_expression2 are either the same days of the month or both last days of months, then the result is always an integer. Otherwise the function calculates the fractional portion of the month based on a 31-day month.

### **Parameters**

**date\_expression1, date\_expression2**

The date values used to calculate the number of months. This can be any expression that can be implicitly converted to DATE.

## **Examples**

```
SELECT months_between
 (to_date ('2003/07/01', 'yyyy/mm/dd'), 
 to_date ('2003/03/14', 'yyyy/mm/dd'));
```
Returns the number of months between July 1, 2003 and March 14, 2014.

```
SELECT * FROM employees 
    where months between(hire date, leave date) <12;
```
Returns the number of months between hire\_date and leave\_date.

## **Compatibility**

## <span id="page-210-0"></span>**nanvl**

Oracle-compliant function to substitute a value for a floating point number when a non-number value is encountered.

## **Synopsis**

```
nanvl(float1, float2)
```
## **Description**

This Oracle-compatible function evaluates a floating point number (float1) such as BINARY\_FLOAT or BINARY DOUBLE. If it is a non-number ('not a number', NaN), the function returns float2. This function is most commonly used to convert non-number values into either NULL or 0.

### **Parameters**

**float1**

The BINARY FLOAT OF BINARY NUMBER to evaluate.

### **float2**

The value to return if float1 is not a number.

float1 and float2 can be any numeric datatype or any nonnumeric datatype that can be implicitly converted to a numeric datatype. The function determines the argument with the highest numeric precedence, implicitly converts the remaining arguments to that datatype, and returns that datatype.

## **Example**

```
SELECT nanvl(binary1, 0)
FROM MyDB;
```
Returns 0 if the  $\frac{b_1}{c_1}$  field contained a non-number value. Otherwise, it would return the  $\frac{b_1}{c_1}$  value.

## **Compatibility**

# <span id="page-211-0"></span>**next\_day**

Oracle-compliant function to return the date of the next specified weekday after a date.

This section describes using this function with a string argument; see the following page for details about using this function with an integer argument.

**Note:** This function is an overloaded function. There are two Oracle-compliant next day functions, one that takes a date and a day of the week as its arguments (see below), and one that takes a date and an integer as its arguments (see next page).

## **Synopsis**

```
next_day(date_expression, day_of_the_week)
```
## **Description**

This Oracle-compatible function returns the first day\_of\_the\_week (Tuesday, Wednesday, etc.) to occur after a date\_expression.

The weekday must be specified in English.

The case of the weekday is irrelevant.

The return type is always DATE, regardless of the datatype of date\_expression.

### **Parameters**

### **date\_expression**

The starting date. This can be any expression that can be implicitly converted to  $\text{dATE}$ .

### **day\_of\_the\_week**

A string containing the name of a day, in English; for example 'Tuesday'. day\_of\_the\_week is case-insensitive.

## **Example**

```
SELECT name, next_day(hiredate,"MONDAY") "Second Week Start"
FROM employees;
```
Returns the name and the date of the next Monday after hiredate labeled "Second Week Start".

## **Compatibility**

# <span id="page-212-0"></span>**next\_day (2)**

Oracle-compliant function to add a given number of days to a date and returns the date of the following day.

**Note:** This function is an overloaded function. There are two Oracle next day functions, one that takes a date and a day of the week as its arguments (see previous page), and one that takes a date and an integer as its arguments (see below).

## **Synopsis**

```
next_day(date_expression, days_to_add)
```
## **Description**

This Oracle-compatible function adds the number of *days\_to\_add* to a *date\_expression* and returns the date of the day after the result.

The return type is always DATE, regardless of the datatype of date\_expression.

### **Parameters**

### **date\_expression**

The starting date. This can be any expression that can be implicitly converted to  $\text{dATE}$ .

### **days\_to\_add**

The number of days to be add to the *date\_expression*. This is an integer or any value that can be implicitly converted to an integer. This parameter can be positive or negative.

## **Example**

```
SELECT name, next_day(hiredate,90) "Benefits Eligibility 
Date"
FROM EMPLOYEES;
```
Returns the name and the date that is 90 days after hiredate labeled "Benefits Eligibility Date".

## **Compatibility**

## <span id="page-213-0"></span>**nlssort**

Oracle-compliant function that sorts data according to a specific collation.

### **Synopsis**

```
nlssort (variable, collation)
```
## **Description**

This Oracle-compatible function sorts data according to a specific collation.

### **Parameters**

### **variable**

The data to sort.

### **collation**

The collation type by which to sort.

## **Example**

```
CREATE TABLE test (name text);
INSERT INTO test VALUES('Anne'), ('anne'), ('Bob'), ('bob');
SELECT * FROM test ORDER BY nlssort(name, 'en_US.UTF-8');
 anne
  Anne
  bob
  Bob
SELECT * FROM test ORDER BY nlssort (name, 'C');
  Anne
  Bob
  anne
  bob
```
In the first example, the UTF-8 collation rules are specified. This groups characters together regardless of case.

In the second example, ASCII (C) collation is specified. This sorts according to ASCII order. The result is that upper case characters are sorted ahead of lower case ones.

## **Compatibility**

## <span id="page-214-0"></span>**nvl**

Oracle-compliant function to substitute a specified value when an expression evaluates to null.

**Note:** This function is analogous to the PostgreSQL coalesce function.

## **Synopsis**

```
nvl(expression_to_evaluate, null_replacement_value)
```
## **Description**

This Oracle-compatible function evaluates expression\_to\_evaluate. If it is null, the function returns null\_replacement\_value; otherwise, it returns expression\_to\_evaluate.

### **Parameters**

**expression\_to\_evaluate**

The expression to evaluate for a null value.

### **null\_replacement\_value**

The value to return if expression\_to\_evaluate is null.

Both expression\_to\_evaluate and null\_replacement\_value must be the same data type.

### **Examples**

```
SELECT nvl(contact_name,'None') 
FROM clients;
SELECT nvl(amount_past_due,0) 
FROM txns;
SELECT nvl(nickname, firstname) 
FROM contacts;
```
## **Compatibility**

## <span id="page-215-0"></span>**nvl2**

Oracle-compliant function that returns alternate values for both null and non-null values.

## **Synopsis**

```
nvl2(expression_to_evaluate, non_null_replacement_value,
      null_replacement_value)
```
## **Description**

This Oracle-compatible function evaluates expression\_to\_evaluate. If it is not null, the function returns non\_null\_replacement\_value; otherwise, it returns null\_replacement\_value.

### **Parameters**

**expression\_to\_evaluate**

The expression to evaluate for a null value.

**non\_null\_replacement\_value**

The value to return if expression\_to\_evaluate is not null.

### **null\_replacement\_value**

The value to return if expression to evaluate is null.

## **Example**

```
select nvl2(unit number, 'Multi Unit', 'Single Unit')
from clients;
```
## **Compatibility**

This command is compatible with Oracle syntax and is provided for convenience.

## **See Also**

*[decode](#page-199-0)*
# **oracle.substr**

This Oracle-compliant function extracts a portion of a string.

# **Synopsis**

```
oracle.substr(string, [start [,char_count]])
```
# **Description**

This Oracle-compatible function extract a portion of a string.

If start is 0, it is evaluated as 1.

If start is negative, the starting position is negative, the starting position is start characters moving backwards from the end of string.

If char\_count is not passed to the function, all characters from start to the end of string are returned.

If char\_count is less than 1, null is returned.

If start or char\_count is a number, but not an integer, the values are resolved to integers.

#### **Parameters**

#### **string**

The string from which to extract.

#### **start**

An integer specifying the starting position in the string.

#### **char\_count**

An integer specifying the number of characters to extract.

### **Example**

```
oracle.substr(name,1,15)
```
Returns the first 15 characters of name.

```
oracle.substr("Greenplum",-4,4)
```
Returns "plum".

oracle.substr(name,2)

Returns all characters of name, beginning with the second character.

## **Compatibility**

PostgreSQL *[substr](http://www.postgresql.org/docs/8.2/static/functions-string.html)* (not compatible with Oracle)

## **reverse**

Oracle-compliant function to return the input string in reverse order.

# **Synopsis**

reverse (*string*)

## **Description**

This Oracle-compatible function returns the input string (string) in reverse order.

## **Parameters**

**string**

The input string.

### **Example**

```
SELECT reverse('gnirts') 
FROM ClientDB;
```
Returns 'string''

## **Compatibility**

This command is compatible with Oracle syntax and is provided for convenience.

## **round**

Oracle-compliant function to round a date to a specific unit of measure (day, week, etc.).

**Note:** This function is an overloaded function. It shares the same name with the Postgres round mathematical function that rounds numeric input to the nearest integer or optionally to the nearest x number of decimal places.

## **Synopsis**

```
round (date_time_expression, [unit_of_measure])
```
### **Description**

This Oracle-compatible function rounds a date time expression to the nearest unit of measure (day, week, etc.). If a unit\_of\_measure is not specified, the date\_time\_expression is rounded to the nearest day. It operates according to the rules of the Gregorian calendar.

If the *date\_time\_expression* datatype is TIMESTAMP, the value returned is always of datatype TIMESTAMP.

If the date\_time\_expression datatype is DATE, the value returned is always of datatype DATE.

#### **Parameters**

#### **date\_time\_expression**

The date to round. This can be any expression that can be implicitly converted to DATE or TIMESTAMP.

#### **unit\_of\_measure**

The unit of measure to apply for rounding. If not specified, then the *date\_time\_expression* is rounded to the nearest day. Valid parameters are:

#### **Table 8: Valid Parameters**

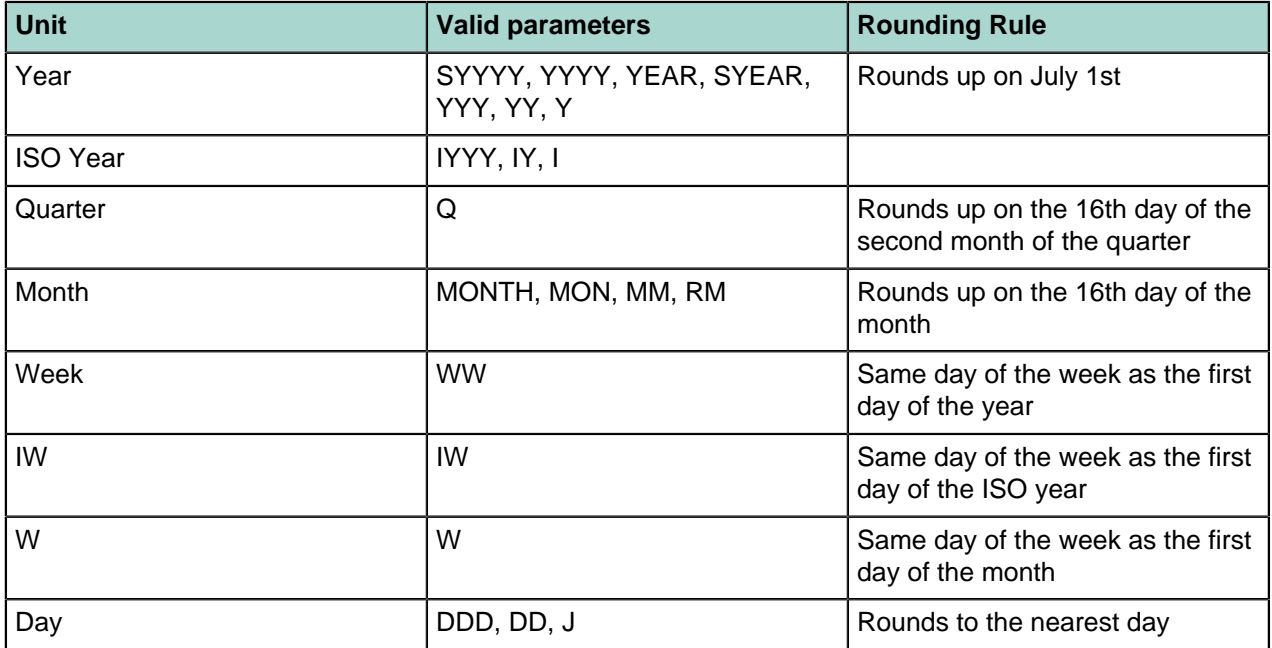

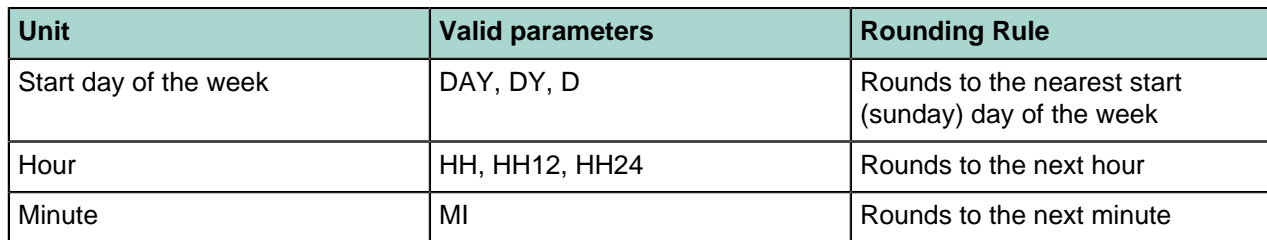

### **Example**

```
SELECT round(TO_DATE('27-OCT-00','DD-MON-YY'), 'YEAR')
FROM ClientDB;
```
Returns '01-JAN-01' (27 Oct 00 rounded to the first day of the following year (YEAR))

```
SELECT round('startdate','Q')
FROM ClientDB;
```
Returns '01-JUL-92' (the startdate rounded to the first day of the quarter  $(Q)$ )

### **Compatibility**

This command is compatible with Oracle syntax and is provided for convenience.

#### **See Also**

PostgreSQL *[round](http://www.postgresql.org/docs/8.2/static/functions-math.html)* (not compatible with Oracle)

# **sinh**

Oracle-compliant function to return the hyperbolic sine of a given number.

### **Synopsis**

sinh(*float8*)

#### **Description**

This Oracle-compatible function returns the hyperbolic sine of the floating 8 input number (float8).

**Note:** This function is available by default and can be accessed without running the Oracle Compatibility installer.

#### **Parameters**

**float8**

The input number.

### **Example**

SELECT sinh(3) FROM ClientDB;

Returns '10.0178749274099''(hyperbolic sine of 3)

## **Compatibility**

This command is compatible with Oracle syntax and is provided for convenience.

# **tanh**

Oracle-compliant function to return the hyperbolic tangent of a given number.

## **Synopsis**

tanh(*float8*)

### **Description**

This Oracle-compatible function returns the hyperbolic tangent of the floating 8 input number (float8).

#### **Note:**

This function is available by default and can be accessed without running the Oracle Compatibility installer.

## **Parameters**

**float8**

The input number.

### **Example**

```
SELECT tanh(3)
FROM ClientDB;
```
Returns '0.99505475368673'' (hyperbolic tangent of 3)

## **Compatibility**

This command is compatible with Oracle syntax and is provided for convenience.

## **trunc**

Oracle-compliant function to truncate a date to a specific unit of measure (day, week, hour, etc.).

**Note:**

This function is an overloaded function. It shares the same name with the Postgres  $\text{trunc}$  and the Oracle trunc mathematical functions. Both of these truncate numeric input to the nearest integer or optionally to the nearest x number of decimal places.

## **Synopsis**

```
trunc(date_time_expression, [unit_of_measure])
```
## **Description**

This Oracle-compatible function truncates a date\_time\_expression to the nearest unit\_of\_measure (day, week, etc.). If a unit\_of\_measure is not specified, the date\_time\_expression is truncated to the nearest day. It operates according to the rules of the Gregorian calendar.

If the date\_time\_expression datatype is TIMESTAMP, the value returned is always of datatype TIMESTAMP, truncated to the hour/min level.

If the date\_time\_expression datatype is DATE, the value returned is always of datatype DATE.

#### **Parameters**

#### **date\_time\_expression**

The date to truncate. This can be any expression that can be implicitly converted to  $\Delta ATE$  or TIMESTAMP.

#### **unit\_of\_measure**

The unit of measure to apply for truncating. If not specified, then date\_time\_expression is truncated to the nearest day. Valid formats are:

#### **Table 9: Valid Format Parameters**

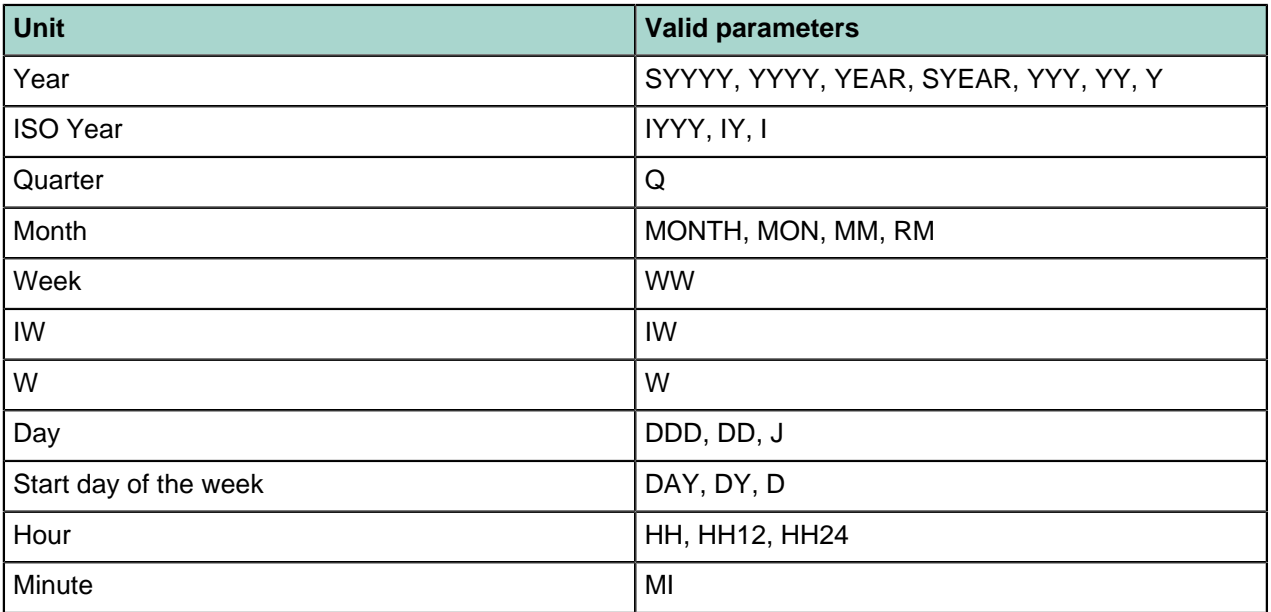

#### **Examples**

```
SELECT TRUNC(TO_DATE('27-OCT-92','DD-MON-YY'), 'YEAR')
FROM ClientDB;
```
Returns '01-JAN-92' (27 Oct 92 truncated to the first day of the year (YEAR))

```
SELECT TRUNC(startdate,'Q')
FROM ClientDB;
```
Returns '1992-07-01' (the startdate truncated to the first day of the quarter  $(\circ)$ , depending on the date\_style setting)

### **Compatibility**

This command is compatible with Oracle syntax and is provided for convenience.

#### **See Also**

PostgreSQL *[trunc](http://www.postgresql.org/docs/8.2/static/functions-math.html)* (not compatible with Oracle)